# Oracle® Banking Corporate Lending Interest User Guide

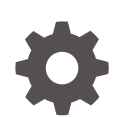

Release 14.7.3.0.0 F93783-02 February 2024

**ORACLE** 

Oracle Banking Corporate Lending Interest User Guide, Release 14.7.3.0.0

F93783-02

Copyright © 2016, 2024, Oracle and/or its affiliates.

Primary Authors: (primary author), (primary author)

Contributing Authors: (contributing author), (contributing author)

Contributors: (contributor), (contributor)

This software and related documentation are provided under a license agreement containing restrictions on use and disclosure and are protected by intellectual property laws. Except as expressly permitted in your license agreement or allowed by law, you may not use, copy, reproduce, translate, broadcast, modify, license, transmit, distribute, exhibit, perform, publish, or display any part, in any form, or by any means. Reverse engineering, disassembly, or decompilation of this software, unless required by law for interoperability, is prohibited.

The information contained herein is subject to change without notice and is not warranted to be error-free. If you find any errors, please report them to us in writing.

If this is software, software documentation, data (as defined in the Federal Acquisition Regulation), or related documentation that is delivered to the U.S. Government or anyone licensing it on behalf of the U.S. Government, then the following notice is applicable:

U.S. GOVERNMENT END USERS: Oracle programs (including any operating system, integrated software, any programs embedded, installed, or activated on delivered hardware, and modifications of such programs) and Oracle computer documentation or other Oracle data delivered to or accessed by U.S. Government end users are "commercial computer software," "commercial computer software documentation," or "limited rights data" pursuant to the applicable Federal Acquisition Regulation and agency-specific supplemental regulations. As such, the use, reproduction, duplication, release, display, disclosure, modification, preparation of derivative works, and/or adaptation of i) Oracle programs (including any operating system, integrated software, any programs embedded, installed, or activated on delivered hardware, and modifications of such programs), ii) Oracle computer documentation and/or iii) other Oracle data, is subject to the rights and limitations specified in the license contained in the applicable contract. The terms governing the U.S. Government's use of Oracle cloud services are defined by the applicable contract for such services. No other rights are granted to the U.S. Government.

This software or hardware is developed for general use in a variety of information management applications. It is not developed or intended for use in any inherently dangerous applications, including applications that may create a risk of personal injury. If you use this software or hardware in dangerous applications, then you shall be responsible to take all appropriate fail-safe, backup, redundancy, and other measures to ensure its safe use. Oracle Corporation and its affiliates disclaim any liability for any damages caused by use of this software or hardware in dangerous applications.

Oracle®, Java, MySQL, and NetSuite are registered trademarks of Oracle and/or its affiliates. Other names may be trademarks of their respective owners.

Intel and Intel Inside are trademarks or registered trademarks of Intel Corporation. All SPARC trademarks are used under license and are trademarks or registered trademarks of SPARC International, Inc. AMD, Epyc, and the AMD logo are trademarks or registered trademarks of Advanced Micro Devices. UNIX is a registered trademark of The Open Group.

This software or hardware and documentation may provide access to or information about content, products, and services from third parties. Oracle Corporation and its affiliates are not responsible for and expressly disclaim all warranties of any kind with respect to third-party content, products, and services unless otherwise set forth in an applicable agreement between you and Oracle. Oracle Corporation and its affiliates will not be responsible for any loss, costs, or damages incurred due to your access to or use of third-party content, products, or services, except as set forth in an applicable agreement between you and Oracle.

For information about Oracle's commitment to accessibility, visit the Oracle Accessibility Program website at <http://www.oracle.com/pls/topic/lookup?ctx=acc&id=docacc>.

# **Contents**

### [Preface](#page-4-0)

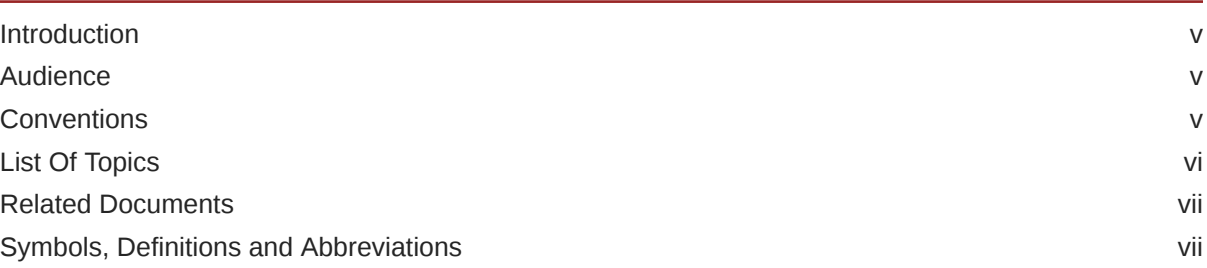

### 1 [Processing Interest](#page-8-0)

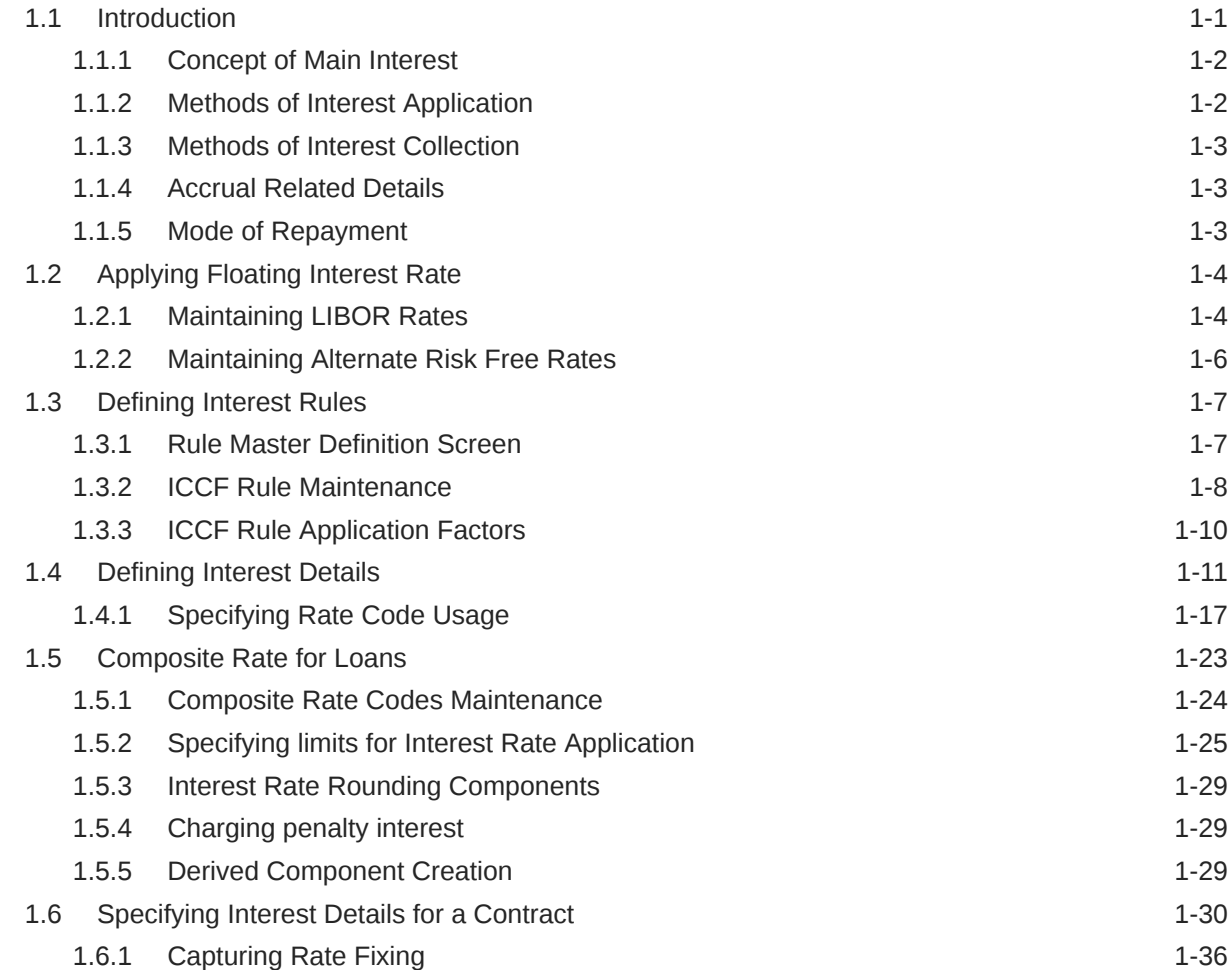

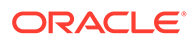

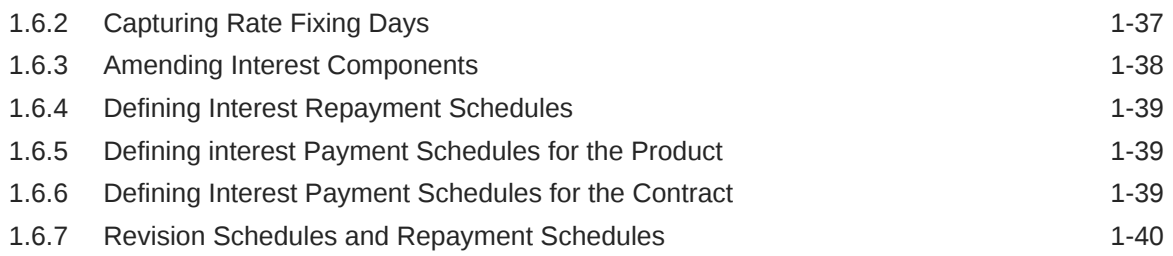

### 2 [Building Interest Classes](#page-48-0)

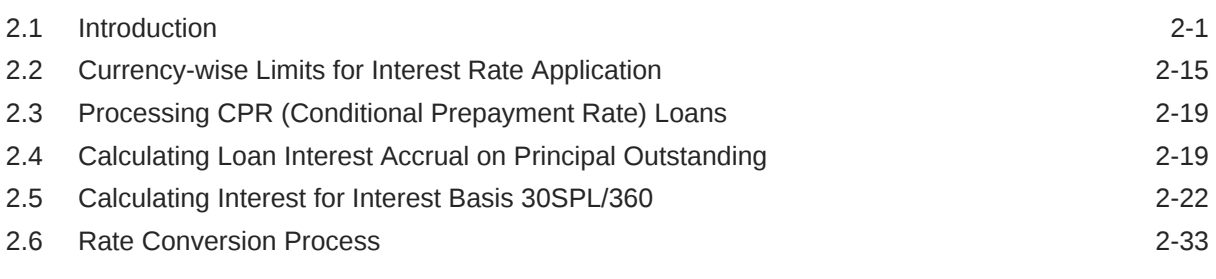

### [Index](#page-82-0)

### <span id="page-4-0"></span>Preface

This topic contains following sub-topics:

- **Introduction**
- **Audience**
- **Conventions**
- [List Of Topics](#page-5-0)
- [Related Documents](#page-6-0)
- [Symbols, Definitions and Abbreviations](#page-6-0)

### **Introduction**

This manual is designed to help you process interest on the contracts you enter in Oracle Banking Corporate Lending (OBCL).

Besides this User Manual, you can find answers to specific features and procedures in the Online Help, which can be invoked, by choosing **Help Contents** from the Help Menu of the software. You can further obtain information specific to a particular field by placing the cursor on the relevant field and pressing <F1> on the keyboard.

### Audience

This manual is intended for the following User/User Roles

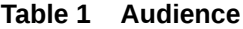

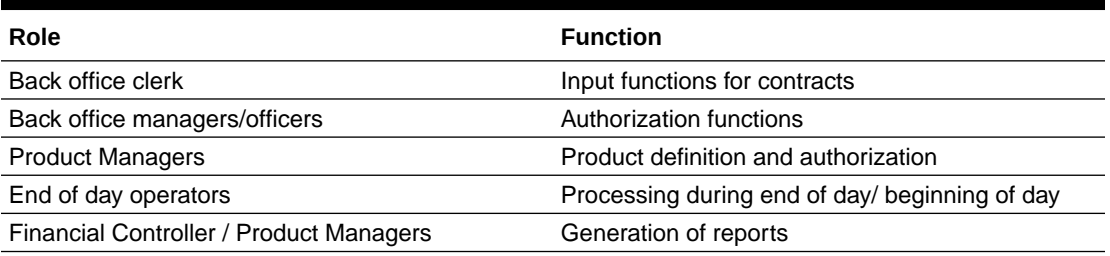

### **Conventions**

The following text conventions are used in this document:

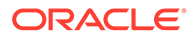

<span id="page-5-0"></span>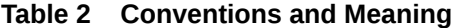

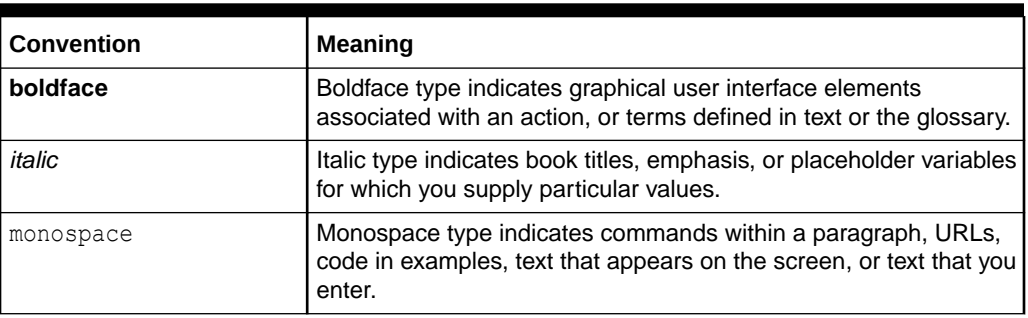

# List Of Topics

This manual is organized into the following topics.

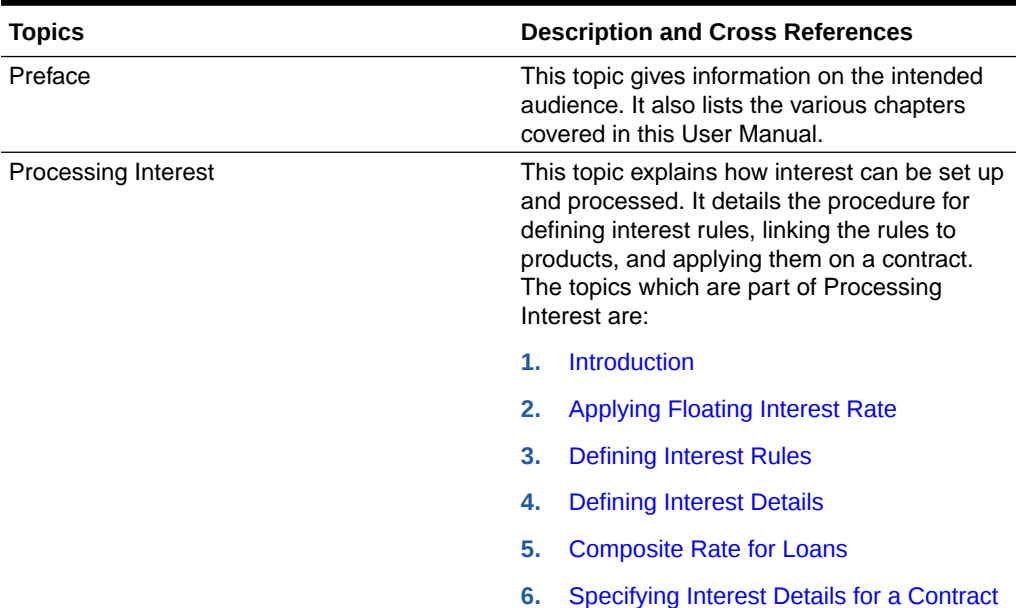

### **Table 3 List Of Topics**

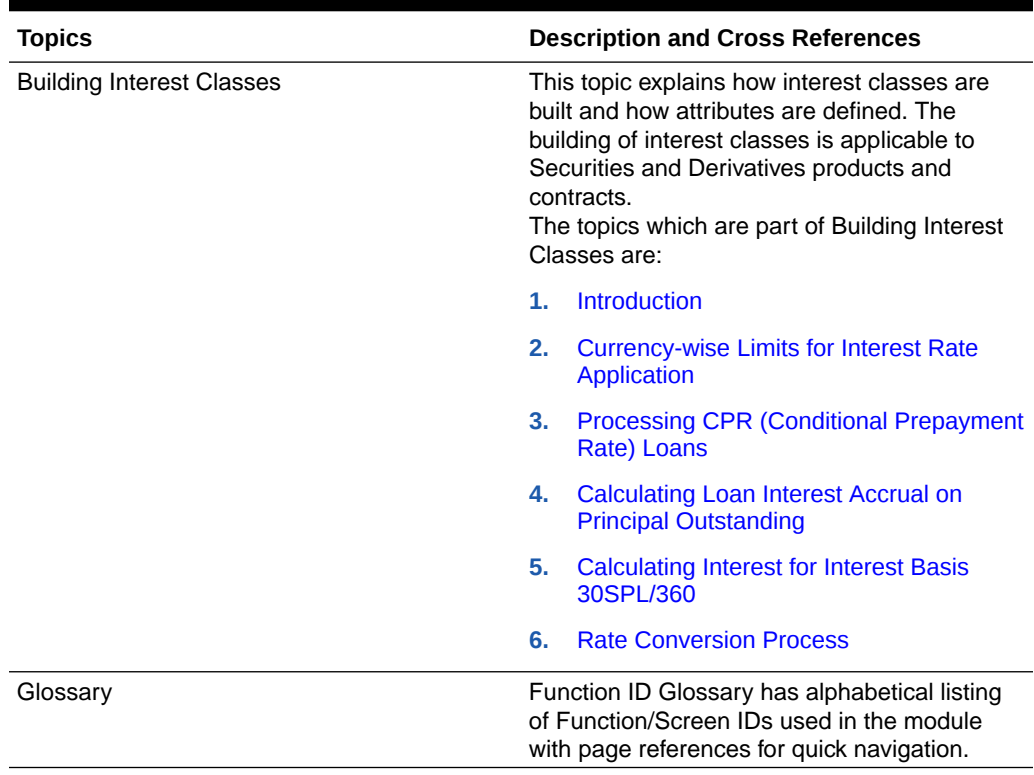

#### <span id="page-6-0"></span>**Table 3 (Cont.) List Of Topics**

### Related Documents

For further information on procedures discussed in the manual, refer the following User Manuals on:

- *Procedures*
- *Product*
- *Bilateral Loans*

## Symbols, Definitions and Abbreviations

The following are some of the Symbols you are likely to find in the manual:

#### **Table 4 Symbols**

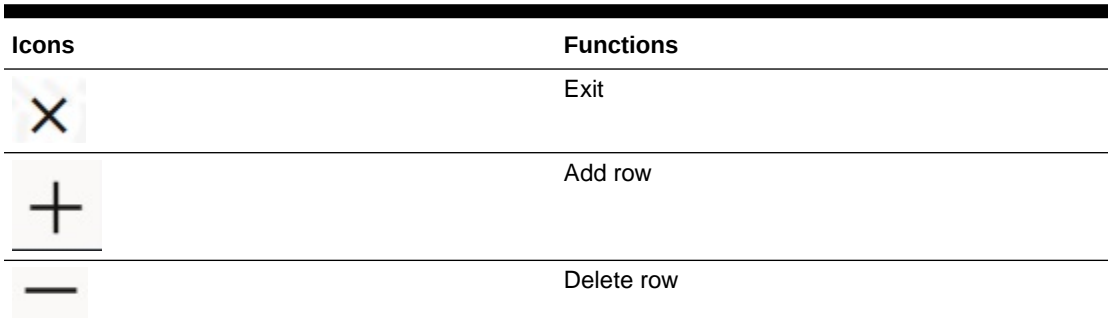

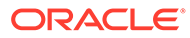

**Table 4 (Cont.) Symbols**

| <b>Icons</b> | <b>Functions</b>   |
|--------------|--------------------|
|              | <b>Option List</b> |

The images used in the documentation are of illustration purpose and need to be used only for reference.

For more information, refer to *Accessibility User Manual*.

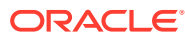

# <span id="page-8-0"></span>1 Processing Interest

This topic contains the following sub-topics:

- **Introduction**
- [Applying Floating Interest Rate](#page-11-0)
- **[Defining Interest Rules](#page-14-0)**
- **[Defining Interest Details](#page-18-0)**
- [Composite Rate for Loans](#page-30-0)
- [Specifying Interest Details for a Contract](#page-37-0)

### 1.1 Introduction

Interest is an important component of contracts processed by your bank.

You should define the attributes for interest components by way of defining Interest Rules. These Interest Rules should, in turn, be linked to a product, so that the attributes of the Interest Rule is applied on all contracts involving the product. However, while capturing the details of a contract, you can modify some of the attributes defined for a rule. Further, for a contract, you can also indicate that the application of a specific Interest component should be waived.

This topic discusses the processing of interest on contracts. This include defining Interest Rules, linking them to a product, and applying them on a contract.

#### *Example*

You could link two interest rules to a product, one with 20% fixed interest and another with floating interest. These two interest rules are processed as two different interest components. The expense and accrual accounts can be different for these components. The two interest components are reported as different components in all reports and also in the customer correspondence relating to the contract.

#### **Processing Interest**

You process interest in Oracle Lending in the following manner:

- Before a product module becomes operational, you need to maintain certain basic information on interest, which is later linked to a product. To create this information, you have to define floating rate codes and interest rules.
- You create interest rules for interest with attributes suitable for the product where these rules are applied. You can give each interest rule a specific Rule ID.
- When you define a product, you can choose the required interest rules that are applicable for contracts in the product and link these rules to the product. The product inherits the rule ID's that are linked in this manner.
- When you input a contract, the interest details defined for the product in which the contract has been entered can be applied automatically on the contract. In other words,

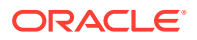

<span id="page-9-0"></span>the interest rule is defaulted from the product under which the contract is processed. However, if required, you can change some of the attributes for interest, for a specific contract.

This topic contains following sub-topics:

- Concept of Main Interest
- **Methods of Interest Application**
- **[Methods of Interest Collection](#page-10-0)**
- [Accrual Related Details](#page-10-0)
- [Mode of Repayment](#page-10-0)

### 1.1.1 Concept of Main Interest

If a product, and hence a contract involving the product, has more than one type of interest applicable, you should designate one of them as the main interest. You can do this while defining the interest details for the product. For capitalization and amortization (repayment in equated installments) purposes, the main interest component is considered.

Commission, if any, can be defined as another interest rule (It is a rate and is tenor based like interest and can be processed similarly). For example, you can define your main interest as a rule with ID **INT1** and your commission can be defined as another interest rule with rule ID **INT2**. You can have as many interest rules as you want to apply on the product and the contract.

### 1.1.2 Methods of Interest Application

Interest can be applied in different ways, as follows:

#### **Fixed**

An interest rate is fixed at the time of initiating the contract. The repayment amount is computed based on this rate of interest and the repayment schedule.

However, the interest rate applicable on a contract can be changed after the contract has been initiated. You should indicate that this change should come into effect as of a date called the **Value Date**. The interest amount is computed based on the new rate effective from the value date.

#### **Floating**

The market rates (with a spread or without it) are applied on the contract. This application can be done in two ways.

- every time the market rate changes
- only at periodic intervals

The market rates are stored in the floating rates table. The rates are defined for a combination of rate codes and currency. If the rates have to be applied periodically, the frequency of application should be defined for each contract.

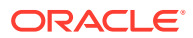

### <span id="page-10-0"></span>1.1.3 Methods of Interest Collection

#### **Bearing**

The interest is liquidated on schedule payment date(s).

#### **Discounted**

In this interest payment method, the interest is deducted at the time of initiating the contract.

#### **True Discounted**

In this interest payment method, the interest is calculated on the principal in a manner that is slightly different from the discounted method. The interest rate is applied on the principal instead of the nominal, as it is done in the discounted method.

### 1.1.4 Accrual Related Details

You have to specify two aspects about interest accruals.

- Whether accruals have to be carried out
- If yes, their frequency

For a product you should specify, accruals to be carried out by clicking **Interest** tab in the **Loans and Commitment Product Definition** screen. If yes, the frequency of accruals (whether daily, monthly, quarterly, half-yearly or annual), should be specified for the product **Preferences** options available in the **Interest Class** screen. This applies to the accruable components of all contracts involving the product.

Accruals are carried out at the specified frequency by the Automatic Contract Update function. In addition, interest is accrued whenever a back-dated event (like a rate change with a value date, a payment, and so on.) is triggered as of a date beyond the date on which the last accruals were carried out.

### 1.1.5 Mode of Repayment

The repayment schedules for interest should be defined for each contract. Depending on the mode of payment applicable, the interest is liquidated, either automatically or manually, according to this schedule.

The mode of repayment for interest can either be automatic or manual. When the repayment is automatic, interest is liquidated on the schedule repayment dates automatically by the Automatic Contract Update program. On the other hand, if the repayment is manual, instructions for liquidation should be entered in the system when the repayment is made.

The mode of repayment has to be specified for a product, but you can change it for a contract.

#### **Repayment type**

You can capitalize the interest payment on a contract by:

• Specifying the type of schedule (through the **Product Preferences** screen) as capitalized. The contract inherits this from the product.

**ORACLE** 

<span id="page-11-0"></span>• Specifying the frequency for the capitalization through the **Product Default Schedules** screen.

The outstanding interest is added to the outstanding principal on the schedule date and this becomes the principal for the next schedule.

#### **Note:**

Capitalization is done only for the **Main Interest** and only if it is a fixed interest of the bearing type.

You can have equated installments for the contract on the schedule dates by specifying amortization as the schedule type and specifying the frequency. These repayment schedules are drawn up taking into consideration the principal and the main interest. If an amount is to be amortized, it should have fixed type of interest and bearing interest payment method.

If you specify the schedule type as Normal, you can tailor schedules for the various components to suit your needs.

A schedule date:

- Should be later than or the same as the Value Date
- You can have only one schedule, for a component for a date
- It cannot be beyond the Maturity Date

### 1.2 Applying Floating Interest Rate

The Interest Rate Type of a product can be one of the following.

- Fixed,
- Floating, or
- **Special**

A floating rate corresponds to the market rates for the day. These rates are maintained and updated daily (or whenever they change,) in the floating rates table. The rates can be applied on a contract with or without a spread.

This topic contains following sub-topics:

- Maintaining LIBOR Rates
- [Maintaining Alternate Risk Free Rates](#page-13-0)

### 1.2.1 Maintaining LIBOR Rates

#### **To capture details of floating rate input screen**

Specify the **User ID** and **Password**, and login to Homepage.

**1.** On the Homepage, type **CFDFLTRI** and click next arrow.

The **Floating Rate Input** screen is displayed.

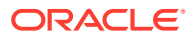

**Note:**

The fields which are marked in asterisk red are mandatory fields.

**Figure 1-1 Floating Rate Input**

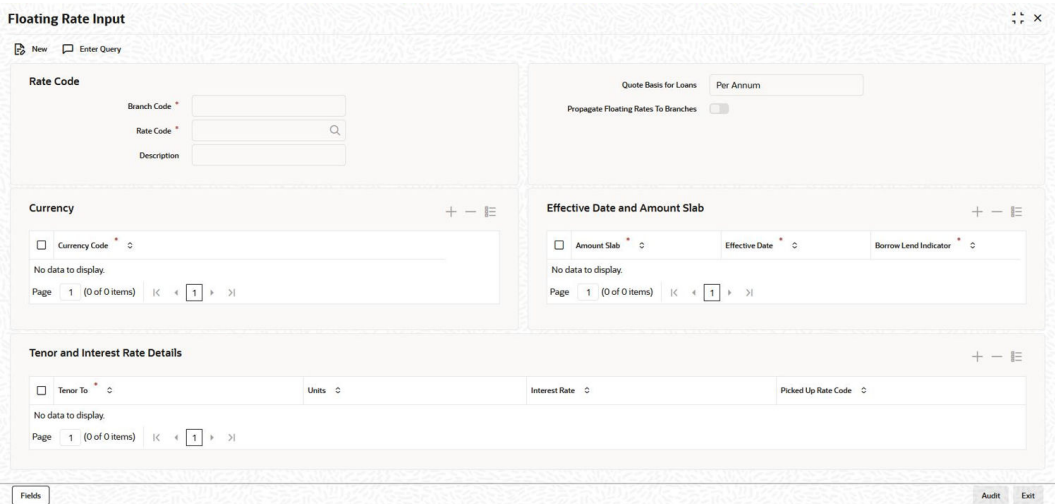

**2.** The floating interest rates are defined through this screen. You can enter below details in this screen. For information on fields, refer to the field description table.

**Table 1-1 Floating Rate Input Details**

| Field                                                           | <b>Description</b>                                                                                                    |
|-----------------------------------------------------------------|----------------------------------------------------------------------------------------------------|
| <b>Rate Code</b>                                                | Each rate code is associated with a currency. You can define rates for the<br>same rate code in different currencies.<br>A rate code identifies a set of rates defined for a combination of currency.<br>amountlLimit (optional) and effective date. When processing a contract<br>initiation, you should link it to the floating rate table by indicating the rate code.<br>The rates defined for the rate code are applied on the contract.     |
| <b>Propagate</b><br><b>Floating Rates</b><br><b>To Branches</b> | Select this option to indicate that the rate code should be available across all<br>branches.                                                                                                    |
| <b>Currency Details</b>                                         | Each rate code is associated with a currency. You can define rates for the<br>same rate code in different currencies.                                                                                                    |
| <b>Amount Slab</b>                                              | For a specific rate code and currency combination, you can define an amount<br>slab structure for application of interest rates. You should specify the upper<br>limit of the slab to which a particular rate should be applied. A rate that has<br>been defined for an Effective Date - Amount Slab combination is applicable to<br>an amount less than or equal to the specified amount. You can define interest<br>rates for a slab structure. |

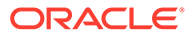

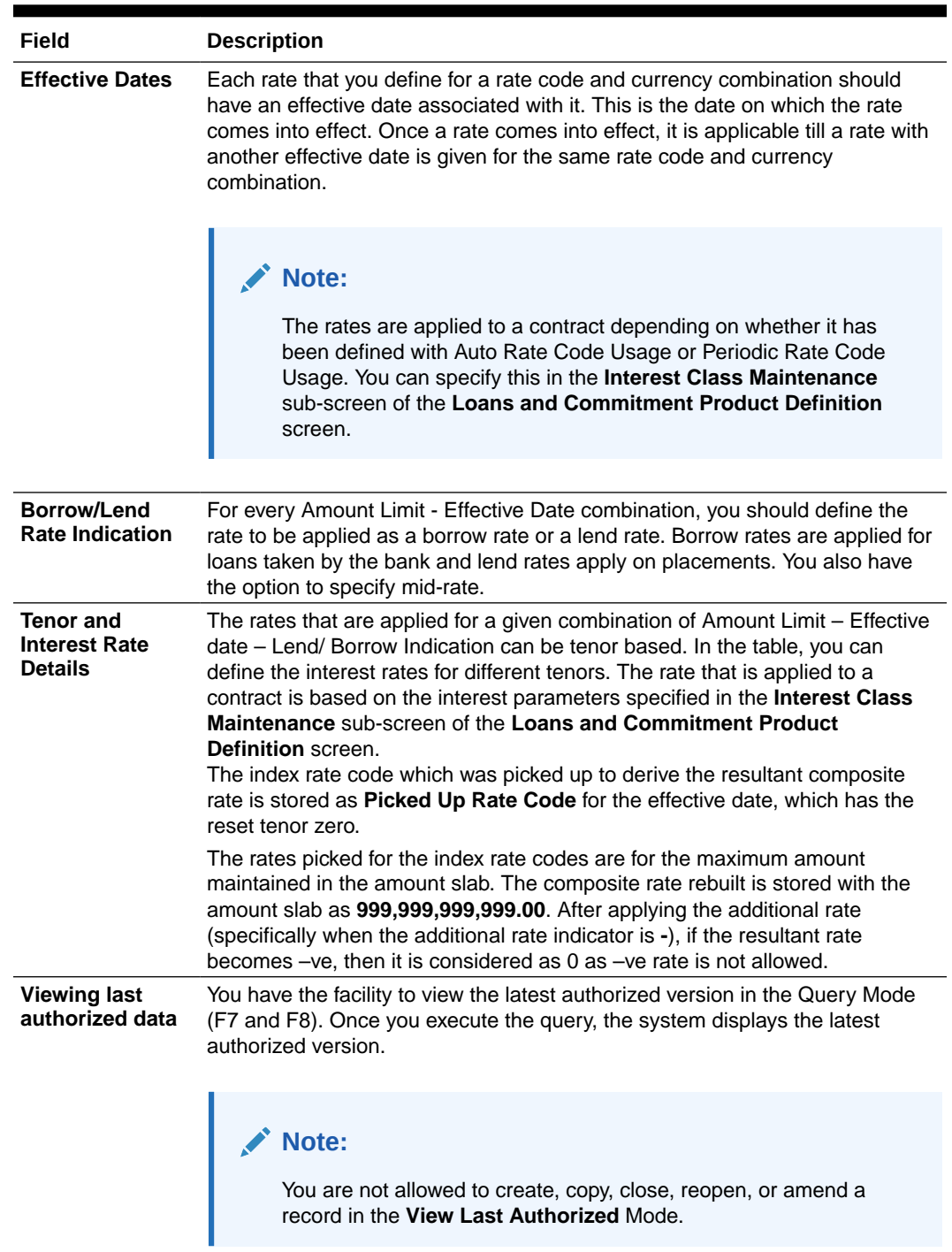

#### <span id="page-13-0"></span>**Table 1-1 (Cont.) Floating Rate Input Details**

### 1.2.2 Maintaining Alternate Risk Free Rates

Oracle Banking Corporate Lending supports SOFR (Secured Overnight Financing Rate) float rate published by US Federal Reserve Bank's Alternative Reference Rate Committee on daily basis.

You can maintain SOFR in **RFR Rate Input** screen (CFDRFRRT).

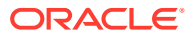

### <span id="page-14-0"></span>1.3 Defining Interest Rules

An interest rule identifies the basic nature of an interest component.

An interest rule is defined in the **Rule Master Definition** and **ICCF Rule Maintenance** screen.

As you are defining an interest type of component, (that is, a tenor based component), you need to specify only the following details through the **Rule Master Definition** and **ICCF Rule Maintenance** screen.

- Rule Master Definition
	- Rule Type
	- Rule ID
	- Rule Description
- ICCF Rule Maintenance
	- Rule Currency and Customer combinations
	- Rate Type
	- Tenor Basis

All the other details of the component are to be specified through the **Interest Class Maintenance** sub-screen of the **Loans and Commitment Product Definition** screen.

This topic contains following sub-topics:

- Rule Master Definition Screen
- **[ICCF Rule Maintenance](#page-15-0)**
- [ICCF Rule Application Factors](#page-17-0)

### 1.3.1 Rule Master Definition Screen

#### **To capture details of rule master maintenance screen**

Specify the **User ID** and **Password**, and login to Homepage.

**1.** On the Homepage, type **LFDRLAVL** and click next arrow.

The **Rule Master Maintenance** screen is displayed.

#### **Note:**

The fields which are marked in asterisk red are mandatory fields.

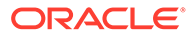

#### <span id="page-15-0"></span>**Figure 1-2 Rule Master Definition**

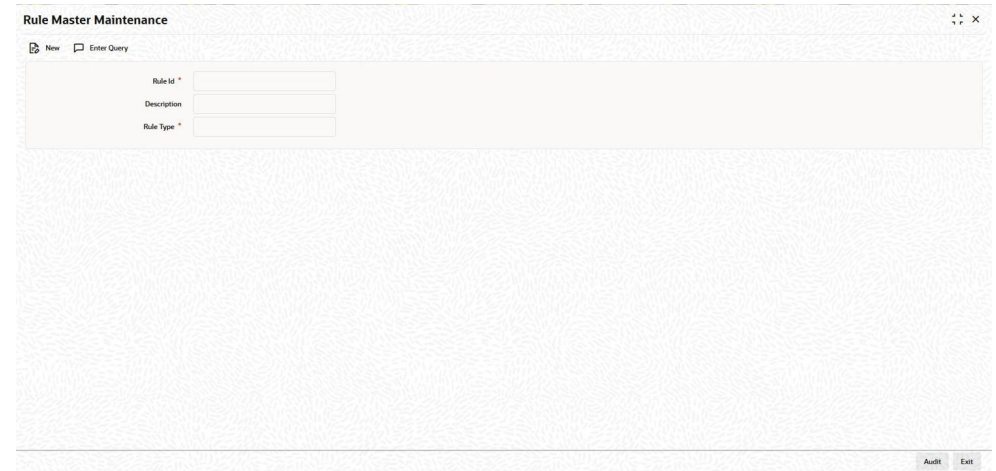

**2.** You can enter below details in this screen. For information on fields, refer to the field description table.

#### **Table 1-2 Rule Master Maintenance**

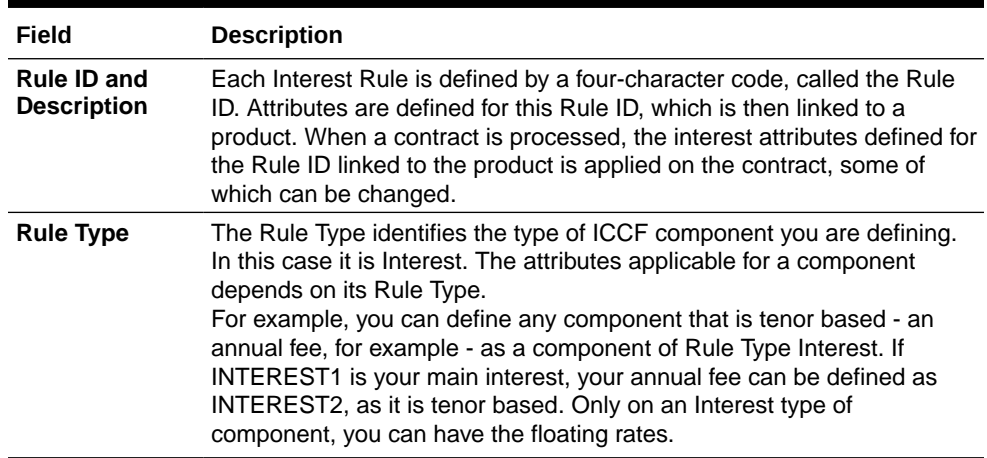

### 1.3.2 ICCF Rule Maintenance

#### **To capture details of ICCF rule maintenance screen**

Specify the **User ID** and **Password**, and login to Homepage.

**1.** On the Homepage, type **LFDRUMNT** and click next arrow.

The **ICCF Rule Maintenance** screen is displayed.

#### **Note:**

The fields which are marked in asterisk red are mandatory fields.

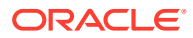

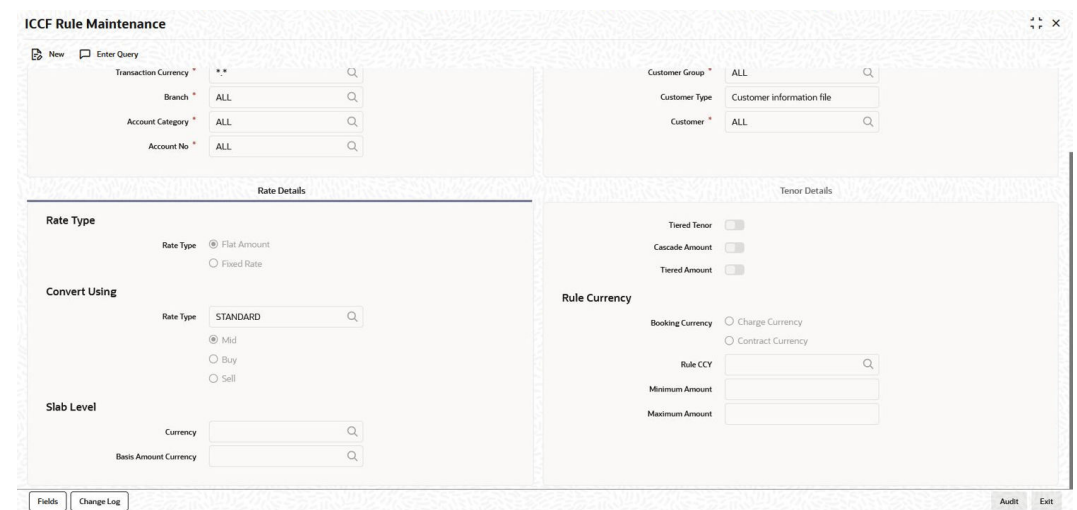

**Figure 1-3 ICCF Rule Maintenance**

**2.** You can enter below details in this screen. For information on fields, refer to the field description table.

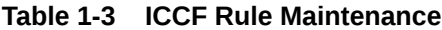

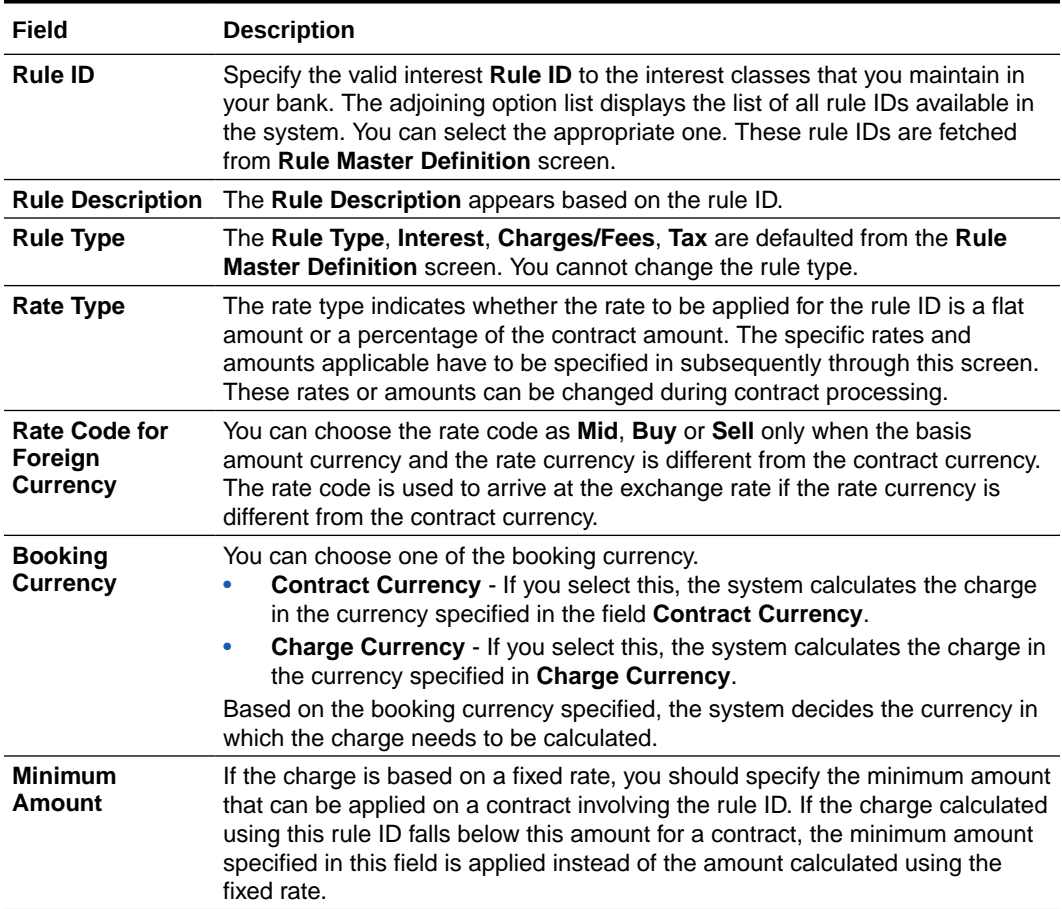

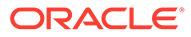

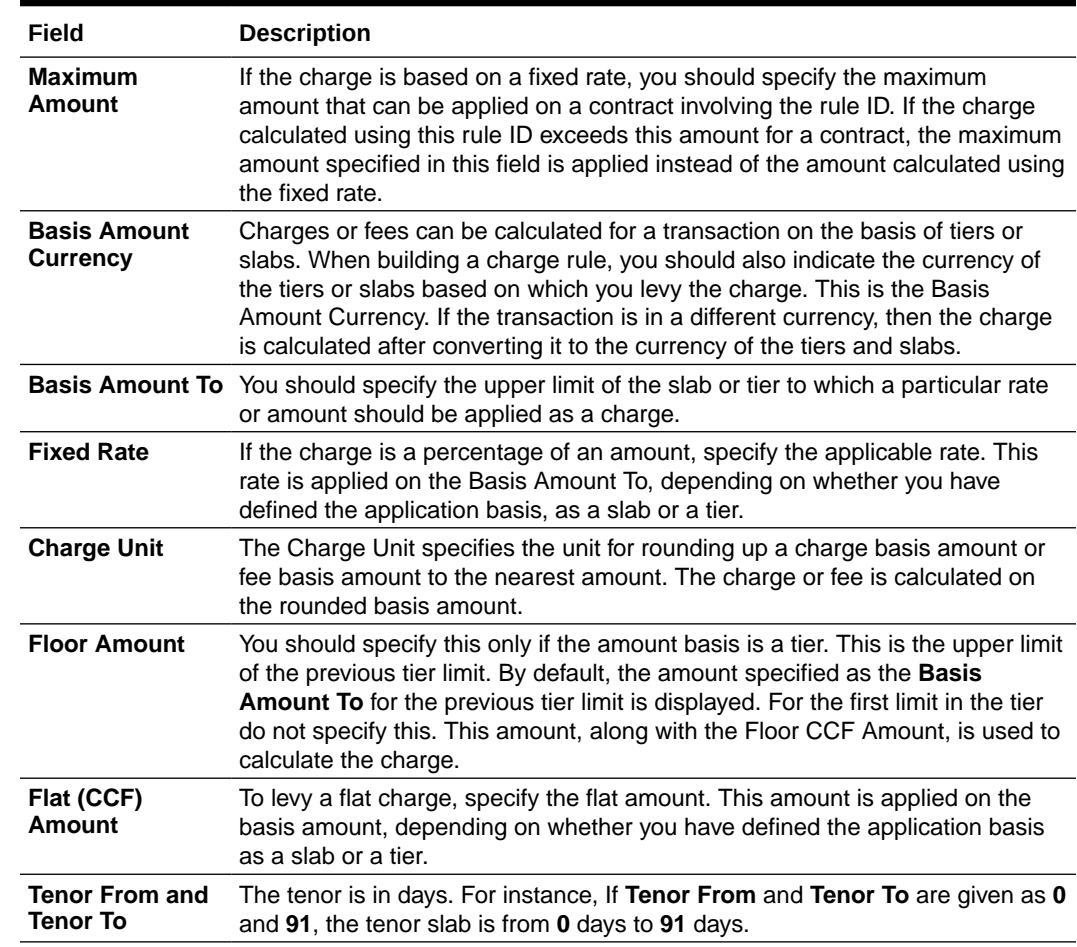

#### <span id="page-17-0"></span>**Table 1-3 (Cont.) ICCF Rule Maintenance**

### 1.3.3 ICCF Rule Application Factors

You can apply an interest rule in the following manner:

- Rule can be applied on any contract, irrespective of the currency of the contract and the customer involved.
- Rule can be applied on contracts in a particular currency only, irrespective of the customer involved.
- Rule can be applied on contracts in a particular currency, involving a particular customer only.

Thus, the most general interest application condition can be that an interest rule, which is applicable to contracts in any currency, and involving any customer.

An interim condition is when the rule is applied on contracts in a specific currency, involving any customer. A rule that is applied on contracts in a specific currency and involving a specific customer is a specific condition.

Once an interest rule has been defined, you can link it to a product. This linkage has to be achieved while defining the product. Thus, the definition of a product should ideally be preceded by the definition of all interest rules applicable to the product. If not, the product definition has to be put on hold, the interest rules defined, and then the product linked to the interest rules.

For information on **Alternative Risk-Free Rates**, refer to *Interest Class Maintenance in this User Manual*.

### <span id="page-18-0"></span>1.4 Defining Interest Details

You can specify the interest components applicable to a product in the **Interest Class Maintenance** sub-screen of the **Loans and Commitment Product Definition** screen.

**To capture details of interest class maintenance screen**

Specify the **User ID** and **Password**, and login to Homepage.

- **1.** From the Homepage, navigate to **Bilateral Loans Product Definition** screen (OLDPRMNT).
- **2.** From the **Bilateral Loans Product Definition** screen, click on **Interest**.

The **Interest Class Maintenance** screen is displayed.

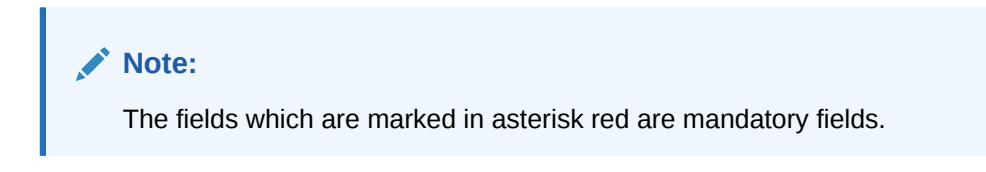

#### **Figure 1-4 Interest Class Maintenance**

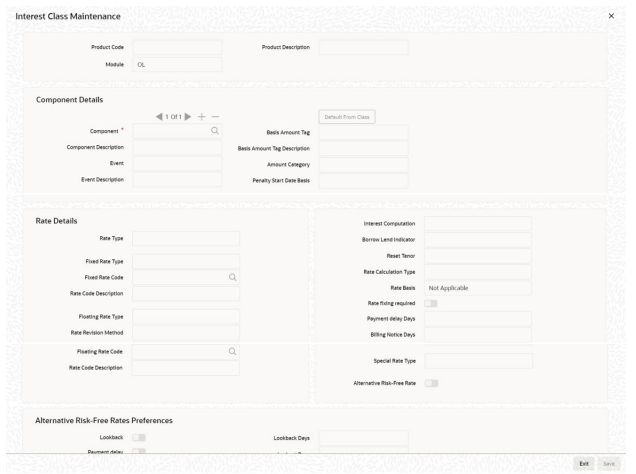

- **3.** You should necessarily use an interest class that you have created, to indicate the interest components applicable to the product. An interest class is a specific type of interest component that you can build with certain attributes.
	- **Associating an interest class with a product**
		- **a.** Select the appropriate Interest class from the list of classes, defined specifically for the Loans module of Oracle Lending.
		- **b.** To associate an interest class with a loan product, click **Default From Class** in the **Interest Class Maintenance** sub-screen.

The attributes defined for the interest class defaults to the product. You have the option to modify the attributes defined for the class, to suit the requirement of the product you are creating.

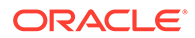

### • **Associating several interest classes with a product**

You can associate several interest classes with a product.

- **a.** To add to the list of classes associated with the product, click **Add row** button.
- **b.** Click **Default From Class** and select a class from the option list that is displayed.

To navigate between the classes associated with a product, you can use the arrow icons that are provided.

To disassociate a class from the product, navigate to the class using the arrow icons described above and click **Delete row** button.

For an interest class, you can define the following:

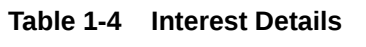

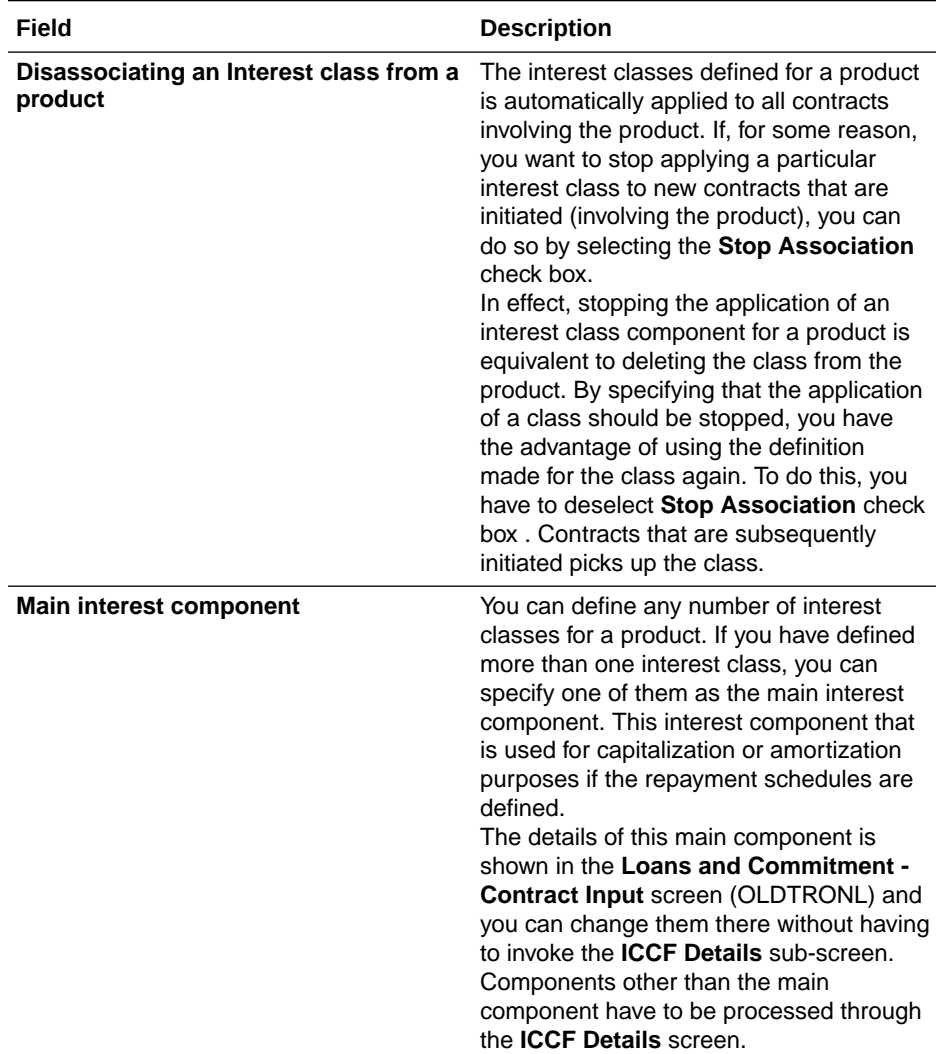

| Field                            | <b>Description</b>                                                                                                    |  |  |  |  |
|----------------------------------|----------------------------------------------------------------------------------------------------|--|--|--|--|
| Retain main component properties | You can specify to retain the properties of<br>main component for a particular<br>component. The details of main<br>component including gets applied to the<br>selected component. And any changes<br>made to the attributes of main component<br>are reflected to this particular component<br>also. When you select this option, you<br>cannot enter the interest definition details<br>either at product or contract level other<br>than selecting this component for<br>discount.<br>You have to define an interest class first<br>with the Amount Category as Expected<br>and the same component can be linked at<br>the product with Retain Main Comp Prop<br>selected. As per this component, interest<br>is computed on Expected Balance which<br>is later be used for IRR computation. |  |  |  |  |
|                                  | $\triangle^*$ Note:<br>Rate revision schedule<br>definition can not be done for<br>such components.                                                                                                    |  |  |  |  |
| Event                            | Specify the association event in Event<br>field. The event, at which you like to<br>associate an interest component to a<br>contract, is referred to as the association<br>event.<br>At this event, no accounting entry (for the<br>interest component) is passed.                                                                                                    |  |  |  |  |
| <b>Basis amount tag</b>          | The basis on which interest is calculated<br>is referred to as the basis amount. In<br>Basis Amount Tag field, you have to<br>specify the tag associated with the basis<br>amount. Interest is calculated on the<br>amount represented by this tag.                                                                                                    |  |  |  |  |

**Table 1-4 (Cont.) Interest Details**

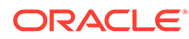

| Field                  | <b>Description</b>                                                                                                    |
|------------------------|----------------------------------------------------------------------------------------------------|
| <b>Amount category</b> | Indicate the category of the component on<br>which the interest has to be applied. The<br>available options are:<br>Expected<br>Overdue<br>Outstanding<br>Overdue OS<br>Sch-Overdue<br>If the Basis Amount Category is Normal,<br>the balance on which interest has to be<br>applied is the Expected Balance<br>(assuming that all the scheduled<br>repayments, defined for the contract, are<br>made on time). An example of this<br>category is the application of interest on<br>the principal of a loan.<br>If the Basis Amount Category is Overdue,<br>the balance on which interest has to be<br>applied is the amount that is outstanding,<br>based on the repayment schedule defined<br>for the contract. An example of this<br>category is the application of penalty<br>interest, on the principal or interest, when<br>a repayment has not been made as per |
|                        | the schedule.<br>Select the applicable category using the<br>drop-down list. The system defaults to<br>Normal.<br>An example of this category is the<br>application of interest on the principal of a<br>loan.                                                                                                    |
|                        | <b>Example</b>                                                                                                    |
|                        | Let us consider a loan of USD 1000, the<br>contract spanning 10 months. The number<br>of schedules by which the principal has to<br>be paid back is 10 installments, each<br>schedule amounting to USD 100.<br>The details are as follows:                                                                                                    |
|                        | Contract start date - 1 March 1997<br>Contract end date - 31 December<br>1997                                                                                                    |
|                        | Schedule dates - End of every month<br>Schedule frequency - Monthly<br>Schedule amount - USD 100 plus<br>interest applicable                                                                                                    |
|                        | The schedule details are given below:<br>Table 1-5                                                                                                    |
|                        | When you specify the Basis Category as<br>Expected, the interest is applied on the<br>Expected Balance.                                                                                                    |

**Table 1-4 (Cont.) Interest Details**

| <b>Description</b>                                                                                                    |
|----------------------------------------------------------------------------------------------------|
| For a product, you should specify whether<br>accruals have to be carried out for the<br>accruable components. If yes, the<br>frequency of accruals (daily, monthly,<br>quarterly, half-yearly or annually) should<br>be specified for each product (through the<br><b>Loans and Commitment Product</b><br>Definition Preferences screen).<br>The accruals are carried out at the<br>specified frequency by the Automatic<br>Contract Update function. In addition,<br>accruals are done whenever an event (like<br>a rate change with a Value Date, a<br>payment, and so on.) is triggered as of a<br>date beyond the date on which the last |
|                                                                                                    |

**Table 1-4 (Cont.) Interest Details**

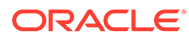

| Field             | <b>Description</b>                                                                                                    |
|-------------------|----------------------------------------------------------------------------------------------------|
| Penalty start day | Oracle Lending calculates the penalty in<br>case the loan payment is not made on the<br>schedule date. However, if the payment<br>date falls on a holiday, the penalty can be<br>calculated depending on the start date<br>that you specify in this screen.<br>If you have specified that penalty start<br>date basis as the Due Date, the penalty is<br>calculated from the due date of payment<br>even if it falls on a holiday. |
|                   | If you have specified that the penalty start<br>basis be Next Working Day, the penalty<br>is calculated from the working day<br>following the holiday. Thus, the system I<br>waives the penalty for the holiday (s).                                                                                                    |
|                   | The Penalty Start Date Basis<br>specifications you maintain for the interest<br>class is defaulted here and the system<br>does not allow you to change these<br>options.                                                                                                    |
|                   | <b>Example</b>                                                                                                    |
|                   | Assume a loan principal payment<br>schedule falls on 11 <sup>th</sup> October 2003,<br>which is maintained as a holiday in Oracle<br>Lending. In addition, there is a deficit of<br>funds in the customer's account for<br>making the payment.                                                                                                    |
|                   | If you have selected the due date option<br>and payment delay days is 5 days, then<br>the Pay By Date is 16 October 2003. The<br>system calculates the penalty from 16<br>October 2003 not from due date (11 <sup>th</sup><br>October 2003).                                                                                                    |
|                   | If you have selected the next working day<br>option, the system calculates the penalty<br>from 18 <sup>th</sup> October 2003 and waives the<br>penalty for 16 <sup>th</sup> and 17 <sup>th</sup> October<br>(assuming 16 and 17 are holidays).                                                                                                    |
|                   | For information on Alternative Risk-Free<br>Rates, refer to Interest Class<br>Maintenance in this User Manual.                                                                                                    |

<span id="page-23-0"></span>**Table 1-4 (Cont.) Interest Details**

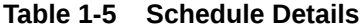

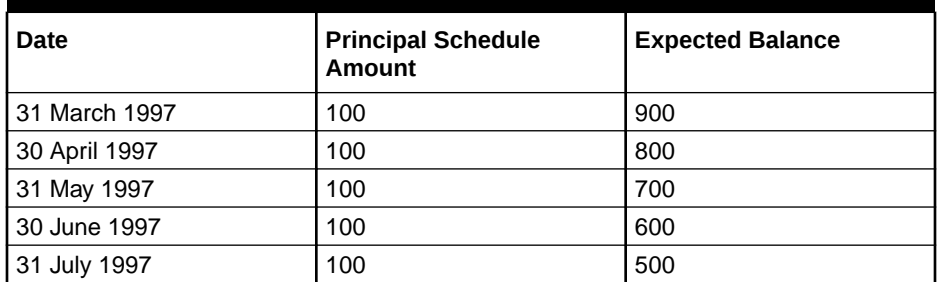

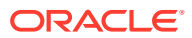

| Date              | <b>Principal Schedule</b><br>Amount | <b>Expected Balance</b> |
|-------------------|-------------------------------------|-------------------------|
| 31 August 1997    | 100                                 | 400                     |
| 30 September 1997 | 100                                 | 300                     |
| 31 October 1997   | 100                                 | 200                     |
| 30 November 1997  | 100                                 | 100                     |
| 31 December 1997  | 100                                 | None                    |

<span id="page-24-0"></span>**Table 1-5 (Cont.) Schedule Details**

This topic contains following sub-topics:

• Specifying Rate Code Usage

### 1.4.1 Specifying Rate Code Usage

If you specify Auto Rate Code usage, all the rate changes made during the liquidation or accrual period is considered. If you specify periodic rate code usage, the rates are periodically refreshed and the rates as of a specific frequency is applied.

This frequency is specified in the Contract Schedules screen while the Rate Code Usage is specified in the **Interest Class Maintenance** sub-screen of the **Loans and Commitment Product Definition** screen.

#### **Note:**

If you want the floating rates to be applied automatically every time they change, you should specify Auto Rate Code usage in the **Interest Class Maintenance** subscreen of the **Loans and Commitment Product Definition** screen.

| Field                               | <b>Description</b>                                                                                                    |
|-------------------------------------|----------------------------------------------------------------------------------------------------|
| <b>Rate Type</b>                    | The Rate Type indicates whether the interest is a Fixed Rate, a Floating Rate or a<br>Special amount. When creating a product, you should specify the Rate Type<br>based on which interest is computed.                                                                                                    |
| <b>Floating Rate</b><br>Code        | If the Interest Rate Type has been specified as Floating, indicate the Rate Code to<br>which the product has to be linked. The Rate Code corresponds to the rates,<br>defined in the Floating Rates table, that have to be applied for the product. A Rate<br>Code identifies a set of rates defined for a combination of Currency, Amount (if it<br>is necessary) and an Effective Date.<br>Select the Rate Code applicable for the product you are defining from the option-<br>list provided. The Rate Code can be changed during contract processing. |
| <b>Floating Rate</b><br><b>Type</b> | In addition, you should specify the method in which the rates in the Floating Rates<br>table have to be applied on the loan. It could either be automatic application<br>(meaning the rate has to be applied every time it changes), or periodic application<br>(meaning the rate has to be applied at a regular frequency, defined for each<br>contract involving the product).                                                                                                    |
| <b>Borrow Lend Ind</b>              | For floating rate interest, you should also indicate if the interest rate for a given<br>rate code to be applied, from the Floating Rates table, is the Borrow rate, Lend<br>rate or Mid rate.                                                                                                    |

**Table 1-6 Interest Rate Details**

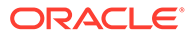

| Field                  | <b>Description</b>                                                                                                    |
|------------------------|----------------------------------------------------------------------------------------------------|
| <b>Reset Tenor</b>     | If interest rates are defined for the tenor of a contract, you should specify the<br>Reset tenor. This indicates the tenor for which the floating rate (when applied<br>automatically) needs to be picked up from the Floating Rates Table, for contracts<br>using this product.                                                                                                    |
| <b>Rate Calc Type</b>  | Interest rates based on the tenor of a contract could be applied in any of the<br>following ways.<br>Rate Cycle Down - Indicates that the rate of the lower tenor slab should be<br>$\bullet$<br>used.<br>Rate Cycle Up - Indicates that the rate of the upper tenor slab should be<br>$\bullet$<br>used.<br>Rate Cycle Interpolate - Indicates that the rate should be interpolated<br>$\bullet$<br>between the rates of the upper and the lower slabs.<br>Rate Cycle Round-off - Indicates that the tenor of the component should be<br>$\bullet$<br>rounded off to the nearest whole number. The rate defined for the derived<br>tenor is applied to the component.<br><b>Example</b><br>The Floating Rates table has the following tenor-based interest rate<br>definitions: Table 1-7<br>The tenor of the contract to be processed is 9 days. This falls between the 5 day<br>and 15 day slabs for which interest rates are defined in the table.<br>Depending on the Rate Cycle Type specified, the interest rate for 9 days are<br>applied as follows.<br>Up: The interest rate for 15 days is applied, that is 16%.<br>Down: The interest rate for 5 days is applied, that is 12%.<br>۰<br>Interpolated: The interest rate is interpolated from the available rates for 5<br>$\bullet$ |
|                        | days and 15 days on a straight-line basis. The interest rate for 9 days is<br>13.6%.<br>Round Off: The tenor of the contract is rounded off to the nearest tenor value<br>$\bullet$<br>for which a rate is maintained. In this case, a rate of 12% is applied since the<br>nearest tenor value for which a rate is maintained is 5 days. If the tenor of the<br>contract were 12 days, the interest rate applied can be 16%.<br>You can specify the various floating rate parameters explained above for a fixed<br>rate type of interest. The appropriate floating rate is then applied at the beginning<br>of the contract, however, this rate is subsequently remain fixed during the<br>contract.                                                                                                    |
| <b>Fixed Rate Type</b> | If the rate type is Fixed, you have to indicate whether the rate can be entered by<br>the user or needs to be picked up from the rate maintenance table. The following<br>options are available.<br>User Input $(U)$ – This option may be used if you want the user to specify the<br>rate of interest applicable on the contract.<br>Standard $(S)$ – If you opt for this option, the system pick-ups the rate from the<br>$\bullet$<br>Standard Rate. Maintenance screen. This rate is a combination of the<br>Standard Rate, Amount-Slab-Wise Spread and Tenor-wise Spread. However,<br>you can change this rate at the contract level.<br>Agency - If the loan product is of Agency Contract type (specified in the<br>۰<br>Loans and Commitment - Product Preferences screen), select the rate<br>type as Agency. The system allows you to associate only those interest<br>components with the loan product for which Rate Type is Fixed and Fixed<br>Rate Type is Agency.<br>For more details, refer the topic Identifying products for agency contract creation<br>in the Defining the Attributes specific to a Loan product topic of the Bilateral<br>Loans User Manual.                                                                                                    |

**Table 1-6 (Cont.) Interest Rate Details**

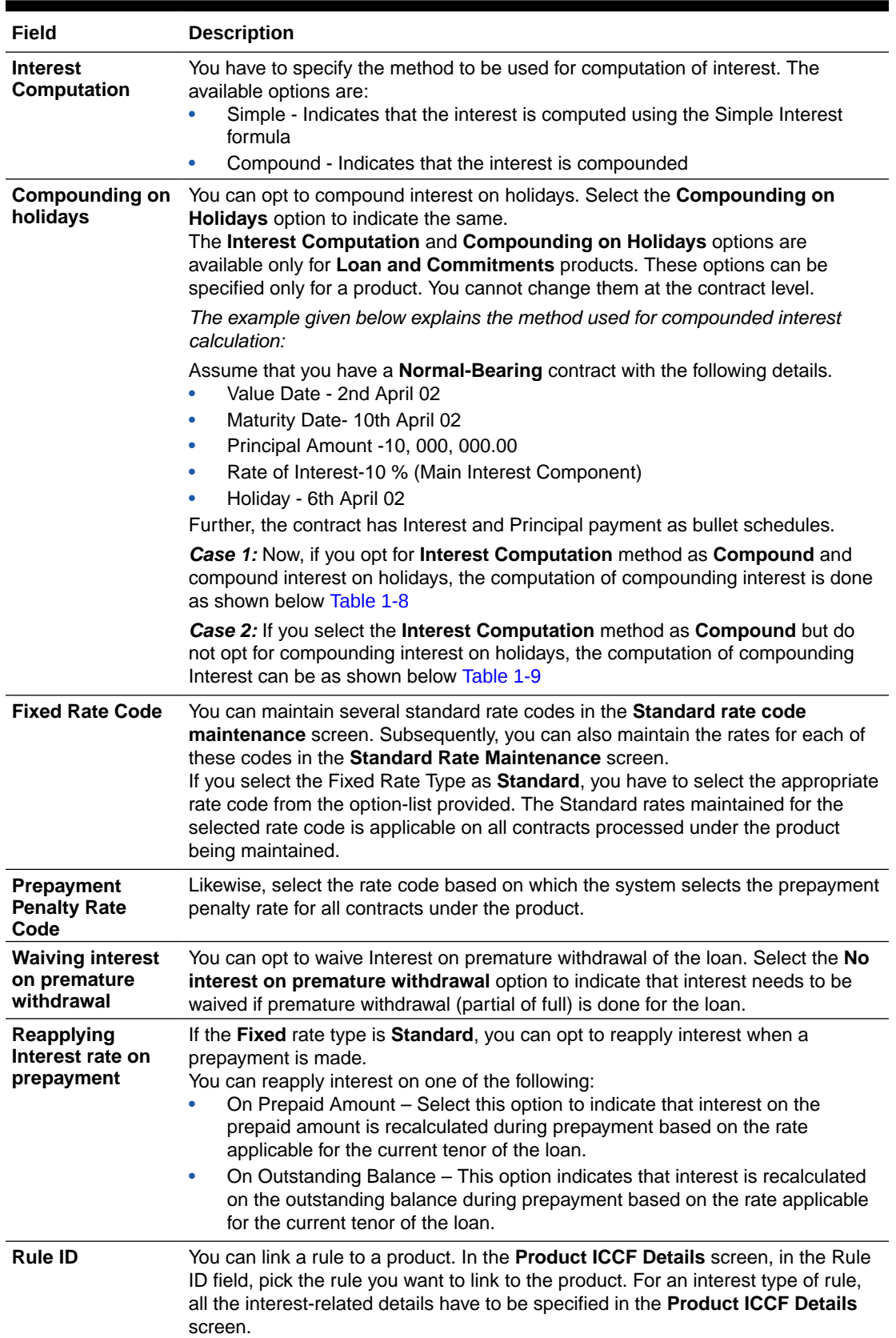

### **Table 1-6 (Cont.) Interest Rate Details**

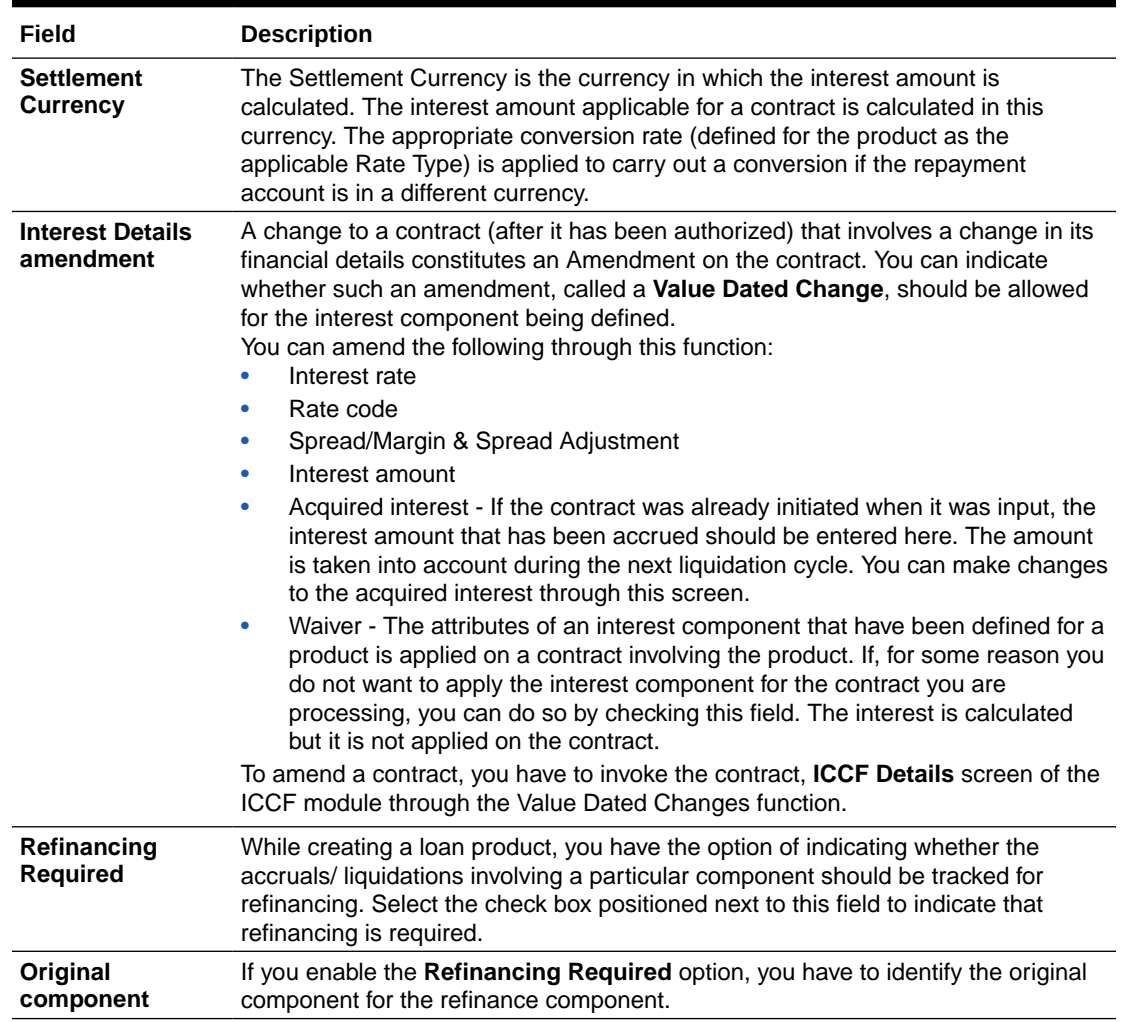

### **Table 1-6 (Cont.) Interest Rate Details**

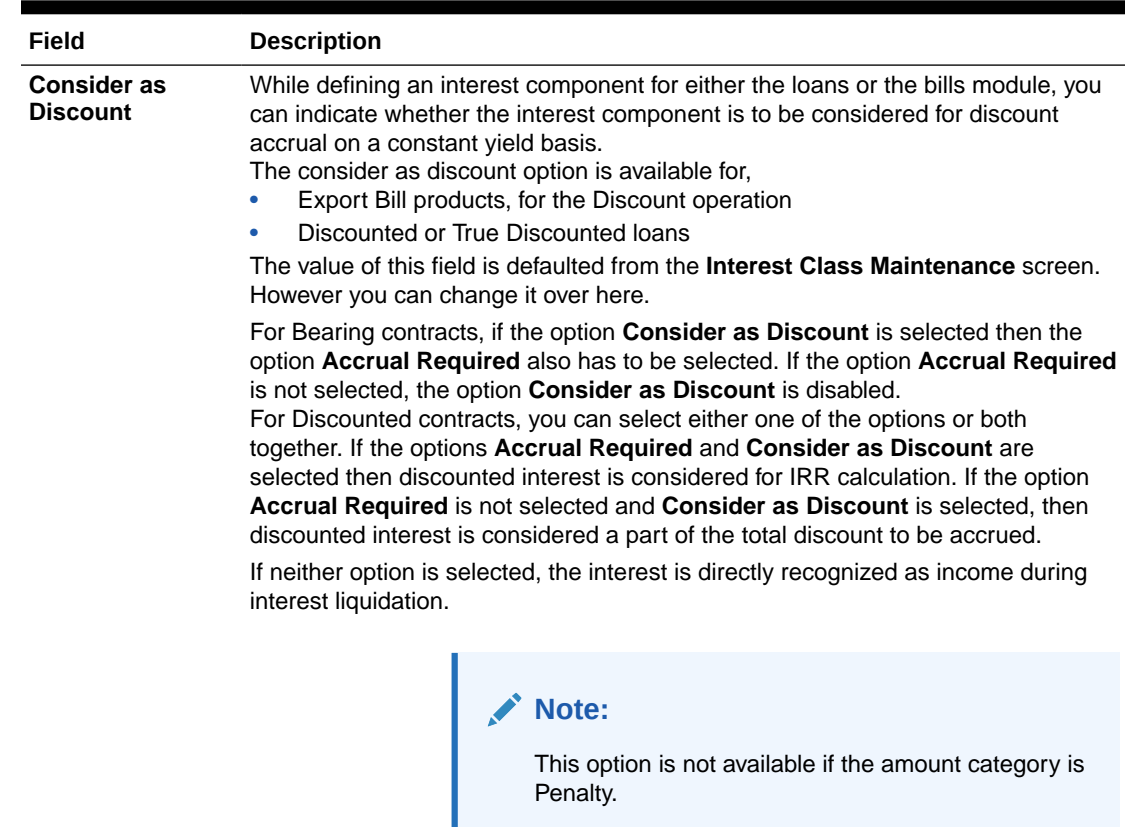

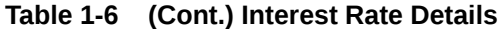

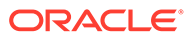

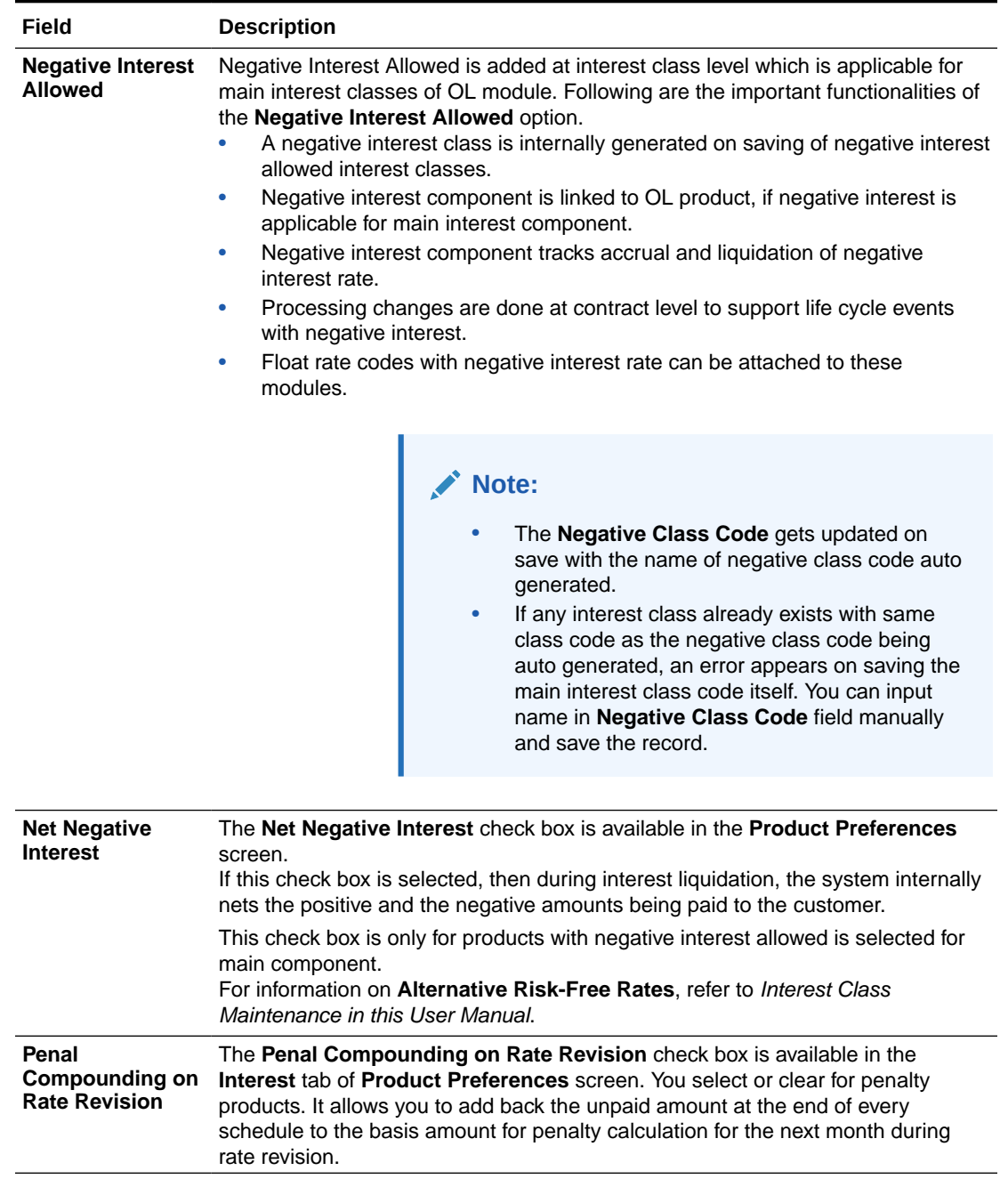

### <span id="page-29-0"></span>**Table 1-6 (Cont.) Interest Rate Details**

#### **Table 1-7 Tenor-based Interest Rates**

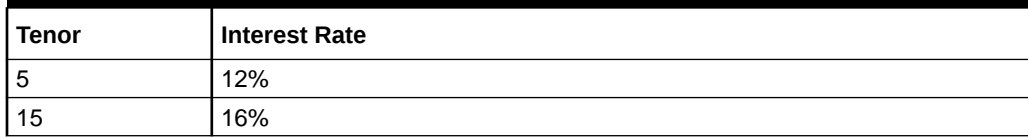

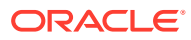

| <b>Schedu</b><br>le Date  | <b>Start</b><br><b>Date</b> | End<br>Date        | <b>Basis</b><br>Amount | Compo<br>und<br><b>Interest</b> | Rate  | Calcula<br>ted<br><b>Amount</b> | No of<br>Days  | Daily Avg.<br><b>Amount</b> |
|---------------------------|-----------------------------|--------------------|------------------------|---------------------------------|-------|---------------------------------|----------------|-----------------------------|
| 04-02-0<br>2              | $04 - 01 - 0$<br>2          | $04 - 02 - 0$<br>2 | 10,000,0<br>00         | 0.00                            | 10.00 | 2,739.73                        | $\overline{1}$ | 2,739.73                    |
| 04-03-0<br>2              | $04 - 02 - 0$<br>2          | 04-03-0<br>2       | 10,000,0<br>00         | 2,739.73   10.00                |       | 2,740.48                        | $\overline{1}$ | 2,739.73                    |
| 04-04-0<br>2              | 04-03-0<br>2                | $04 - 04 - 0$<br>2 | 10,000,0<br>00         | 5,480.21                        | 10.00 | 2,741.23                        | $\overline{1}$ | 2,739.73                    |
| 04-05-0<br>$\overline{2}$ | 04-04-0<br>2                | 04-05-0<br>2       | 10,000,0<br>00         | 8,221.44   10.00                |       | 2,741.98                        | $\vert$ 1      | 2,739.73                    |
| 04-07-0<br>2              | $04 - 05 - 0$<br>2          | 04-06-0<br>2       | 10,000,0<br>00         | 10,963.4   10.00<br>2           |       | 2,742.73                        | $\overline{1}$ | 2,739.73                    |
| 04-07-0<br>$\overline{2}$ | 04-06-0<br>2                | 04-07-0<br>2       | 10,000,0<br>00         | 13,706.1   10.00<br>5           |       | 2,743.48                        | $\vert$ 1      | 2,739.73                    |
| 04-08-0<br>$\overline{2}$ | 04-07-0<br>2                | 04-08-0<br>2       | 10,000,0<br>00         | 16,449.6   10.00<br>3           |       | 2,744.23                        | $\overline{1}$ | 2,739.73                    |
| 04-09-0<br>$\overline{2}$ | 04-08-0<br>2                | 04-09-0<br>2       | 10,000,0<br>00         | 19,193.8   10.00<br>6           |       | 2,744.98                        | $\overline{1}$ | 2,739.73                    |
| $04 - 10 - 0$<br>2        | 04-09-0<br>2                | $04 - 10 - 0$<br>2 | 10,000,0<br>00         | 21,938.8   10.00<br>4           |       | 2,745.74                        | $\mathbf{1}$   | 2,739.73                    |

<span id="page-30-0"></span>**Table 1-8 Case 1 - Compounding Interest Computation**

**Table 1-9 Case 2 - Compounding Interest Computation**

| <b>Schedul</b><br>e Date | <b>Start</b><br>Date | End<br>Date | <b>Basis</b><br><b>Amount</b> | Compou<br>nd<br><b>Interest</b> | Rate  | <b>Calculat</b><br>ed<br><b>Amount</b> | No of<br>Days  | <b>Daily</b><br>Avg.<br><b>Amount</b> |
|--------------------------|----------------------|-------------|-------------------------------|---------------------------------|-------|----------------------------------------|----------------|---------------------------------------|
| 04-02-02                 | 04-01-02             | 04-02-02    | 10,000,0<br>00                | 0.00                            | 10.00 | 2,739.73                               | 1              | 2,739.73                              |
| 04-03-02                 | $04 - 02 - 02$       | 04-03-02    | 10,000,0<br>00                | 2,739.73                        | 10.00 | 2,740.48                               | 1              | 2,739.73                              |
| 04-04-02                 | 04-03-02             | 04-04-02    | 10,000,0<br>00                | 5,480.21                        | 10.00 | 2,741.23                               | 1              | 2,739.73                              |
| 04-05-02                 | 04-04-02             | 04-05-02    | 10,000,0<br>00                | 8.221.44                        | 10.00 | 2,741.98                               | 1              | 2,739.73                              |
| 04-07-02                 | 04-06-02             | 04-07-02    | 10,000,0<br>00                | 8.221.44                        | 10.00 | 5,483.96                               | $\overline{2}$ | 2,739.73                              |
| 04-08-02                 | 04-07-02             | 04-08-02    | 10,000,0<br>00                | 13,705.4<br>0                   | 10.00 | 2,743.48                               | 1              | 2,739.73                              |
| 04-09-02                 | 04-08-02             | 04-09-02    | 10,000,0<br>00                | 16,448.8<br>8                   | 10.00 | 2,744.23                               | 1              | 2,739.73                              |
| 04-10-02                 | 04-09-02             | 04-10-02    | 10,000,0<br>00                | 19,193.1                        | 10.00 | 2,744.98                               | 1              | 2,739.73                              |

### 1.5 Composite Rate for Loans

You can link composite rate codes to loans. Based on the formula maintained at the composite rate maintenance, system derives at a composite rate for floating rate.

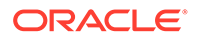

<span id="page-31-0"></span>To link composite rate code with an Oracle Lending (OL) product, you need to select composite rate code from the **Float Rate Input** screen (CFDFLTRI).

To link composite rate code with OL contract, select composite rate code from the list of options available for **Floating Rate Code** in the **Loans and Commitment - Contract Input** screen (OLDTRONL). During reprice, composite rate code can be linked to a contract by selecting **Rate Code** available in **Consolidate Details** reprice screen (OLDREPRC).

Any rate change in Head Office for the index rate codes triggers a re-pickup of the rate for composite rates also and propagate the same to other branches for composite rate code. Branch wise changes to the index rate codes are not considered for re-pickup of composite rate code.

#### **Note:**

At any point there can be either a composite rate code or a floating rate code, both cannot co-exist in a single contract. Composite rates are supported for Floating Periodic Auto and Floating Automatic type of loans. Composite rate code definition does not have any impact on the rate revision of a contract.

If there is any change in the index codes for a composite rate code, the underlying Floating Automatic type of contracts are impacted and the new rate is arrived based on the derivation logic on that day's EOD. In case of Floating Periodic Auto type of loans, the rate is derived on the EOD of the revision schedule. There is no impact of back value rate change of the index codes on the underlying Floating Periodic (Auto) type of Contracts.

This topic contains following sub-topics:

- Composite Rate Codes Maintenance
- [Specifying limits for Interest Rate Application](#page-32-0)
- **[Interest Rate Rounding Components](#page-36-0)**
- [Charging penalty interest](#page-36-0)
- **[Derived Component Creation](#page-36-0)**

### 1.5.1 Composite Rate Codes Maintenance

You can maintain the composite rate code from the head office using **Composite Rate Code Maintenance** screen.

#### **To capture details of composite rate code maintenance screen**

Specify the **User ID** and **Password**, and login to Homepage.

**1.** On the Homepage, type **OLDCMPMT** and click next arrow.

The **Composite Rate Code Maintenance** screen is displayed.

<span id="page-32-0"></span>**Note:**

The fields which are marked in asterisk red are mandatory fields.

**Figure 1-5 Composite Rate Code Maintenance**

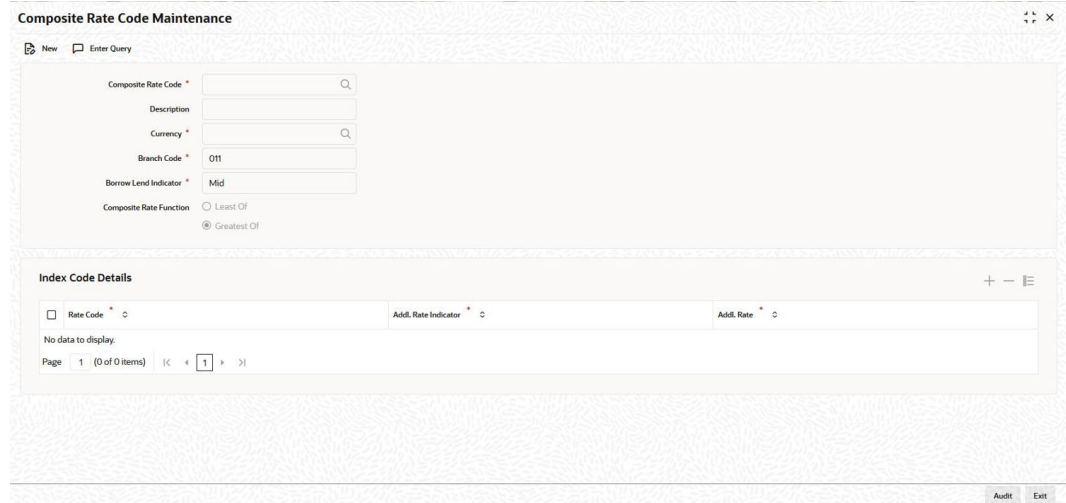

**2.** You can specify below details in this screen. For information on fields, refer to the field description table.

| Field                         | <b>Description</b>                                                                                                    |  |  |  |  |
|-------------------------------|----------------------------------------------------------------------------------------------------|--|--|--|--|
| <b>Composite Rate</b><br>Code | Specify the code you want to maintain for the composite rate.                                                                                                    |  |  |  |  |
| <b>Description</b>            | Specify a small description for the composite rate code.                                                                                                    |  |  |  |  |
| <b>Currency</b>               | Select the currency for which the composite rate code is maintained.                                                                                                    |  |  |  |  |
| <b>Branch Code</b>            | Select the branch for which the composite rate code is maintained.                                                                                                    |  |  |  |  |
| <b>Rate Function</b>          | Select if the composite rate should be the least or greatest of the rates<br>maintained plus the additional rate for the rate codes.<br>Following index code details are populated here:<br>Rate Code<br>Addl Rate Indicator<br><b>Addl Rate</b> |  |  |  |  |
|                               | You can perform following operations in the Composite Rate Code<br>Maintenance screen:<br><b>New</b><br>Unlock<br>Save<br>۰<br>Authorize<br>Delete                                                                                               |  |  |  |  |

**Table 1-10 Composite Rate Code Maintenance**

### 1.5.2 Specifying limits for Interest Rate Application

You can maintain tenor based, currency-wise interest limits for a combination of Product and Interest Component through the **Interest Limits Detail** screen.

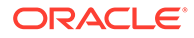

#### **To capture details of interest limits details screen**

Specify the **User ID** and **Password**, and login to Homepage.

**1.** On the Homepage, type **OLDINTLM** and click next arrow.

The **Interest Limits Detail** screen is displayed.

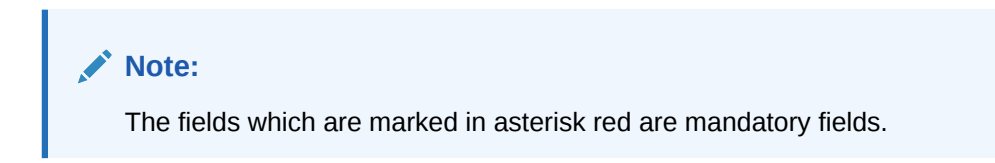

**Figure 1-6 Interest Limits Detail**

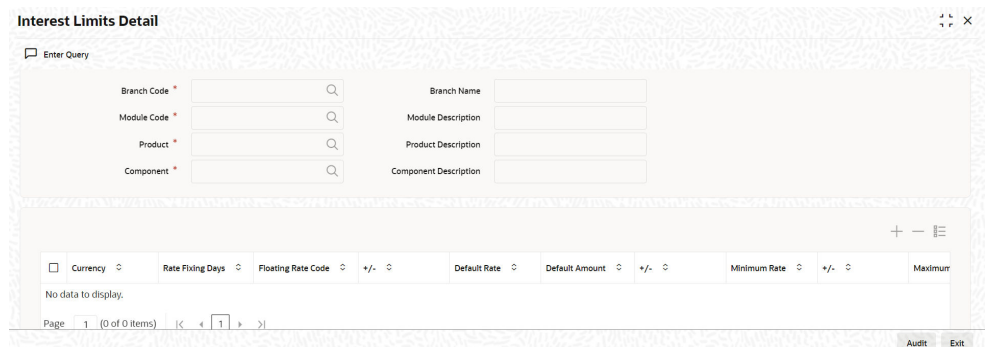

**2.** When an interest class for which currency-wise interest limits have been maintained is associated with a Loans product (in the **Interest Class Maintenance** screen), the product inherits the limits, by default. Such default limits can be modified if required, when the interest limits for the product and branch combination are maintained, in the **Interest Limits Detail** screen.

This maintenance is applicable for all contracts for which:

- The interest component for which the limits have been maintained.
- The product used is the product for which the limits have been maintained.
- The contract branch is the branch for which the interest limits have been maintained.
- The contract currency is one of the currencies for which interest limits have been maintained, for the interest component, product, and branch combination.
- **3.** You can maintain the following information to set up the tenor-based, currencywise interest limits for a product, interest component, and branch combination.

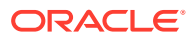

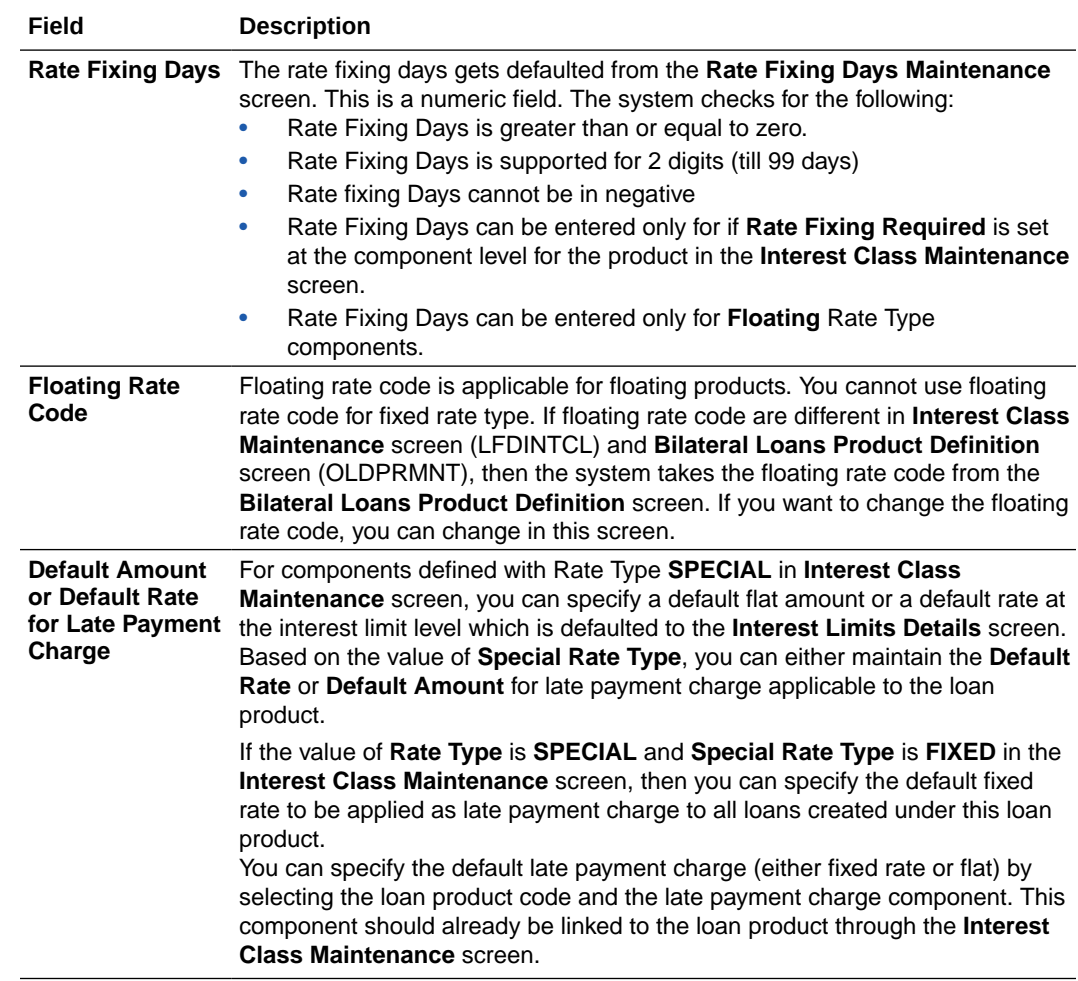

#### **Table 1-11 Interest Limits Detail**

**4.** For interest rate components, you can specify the minimum and maximum rate that can be changed at the contract level.

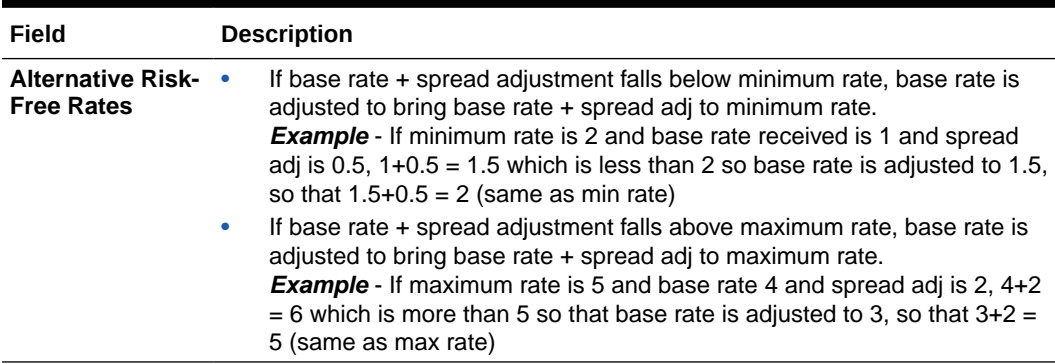

#### **Table 1-12 Interest Rate Product**

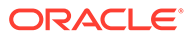

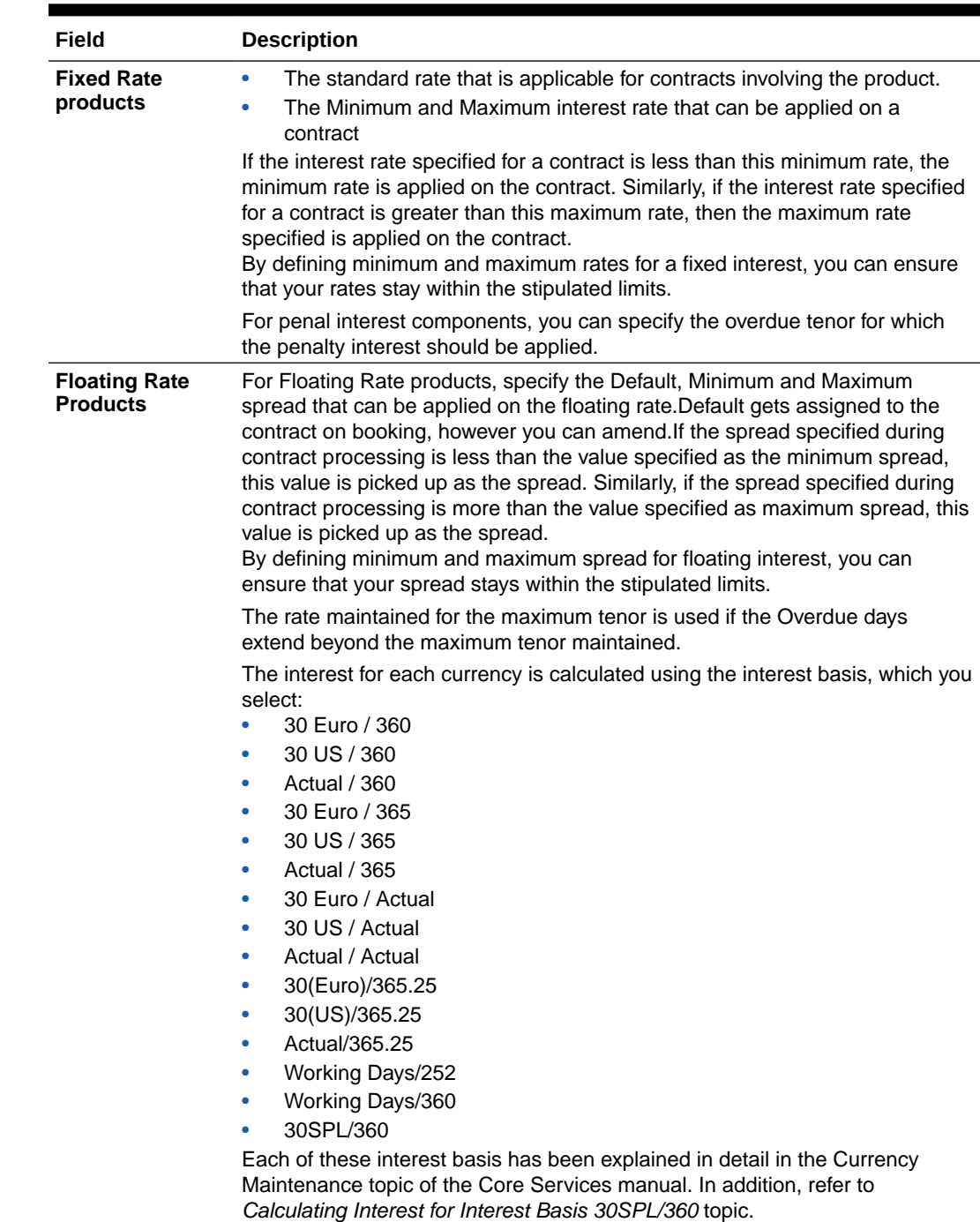

### **Table 1-12 (Cont.) Interest Rate Product**

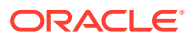
| Field                    | <b>Description</b>                                                                                                    |
|--------------------------|----------------------------------------------------------------------------------------------------|
| Interest period<br>basis | You can indicate how the system must consider the tenor basis upon which<br>interest is computed over a schedule or interest period, in respect of the<br>interest component for which the limits are being maintained, which is<br>associated with the selected product. Currency-wise interest period bases<br>may be maintained. This specification is inherited from the interest component<br>class being chosen.<br>You can choose any of the following options:<br>Including the From Date<br>Including the To Date<br>۰<br>Including both From and To Dates<br>$\bullet$<br>Excluding both From and To Dates<br>۰ |
|                          | For details about the four options, refer the topic Specifying the Interest Period<br>Basis under the head Building Interest Classes, in this user manual.                                                                                                    |

**Table 1-12 (Cont.) Interest Rate Product**

# 1.5.3 Interest Rate Rounding Components

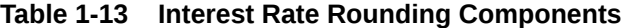

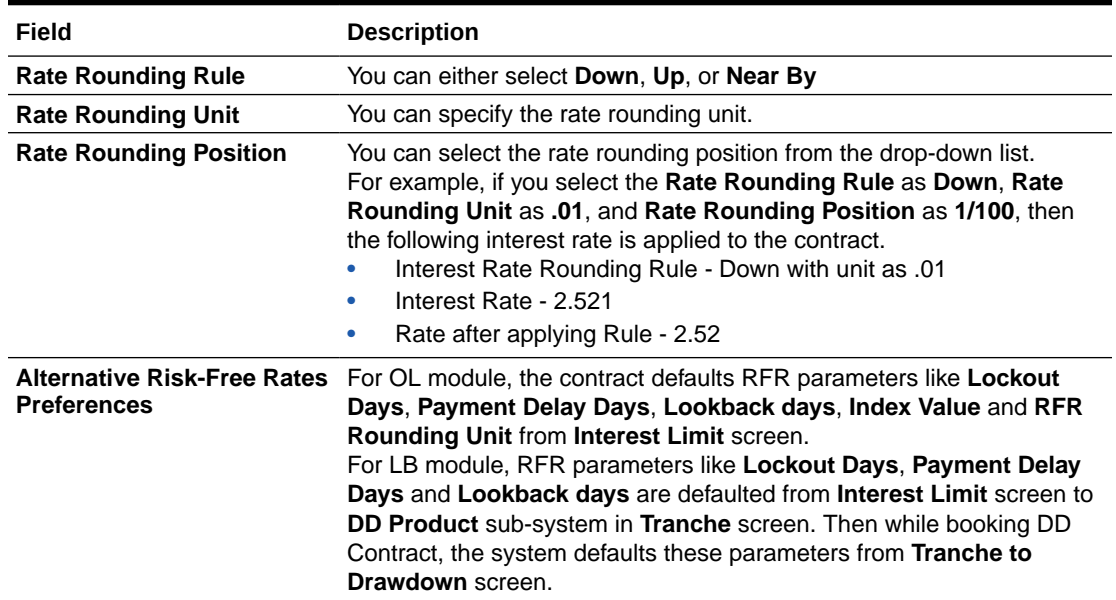

# 1.5.4 Charging penalty interest

Penalty interest is charged when a principal repayment is defaulted on. Penalty interest is charged either on the entire outstanding principal amount or on the principal schedule that is overdue, for the overdue period. You also have the choice of applying different penal interest rates for different overdue periods.

### 1.5.5 Derived Component Creation

#### **To capture details of derived class maintenance screen**

Specify the **User ID** and **Password**, and login to Homepage.

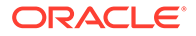

**1.** On the Homepage, type **LFDDRVTG** and click next arrow.

The **Derived Class Maintenance** screen is displayed.

**Figure 1-7 Derived Class Maintenance**

| <b>Derived Class Maintenance</b>                                                                            |                                |                     |                     | $\frac{1}{2}$ x |
|----------------------------------------------------------------------------------------------------|--------------------------------|---------------------|---------------------|-----------------|
| $E_0$ New<br>Enter Query                                                                                    |                                |                     |                     |                 |
| <b>Derived Component</b>                                                                                    |                                |                     |                     |                 |
| <b>Derived Component Description</b>                                                                        | $\Box$                         |                     |                     |                 |
|                                                                                                    |                                |                     |                     | $+ - E$         |
| Basis Amount Tag C                                                                                          | Basis Amount Tag Description C | Derived Component C | Penalty Component C |                 |
| No data to display.<br>1 (0 of 0 items) $\vert \langle \vert + \vert 1 \vert \vert + \vert \rangle$<br>Page |                                |                     |                     |                 |
|                                                                                                    |                                |                     |                     |                 |
|                                                                                                    |                                |                     |                     |                 |
|                                                                                                    |                                |                     |                     |                 |
|                                                                                                    |                                |                     |                     |                 |
|                                                                                                    |                                |                     |                     |                 |
|                                                                                                    |                                |                     |                     |                 |
|                                                                                                    |                                |                     |                     |                 |
| <b>Change Log</b>                                                                                           |                                |                     |                     | Audit<br>Exit   |

**2.** Using this screen, you can create a derived component and the mapping to the original Basis Amount.

The derived Component Balance Amount Tag (\_BAL) Tag can be selected as the **Basis Amount** like for any other component.

If a penalty component is based on a derived tag then if anyone or multiple of them are due, the penalty is computed on the sum of the total basis amount.

# 1.6 Specifying Interest Details for a Contract

When the details of a contract are captured, the interest details defined for the product involved are automatically be applied on the contract. However, you can change certain attributes.

At the time of processing the contract, you can change the following attributes:

- The rate for contracts with a fixed rate.
- The rate code for contracts with floating/fixed rate. The spread defined for a rate code can also be changed.
- Consider as Discount and Accrual Required options.

Pricing benefits are offered to customers based on eligibility criteria, validity period, and the benefits of the scheme in Oracle FLEXCUBE Relationship Pricing.

If **Relationship Pricing** check box is enabled in **Customer Maintenance** screen and **RP FCUBSCoreService** is maintained in **Integration Parameter Maintenance** screen, then RP **Rate**, **Maximum Rate**, **Minimum Rate**, **Spread** are applied for interest in **ICCF Details** screen. Based on variance rule maintained in UBS, you can get the RP rate as Rate or Spread for interest component. In addition, RP **Rate** and **Amount** is applied for charge and fee components (Charge/Fee rate Charge/Fee amount).

#### **To capture details of ICCF details screen**

Specify the **User ID** and **Password**, and login to Homepage.

ORACLE

- **1.** From the Homepage, navigate to **Loan and Commitment- Contract Input** screen.
- **2.** From the **Loan and Commitment- Contract Input** screen, click on **ICCF**. The **ICCF Details** screen is displayed.

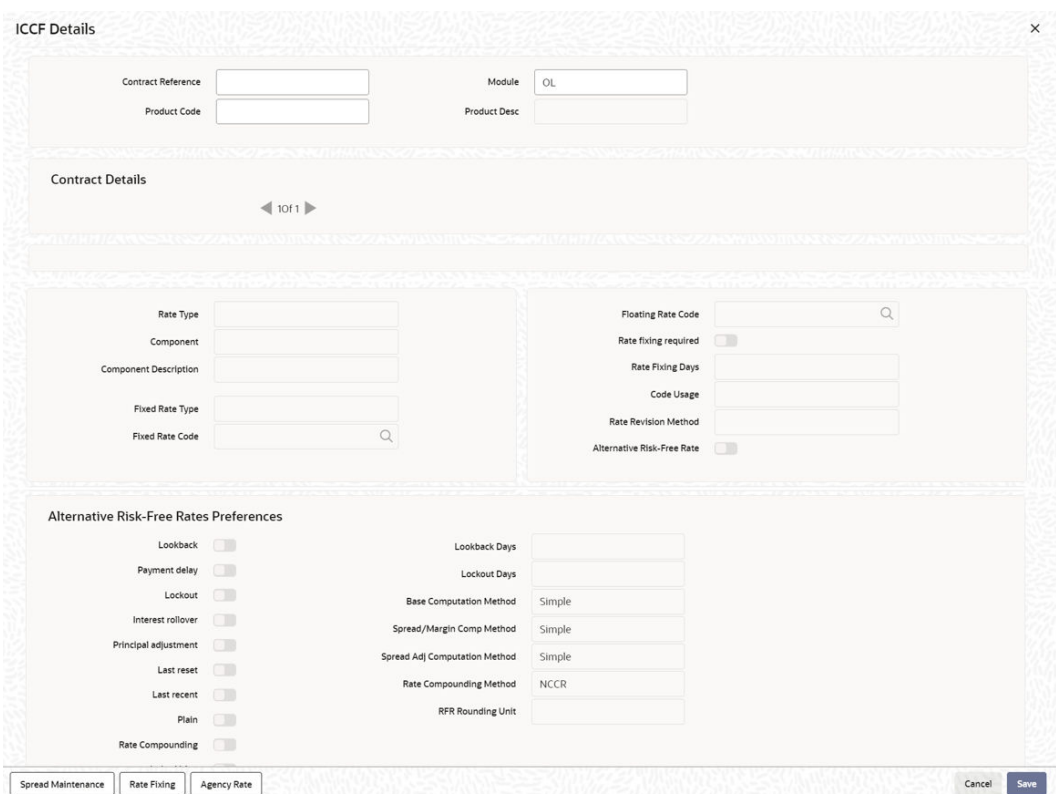

**Figure 1-8 ICCF Details**

**3.** It is possible to define more than one interest component. You can have several interest components, which you link to a product. The contract involving the product, in turn, is linked to these interest rules.

#### *Example*

There can be one interest rule for the main interest (for example, 14%). You can have a tenor based commission defined as an interest rule for the same product (for example, 3%). Both these are applicable to the contract.

In the contract **ICCF Details** screen use the set of two buttons to go to the next or previous that has been linked.

**4.** You can enter below details in this screen. For information on fields, refer to the field description table.

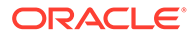

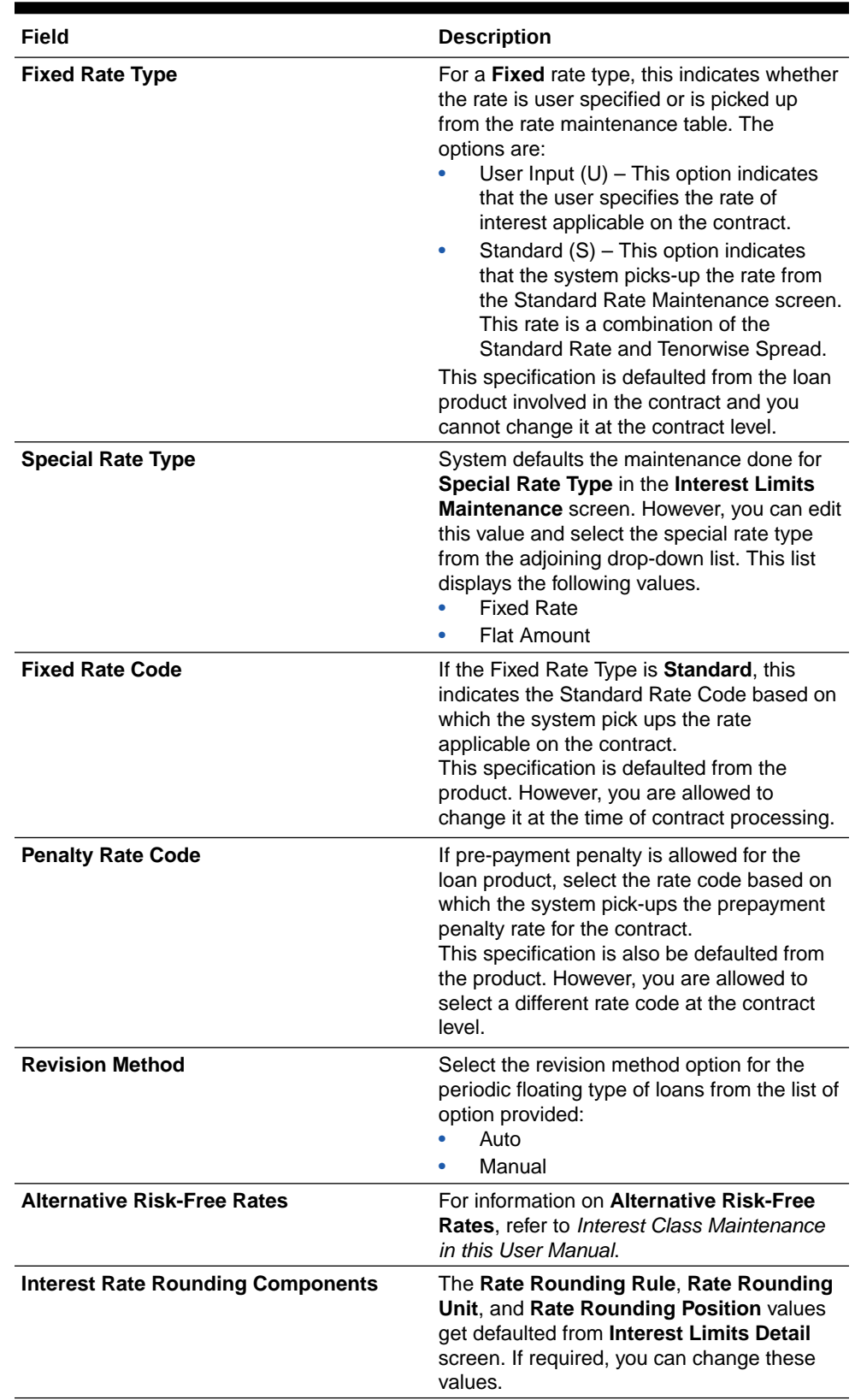

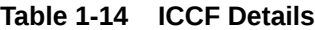

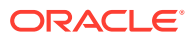

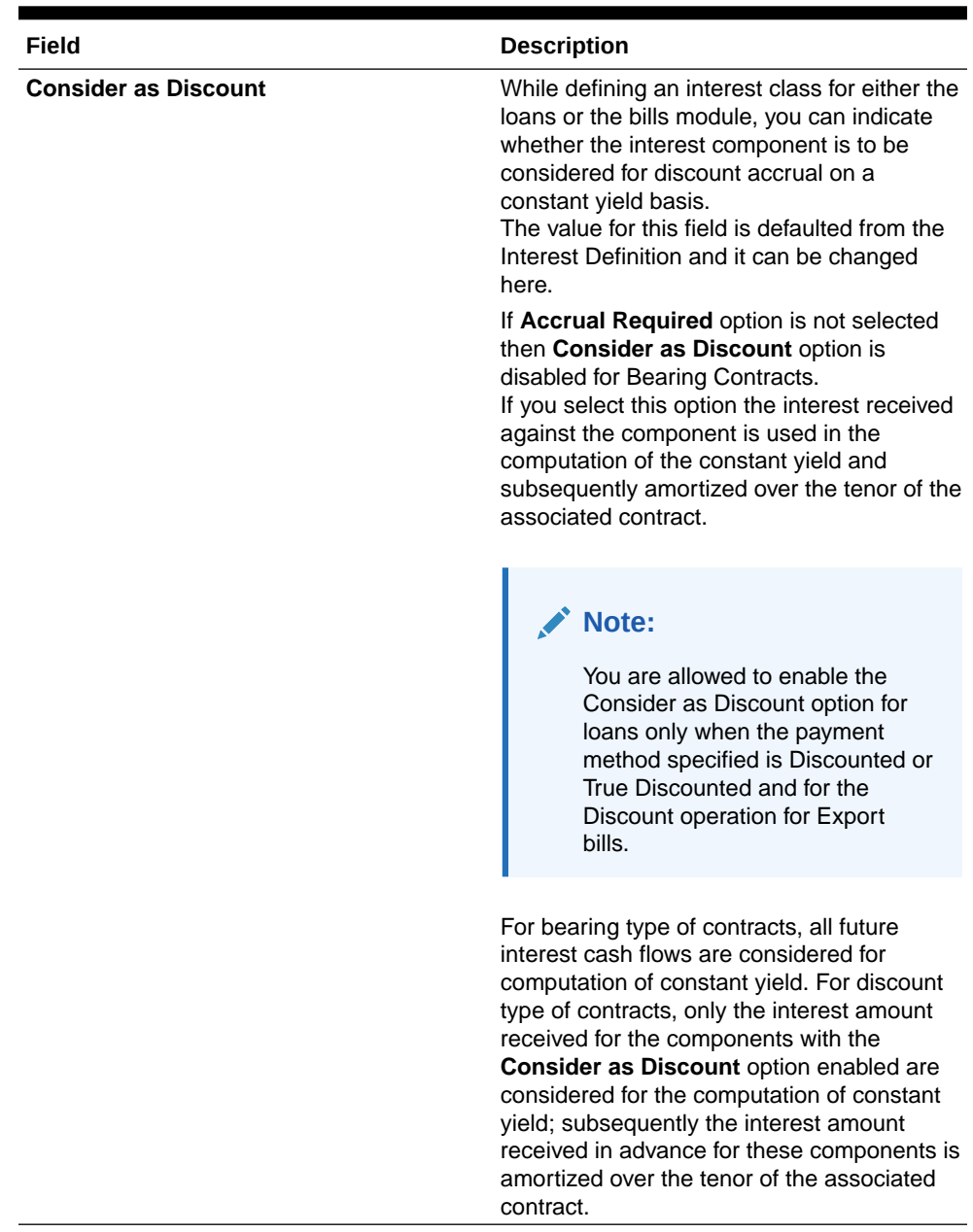

#### **Table 1-14 (Cont.) ICCF Details**

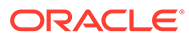

| Field                             | <b>Description</b>                                                                                                    |
|-----------------------------------|----------------------------------------------------------------------------------------------------|
| <b>Interest Component accrual</b> | While defining an interest class for either the<br>loans or the bills module, you can indicate<br>whether the interest component is required<br>to be accrued.<br>The value for this field is also defaulted from<br>the Interest Class Maintenance screen.<br>However, you can change it here.                                                                                                    |
|                                   | Note:<br>If both Consider as Discount<br>and Accrual Required fields<br>have not been enabled for the<br>product, you cannot enable these<br>for contracts.                                                                                                    |
|                                   | If the Special Penalty Component check<br>box is selected for a component, then<br>system deselects the Accrual Required box<br>for such components and disable it.                                                                                                    |
| <b>Special Penalty Comp</b>       | System automatically selects this box for<br>late payment charge components (based on<br>the maintenance done in Interest Class<br><b>Maintenance</b> screen) and you cannot<br>modify it.                                                                                                    |
| Interest period basis             | You can indicate how the system must<br>consider the tenor basis upon which interest<br>is computed over a schedule or interest<br>period, in respect of interest components<br>applicable for the contract. This preference<br>is inherited from the Interest Limits definition<br>for the product used by the contract, and you<br>can change the default option chosen.<br>You can choose any of the following options:<br>Including the From Date<br>Including the To Date<br>Including both From and To Dates<br>Excluding both From and To Dates<br>For details about the four options, refer the<br>topic Specifying the Interest Basis under the<br>head Building Interest Classes, in this User<br>Manual. |

**Table 1-14 (Cont.) ICCF Details**

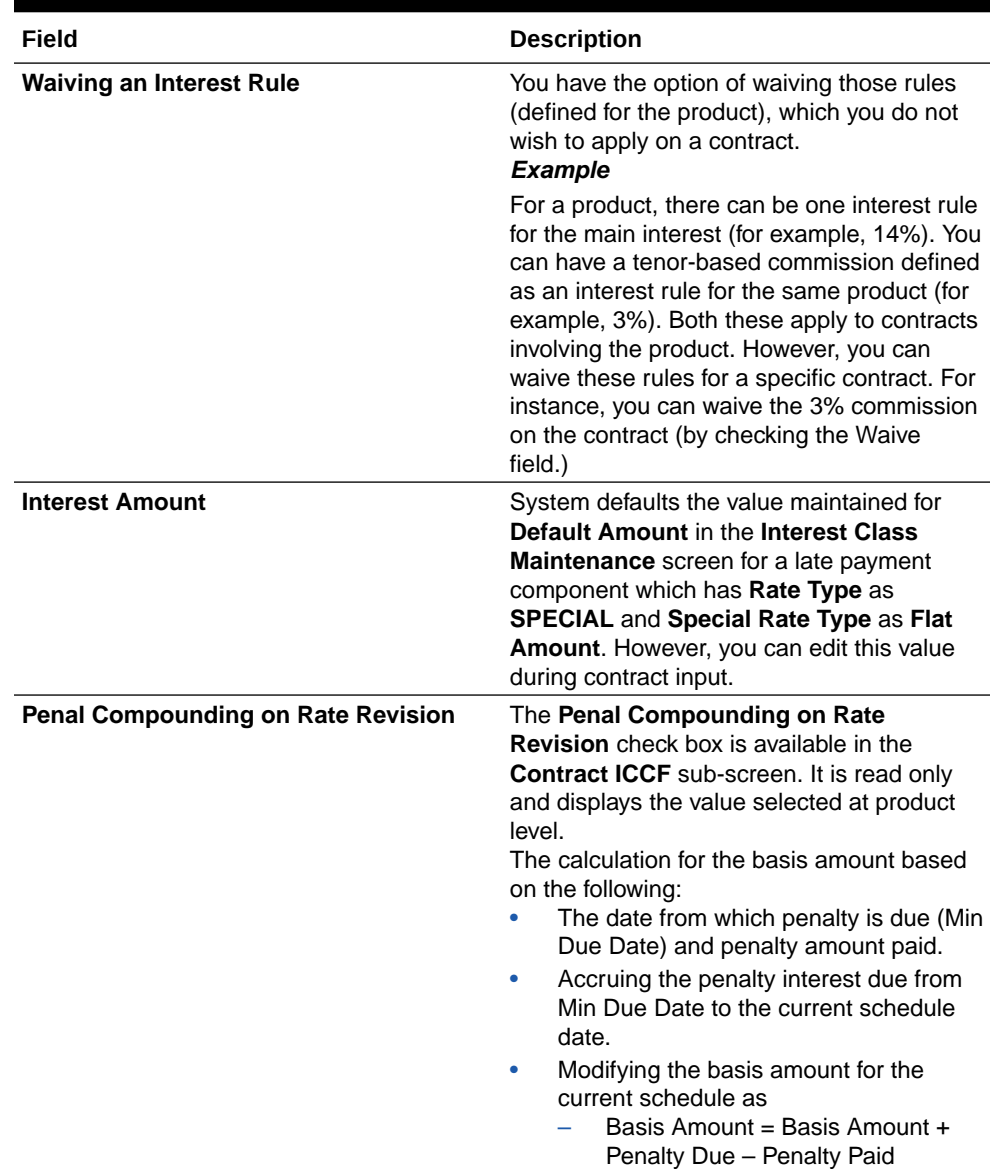

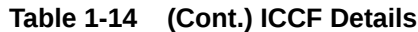

This topic contains following sub-topics:

- [Capturing Rate Fixing](#page-43-0)
- [Capturing Rate Fixing Days](#page-44-0)
- [Amending Interest Components](#page-45-0)
- [Defining Interest Repayment Schedules](#page-46-0)
- [Defining interest Payment Schedules for the Product](#page-46-0)
- [Defining Interest Payment Schedules for the Contract](#page-46-0)
- [Revision Schedules and Repayment Schedules](#page-47-0)

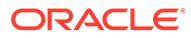

# <span id="page-43-0"></span>1.6.1 Capturing Rate Fixing

#### **To capture details of rate fixing screen**

Specify the **User ID** and **Password**, and login to Homepage.

- **1.** From the Homepage, navigate to **Loan and Commitment- Contract Input** screen.
- **2.** From the **Loan and Commitment- Contract Input** screen, navigate to **ICCF Details** screen.
- **3.** From the **ICCF Details** screen, click on **Rate Fixing**.

The **Rate Fixing** screen is displayed.

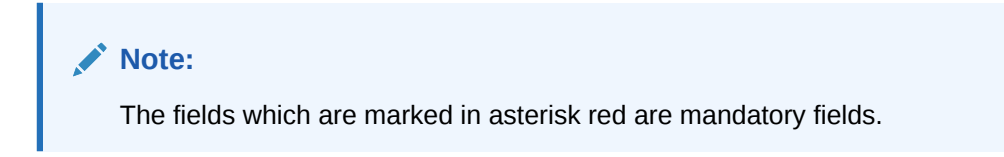

#### **Figure 1-9 Rate Fixing**

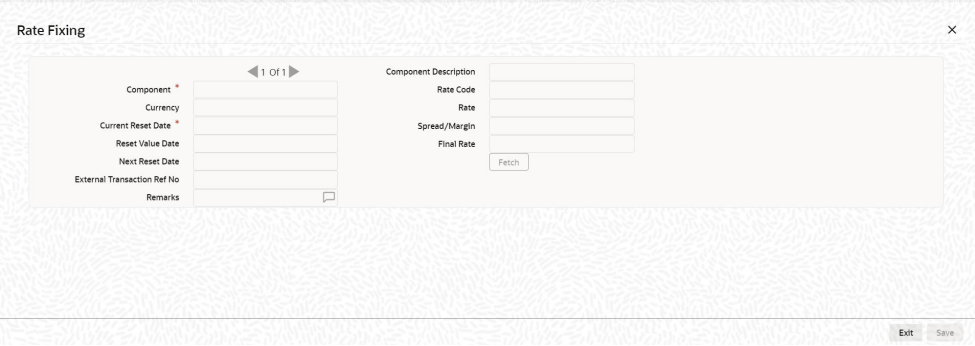

- **4.** You can fix the rate of interest for fixed rate type and floating periodic manual type of loans while booking a contract in this screen. You can specify the periodic rate manually here.
- **5.** The following details in the screen are displayed from the parent screen:
	- Product Code
	- Contract Ref No
	- User Ref No
	- **Customer**
	- **Component**
	- Currency
	- Rate Code
	- Current Reset Date

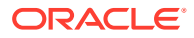

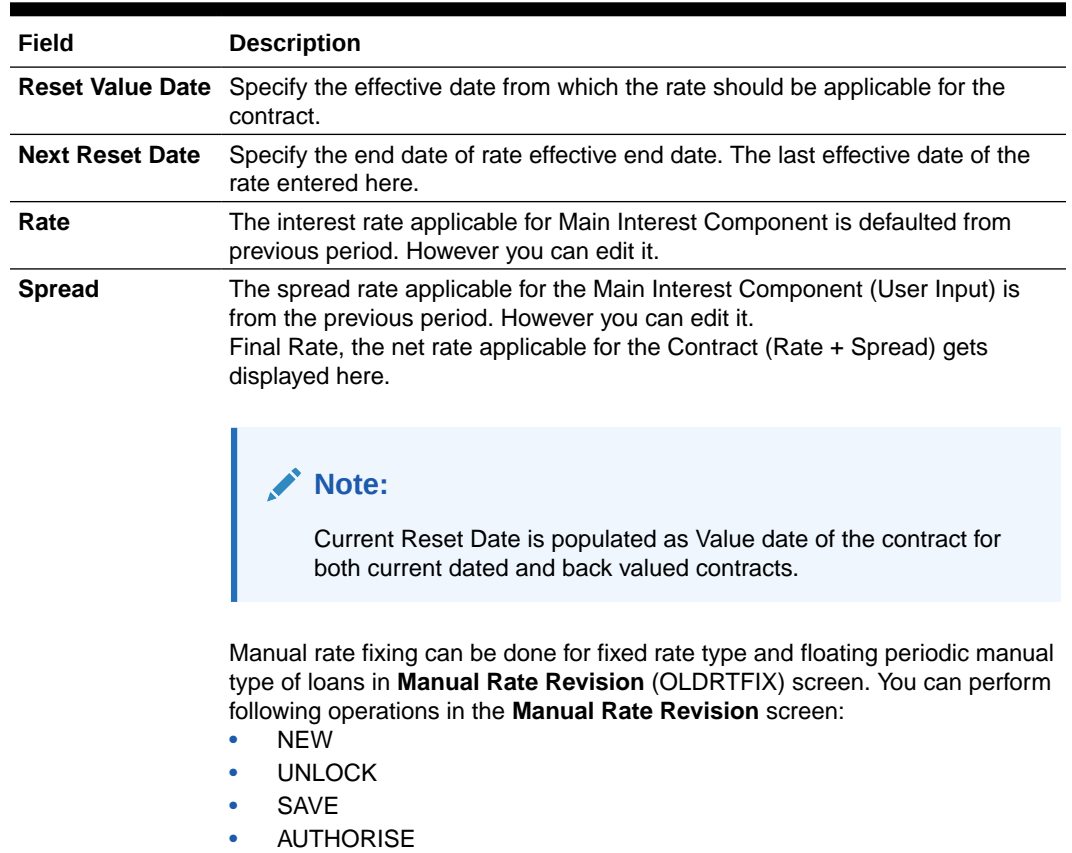

#### <span id="page-44-0"></span>**Table 1-15 Rate Fixing Details**

### 1.6.2 Capturing Rate Fixing Days

The loan index rates (Base rates) are loaded to the system always with effective date. This means that rates upload date is same as effective date at the rates data store. Index rates available today to upload in to the system is the effective date same as today. The rates are uploaded always at the HO branch and subsequently these rates are propagated to all the transaction branches.

Whenever rate derivation is done in OBCL, the system considers the index rates as of value date prior to rate fixing days, therefore it is referred as **Rate Fixing Days**.

For example, if you book a contract today but you need index rate prior to 3 days, then you can mention **=3** in **Rate Fixing Days**. Then the system considers 3 days prior index rate.

In case index rates are not available in the system, then an error message is displayed.

OBCL does not allow EOD process when index rates are not available for a day and there are any rate exceptions that need to be reprocessed.

For bilateral loans, rate fixing is applicable during the following life cycle of a loan.

- Disbursement / Initiation
- Rate Revisions
- Rollover

**To capture details of rate fixing days maintenance screen**

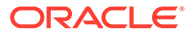

<span id="page-45-0"></span>Specify the **User ID** and **Password**, and login to Homepage.

**1.** On the Homepage, type **OLDCCYRF** and click next arrow.

The **Rate Fixing Days Maintenance** screen is displayed.

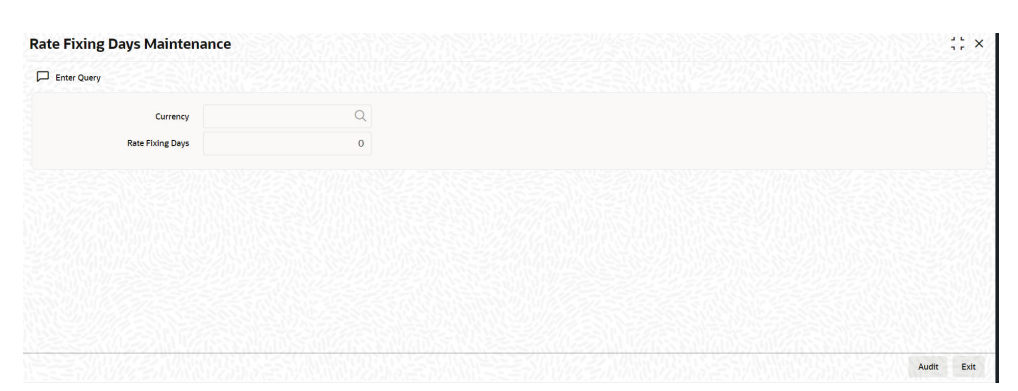

**Figure 1-10 Rate Fixing Days Maintenance**

**2.** You can enter below details in this screen. For information on fields, refer to the field description table.

#### **Table 1-16 Rate Fixing Days Maintenance**

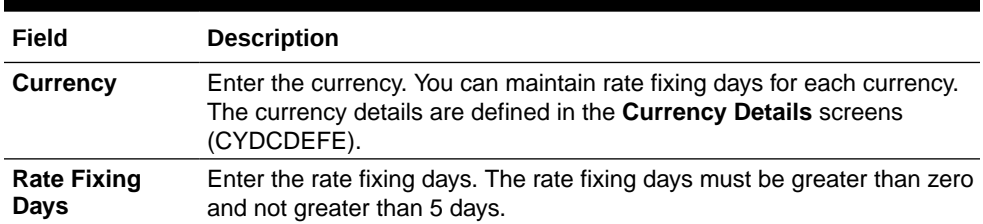

### 1.6.3 Amending Interest Components

Once a contract is authorized, any change in details that affects the financial information of the contract has to be made through the Value Dates Changes function.

If a Value Dated Change demands a change in interest, you can change the following in the ICCF screen (invoked through the **Value Date Changes** screen):

- Interest basis
- Rate
- Rate Code
- Acquired Interest
- Rate Code
- Spread/Margin & Spread Adjustment
- Amount of charge or fee

For information on **Alternative Risk-Free Rates**, refer to *Interest Class Maintenance in this User Manual*.

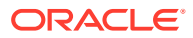

# <span id="page-46-0"></span>1.6.4 Defining Interest Repayment Schedules

You can define interest payment schedules for the product. These are applicable to all contracts involving the product. But at the time of processing a contract you can change the schedules to suit its requirements.

In defining interest payment schedules, both for the product and the contract, the following steps are involved:

- First define schedule preferences or attributes
- Then define the actual schedules

# 1.6.5 Defining interest Payment Schedules for the Product

You have to specify the following attributes or preferences through the Product Preferences screen:

- Mode of liquidation auto or manual. This can be changed at the time of contract processing.
- Liquidation of back valued schedules upon initiation of a contract. This can be changed at the time of contract processing.
- Re-computation of interest on the future schedules of a contract when a repayment of principal is made before it is due.
- The schedule type amortized, capitalized or normal

Once these attributes of the schedules are defined in the **Product Preferences** screen, the frequency of repayments has to be defined through the **Product Default Schedules** screen.

If you do not define any schedules for the product, by default, the contracts involving the product l have bullet (or balloon) schedules. That is, all the components are liquidated at maturity.

# 1.6.6 Defining Interest Payment Schedules for the Contract

Schedule preferences are the attributes of the repayment schedules defined for the contract. Through a set of fields in the **Loan and Commitment -Contract Input Preferences** screen, you can specify:

- How liquidation dates falling on holidays should be handled.
- Whether back valued schedules should be liquidated on loan initiation.
- The type of amortization, if amortization has been specified for the product and therefore, the loan.
- Whether schedule dates should be cascaded in case you have indicated that they (schedule dates) be moved forward or backward in case of a holiday.
- The holiday table of the country of the loan currency that has to be checked before setting automatic schedules.

Certain attributes are inherited from the product and these can be changed here:

- Liquidating schedules that fall due before the day on which the contract is booked.
- Liquidation mode (auto to manual)

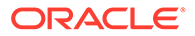

The schedule type - amortized, capitalized, or normal is inherited from the product and displayed for the contract.

# <span id="page-47-0"></span>1.6.7 Revision Schedules and Repayment Schedules

In the Contract Schedules screen, you can define two types of schedules:

• Those for the revision of interest rates for a contract with floating interest rates. Those for repayment of the various components.

# 2 Building Interest Classes

A class is a specific type of component that can be built with certain attributes. This chapter explains how interest classes are built and how attributes are defined. When building an interest class, certain attributes, such as the following can be defined:

- The module in which you can use the class
- The interest type
- The association event
- The basis amount on which the interest is paid
- The rate type
- The default rate code (for floating interest)
- The default tenor

This topic contains the following sub-topics:

- **Introduction**
- [Currency-wise Limits for Interest Rate Application](#page-62-0)
- [Processing CPR \(Conditional Prepayment Rate\) Loans](#page-66-0)
- [Calculating Loan Interest Accrual on Principal Outstanding](#page-66-0)
- [Calculating Interest for Interest Basis 30SPL/360](#page-69-0)
- [Rate Conversion Process](#page-80-0)

# 2.1 Introduction

You can define the attributes of an interest class, in the **Interest Class Maintenance** screen.

**To capture details of interest class maintenance screen**

Specify the **User ID** and **Password**, and login to Homepage.

**1.** On the Homepage, type **LFDINTCL** and click next arrow.

The **Interest Class Maintenance** screen is displayed.

#### **Note:**

The fields which are marked in asterisk red are mandatory fields.

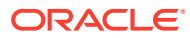

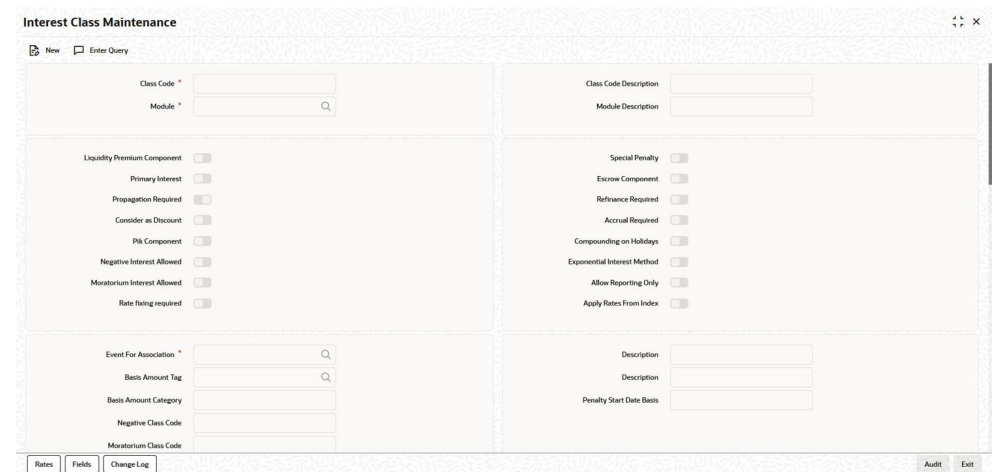

**Figure 2-1 Interest Class Maintenance**

- **2.** Before defining the attributes of an interest class, you should assign the class a unique identifier, called the Class Code and briefly describe the class. A description helps you easily identify a class.
- **3.** You can enter below details in this screen. For information on fields, refer to the field description table.

| Field         | <b>Description</b>                                                                                                    |
|---------------|----------------------------------------------------------------------------------------------------|
| <b>Module</b> | An interest class is built for use in a specific module. This is because, an<br>interest component can be applied on different basis amounts, in<br>different modules.                                                                                                    |
|               | Note:<br>Basis Amount Tags available depends on the module for<br>which you build the class.                                                                                                    |
| <b>Events</b> | The term Event can be explained with reference to a deal. A deal goes<br>through different stages in its life cycle, such as:<br><b>Contract Booking</b><br>Money Settlement of contract<br>۰<br>Reversal of a contract<br>۰<br>Cancellation of a contract<br>Each stage is referred to as an Event in Oracle Lending.<br>The event at which you like to associate the interest component, being<br>defined, to a contract is referred to as the Association Event. |

**Table 2-1 Interest Class Maintenance**

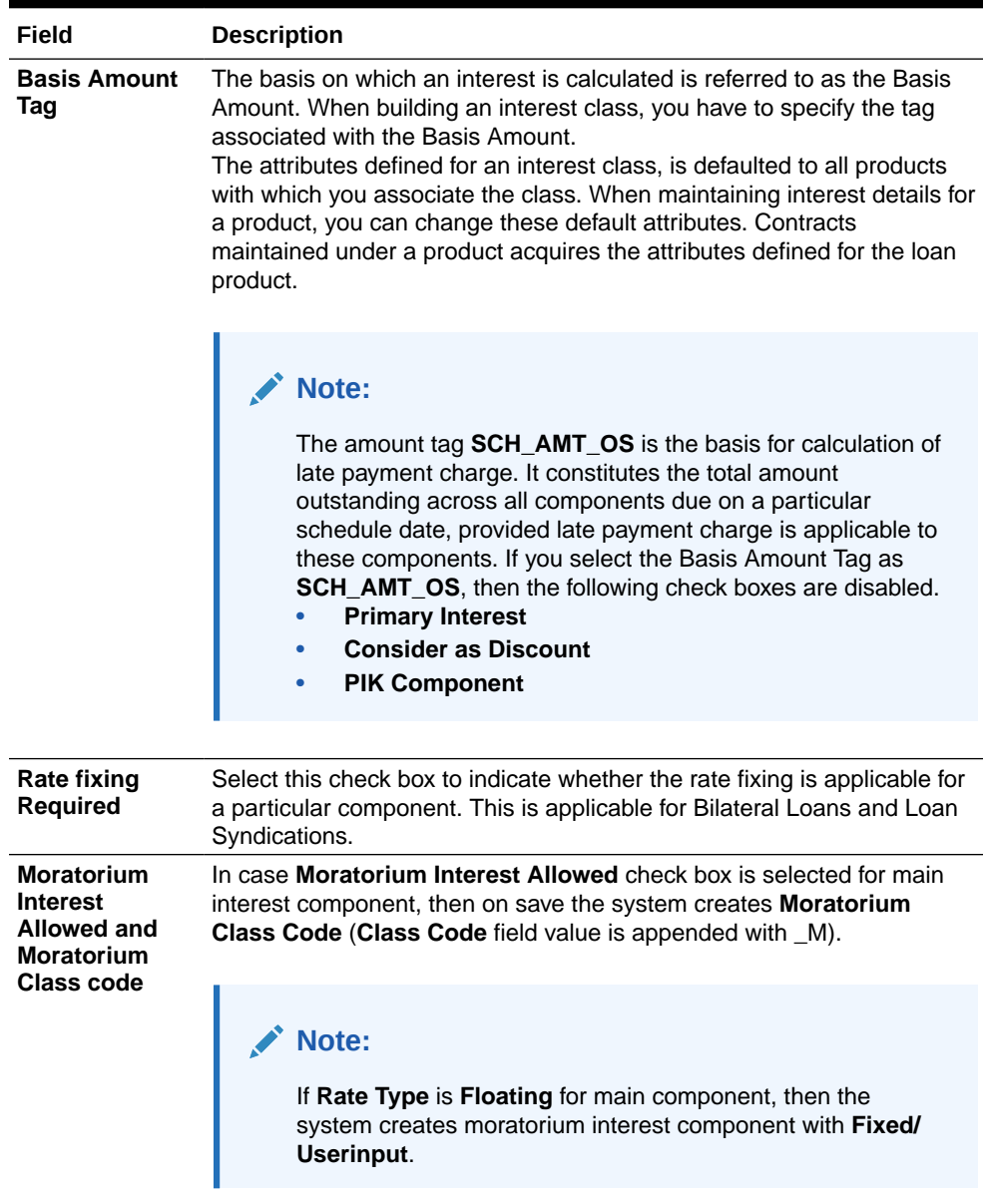

#### **Table 2-1 (Cont.) Interest Class Maintenance**

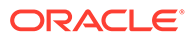

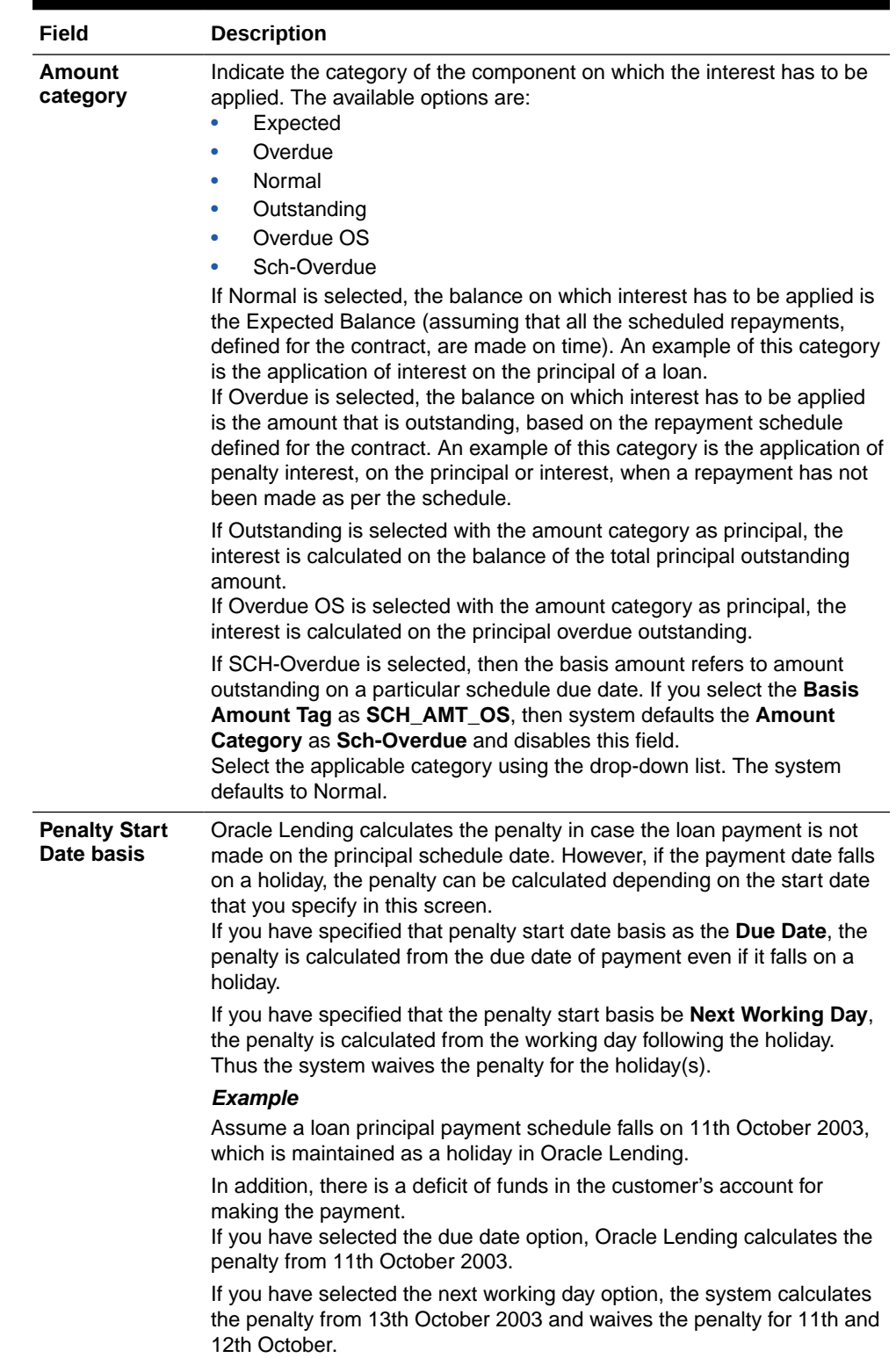

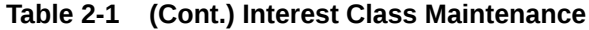

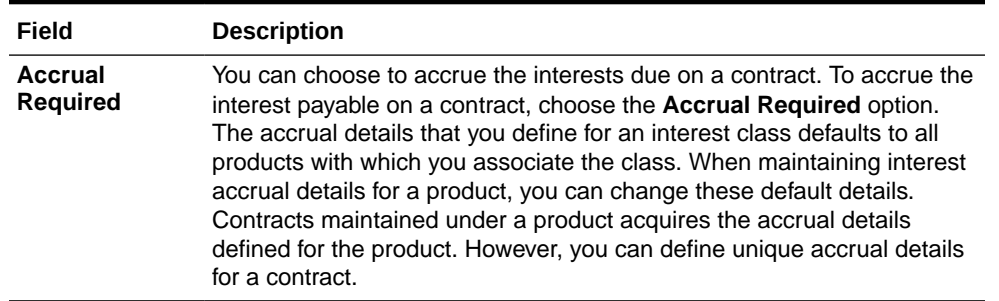

#### **Table 2-1 (Cont.) Interest Class Maintenance**

**4.** You can enter below rate details in this screen. For information on fields, refer to the field description table.

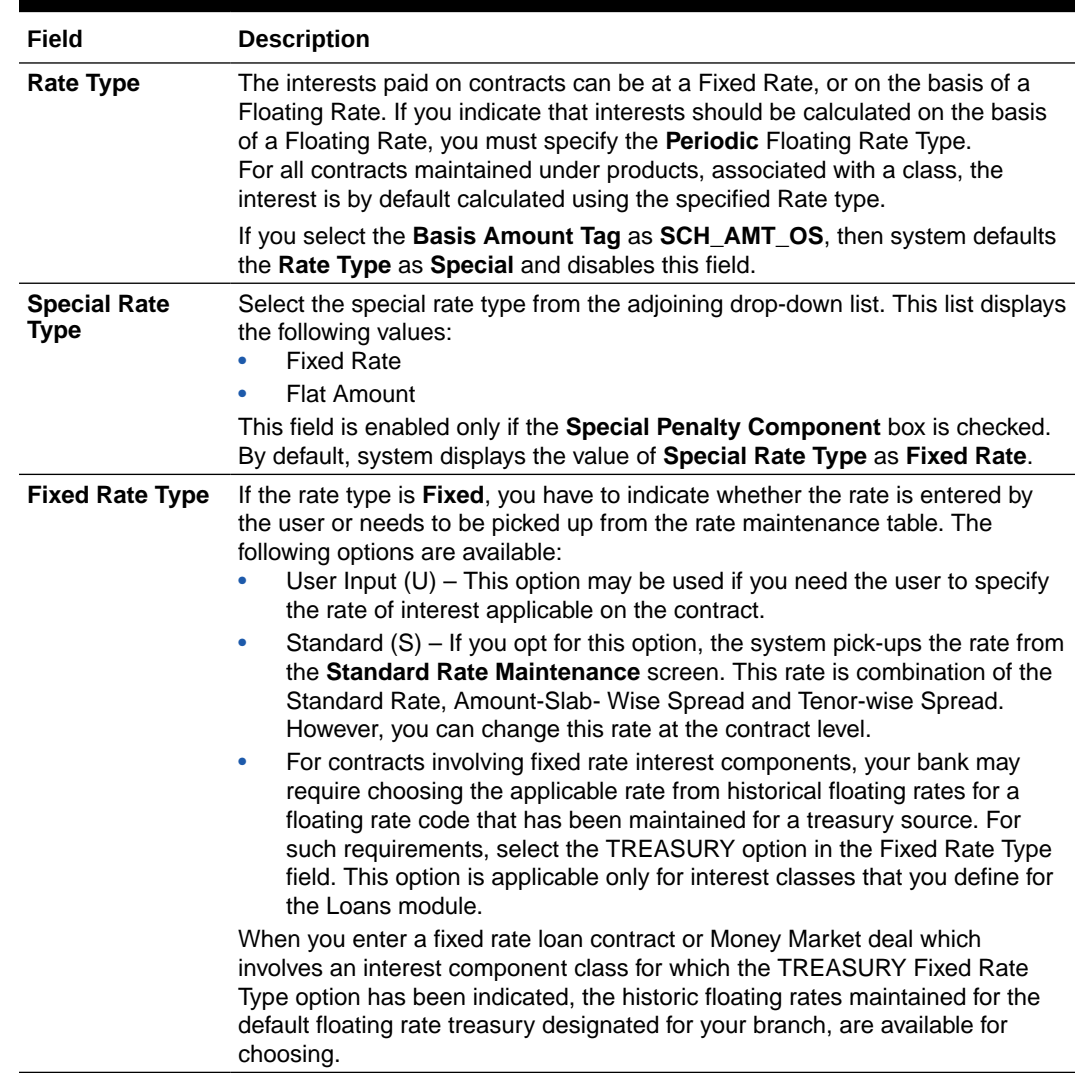

#### **Table 2-2 Rate Details**

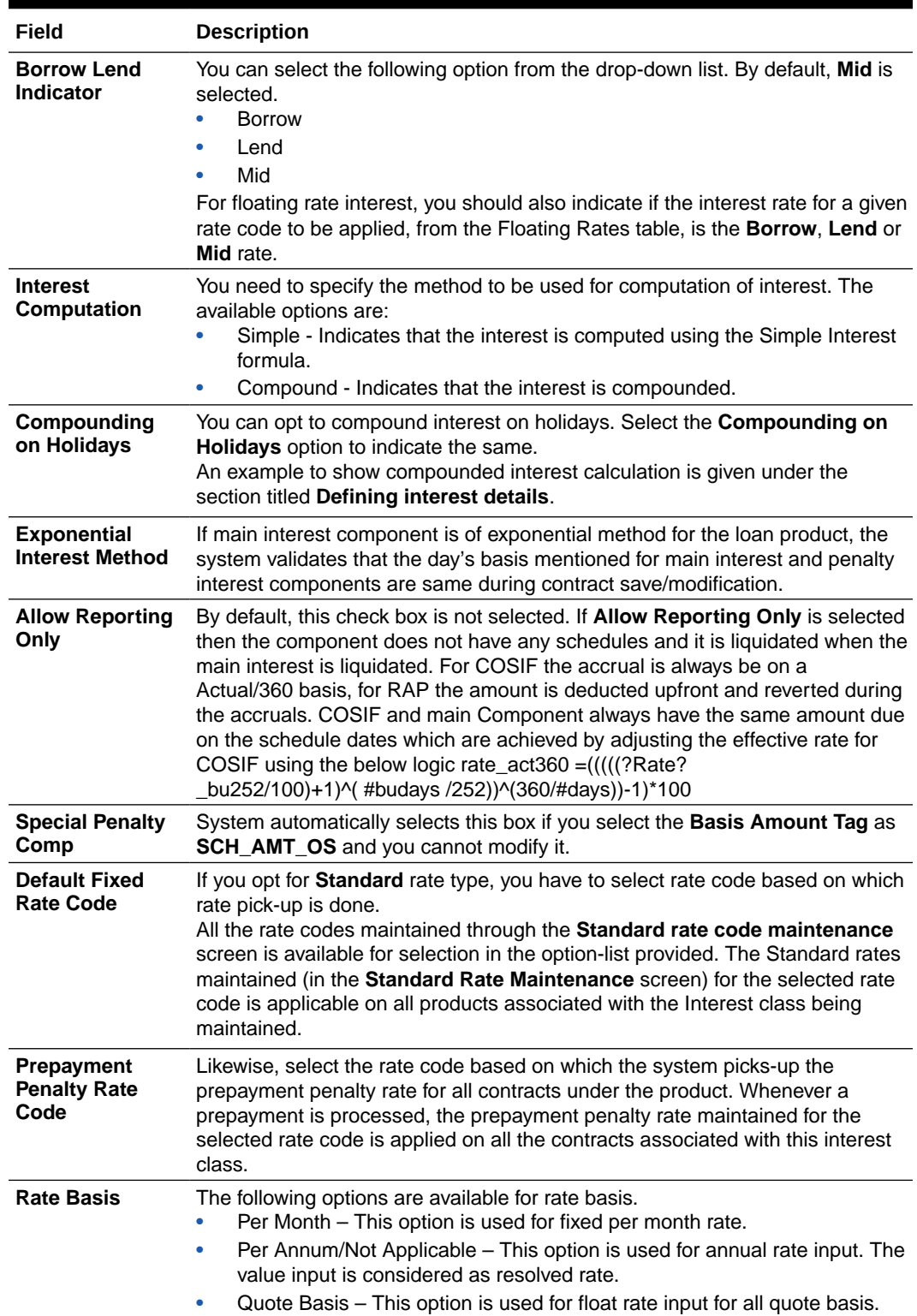

| Field                                        | <b>Description</b>                                                                                                    |
|----------------------------------------------|----------------------------------------------------------------------------------------------------|
| <b>Default Floating</b><br><b>Rate Code</b>  | Interest payable on contracts is calculated at specific rates. When building an<br>interest component, you have to specify the rate at which the interest should<br>be computed. When associating a rate code (that you have maintained in the<br>Rate Codes Maintenance screen) with the interest component that you are<br>building, the rates corresponding to the code is used to compute interest.<br>The details defined for an interest class defaults to all products with which the<br>class is associated. When maintaining interest details for a product, you can<br>change this default information. Contracts maintained under a product<br>acquires the interest details defined for the contract product. However, you<br>can define unique interest details specific to a contract. |
|                                              | When maintaining a contract, you can choose to waive the rate code<br>altogether or amend the properties of the code to suit the security.<br>If you allow amendment of a rate code, you can specify if you like to allow rate<br>code amendment after the association event.                                                                                                    |
|                                              | You can also allow the amendment of the rate value (corresponding to a rate<br>code).                                                                                                    |
| <b>Default Tenor</b>                         | Each rate code is associated with a tenor. For instance you have a Rate Code<br><b>LIBOR.</b> You can link any number of tenor codes to the same rate code.<br>Table 2-4                                                                                                    |
|                                              | When building an interest component, you can specify a Tenor Code that you<br>like to associate, with the Floating Interest Rate Code. Interests for contracts<br>(maintained under a product with which you associate the class) is calculated<br>using the rate corresponding to the Rate Code and the Tenor Code.                                                                                                    |
| No interest on<br>premature<br>withdrawal    | You can opt to waive Interest on premature withdrawal of the loan. Select the<br>No interest on premature withdrawal option to indicate that interest needs<br>to be waived if premature withdrawal (partial of full) is done for the loan.                                                                                                    |
| Reapplying<br>interest rate on<br>prepayment | If the Fixed rate type is Standard, you can opt to reapply interest when a<br>prepayment is made.<br>You can reapply interest on one of the following:<br>On Prepaid Amount - Select this option to indicate that interest on the<br>prepaid amount is recalculated during prepayment based on the rate<br>applicable for the current tenor of the loan.<br>On Outstanding Balance - This option indicates that interest is<br>recalculated on the outstanding balance during prepayment based on the<br>rate applicable for the current tenor of the loan                                                                                                    |

**Table 2-2 (Cont.) Rate Details**

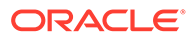

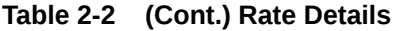

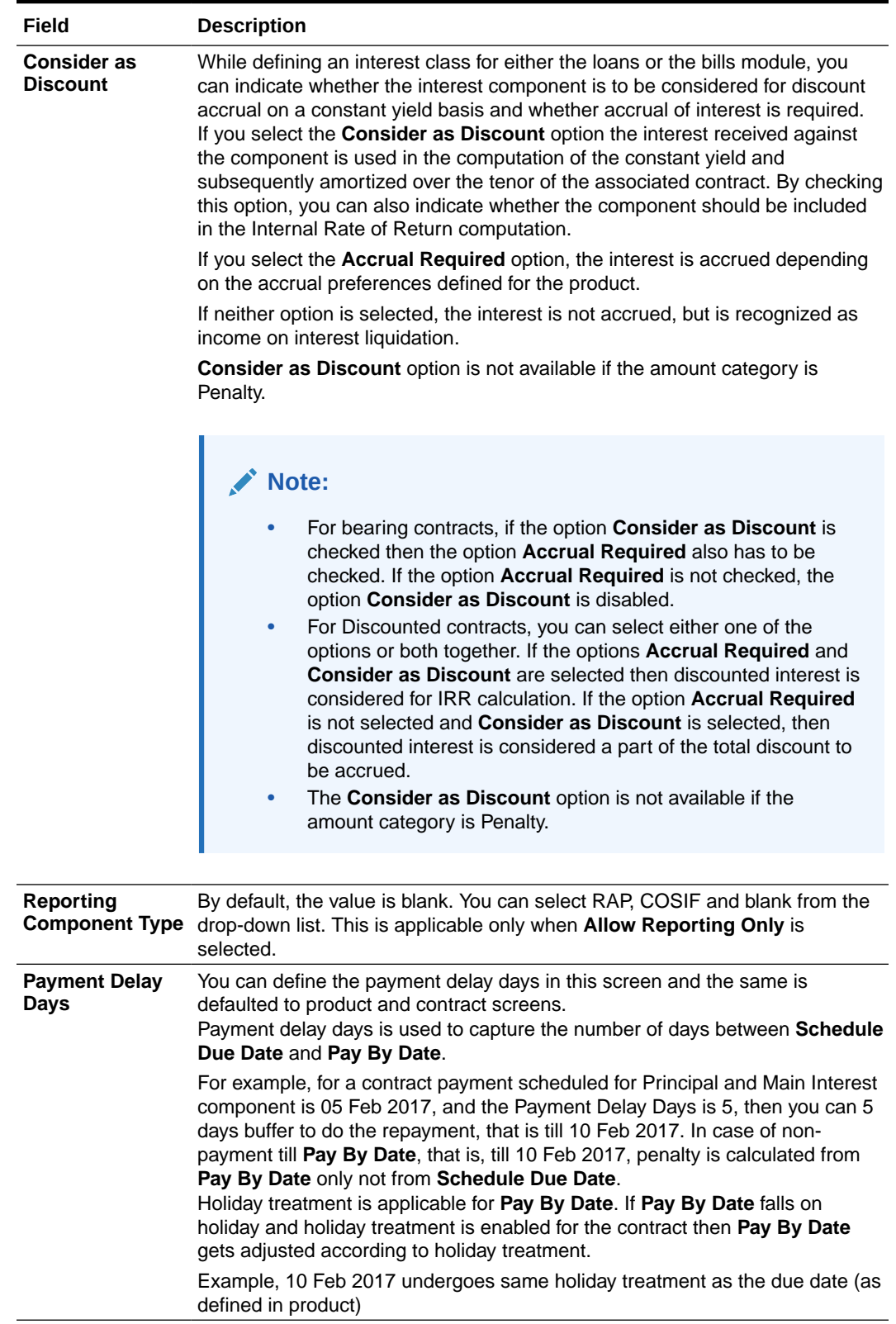

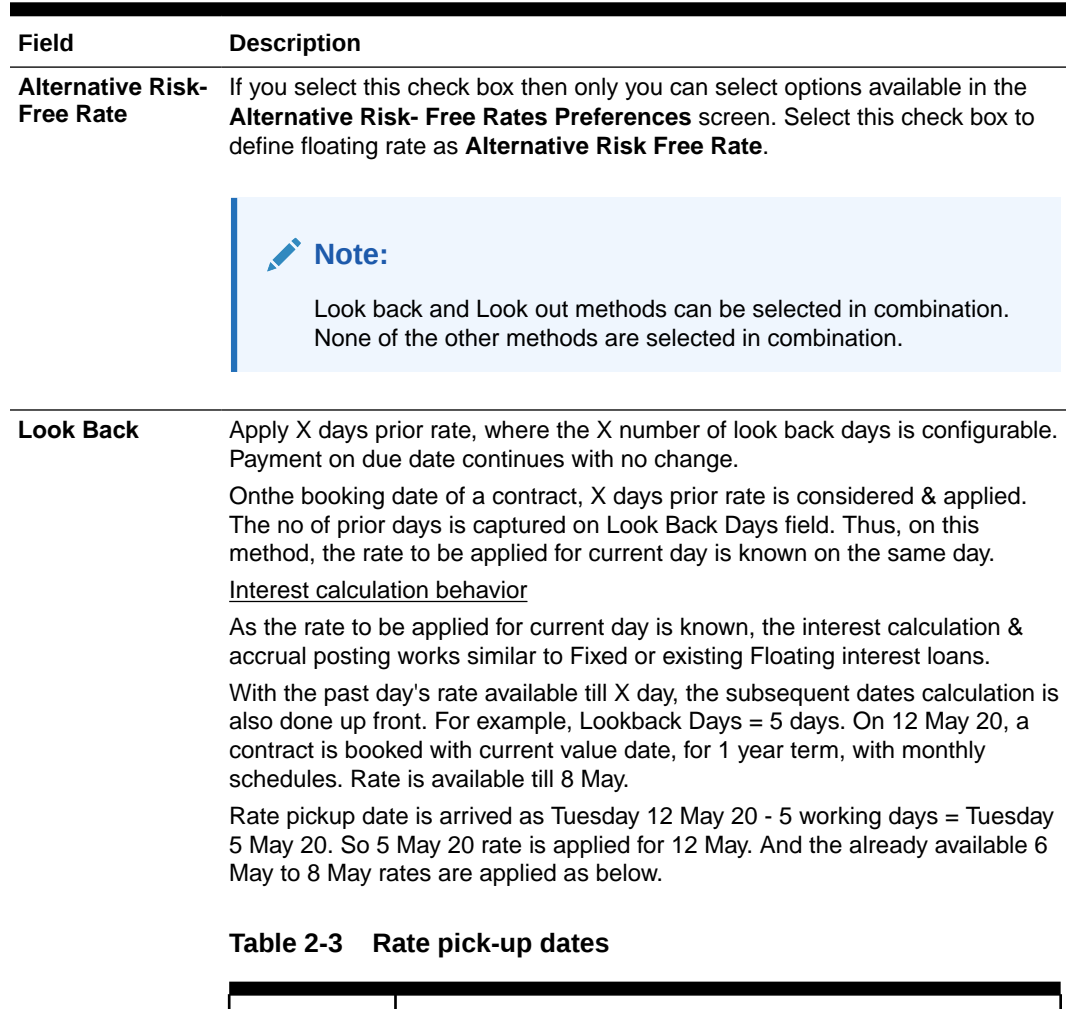

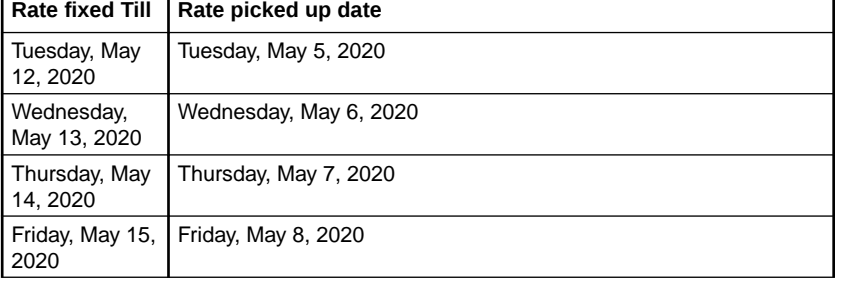

Thus the interest calculation is completed upto 15 May, on 12 May itself. And, on 12 May EOD, as the 11 May rate is received, the same is applied to Monday 18 May. Thus 4 days ahead of due date the calculation for the schedule is completed. Bill notice with actual expected due could be intimated to the borrower.

#### Interest Liquidation behavior

Liquidation continues to happen on Due Date BOD (if Payment Delay Days = 0) For each day, the rate that was picked up and applied or projected is tracked by the system. And, till what date the interest date is calculated is also tracked. This is applicable for all RFR methods.

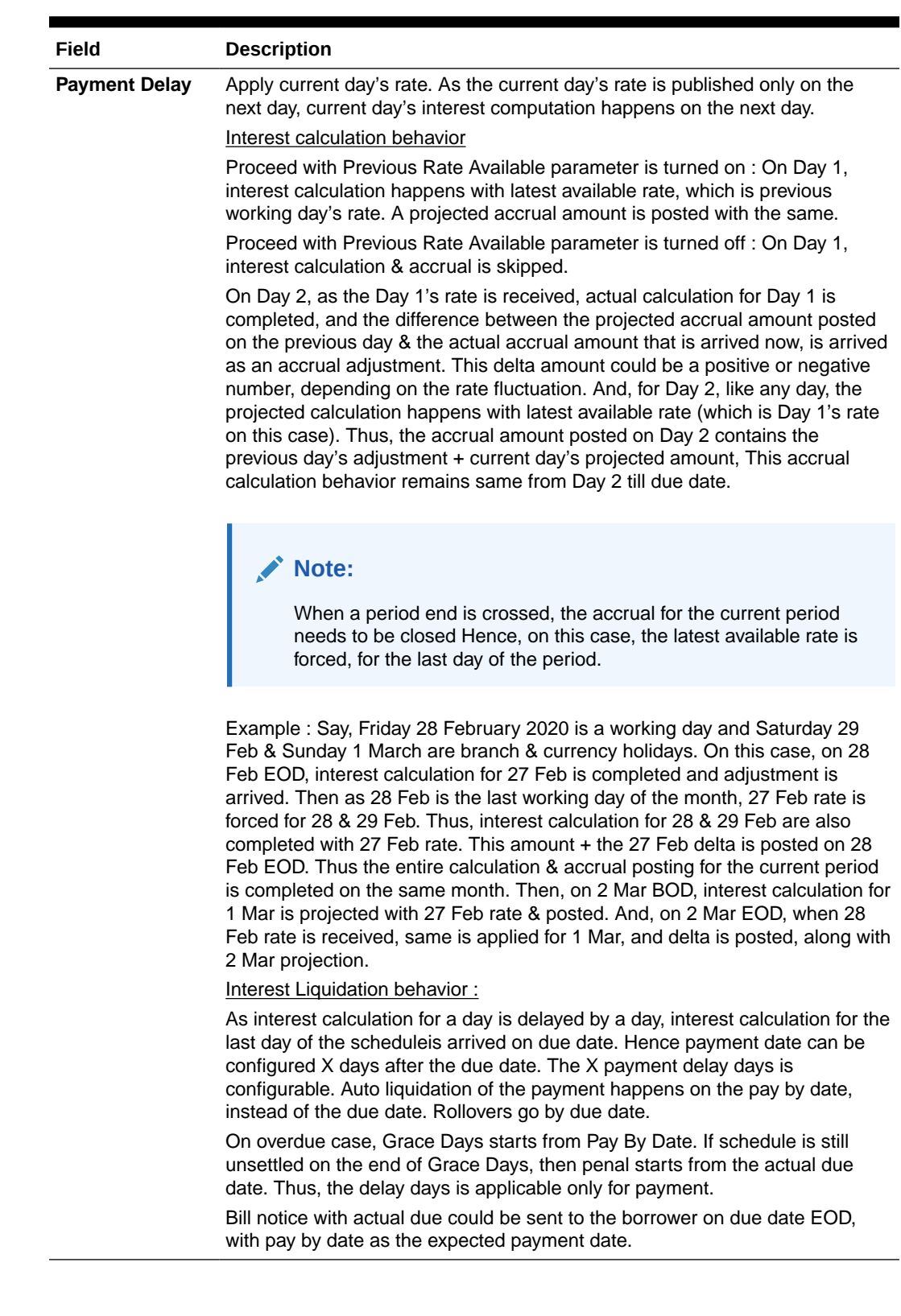

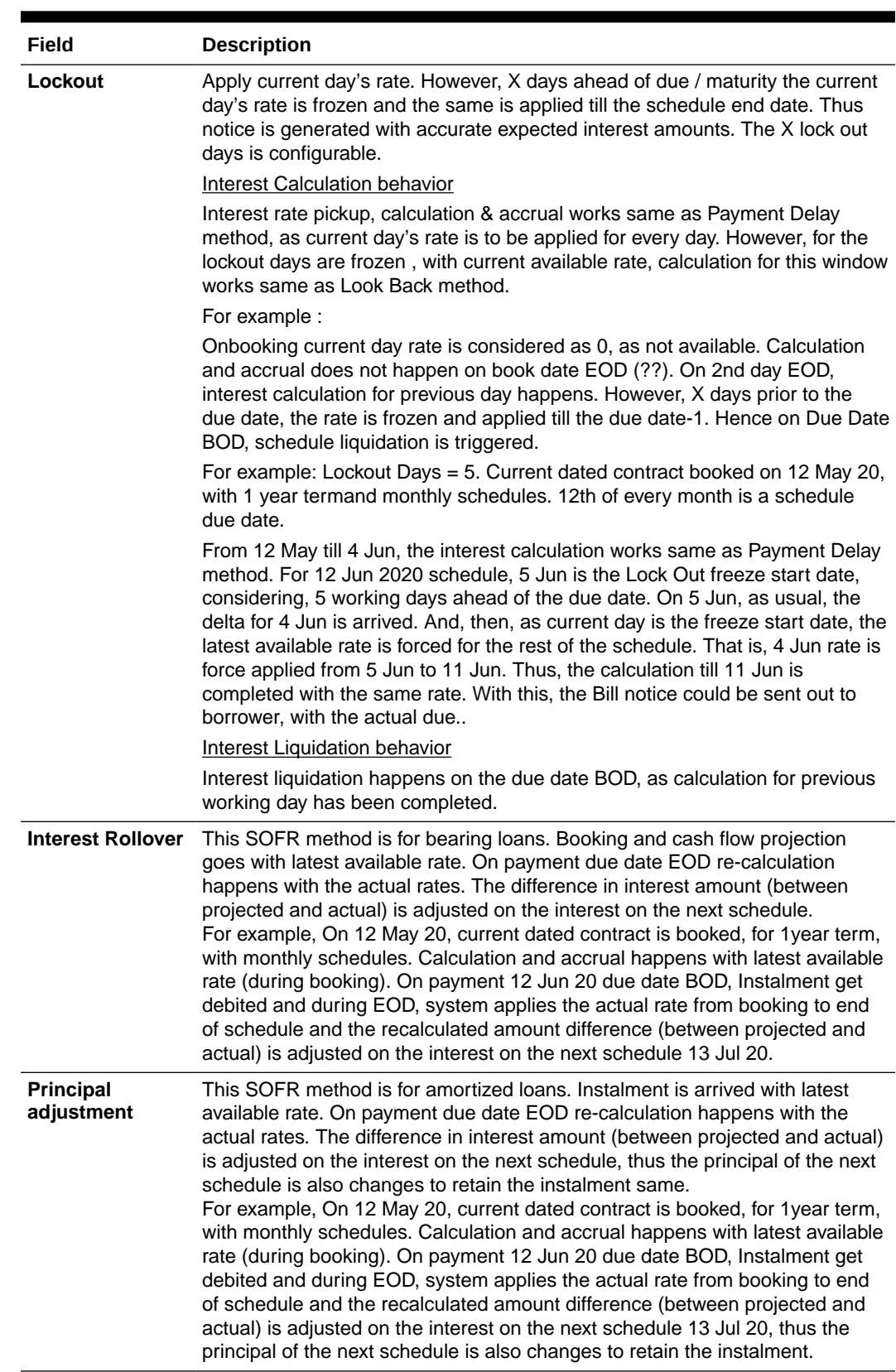

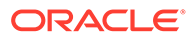

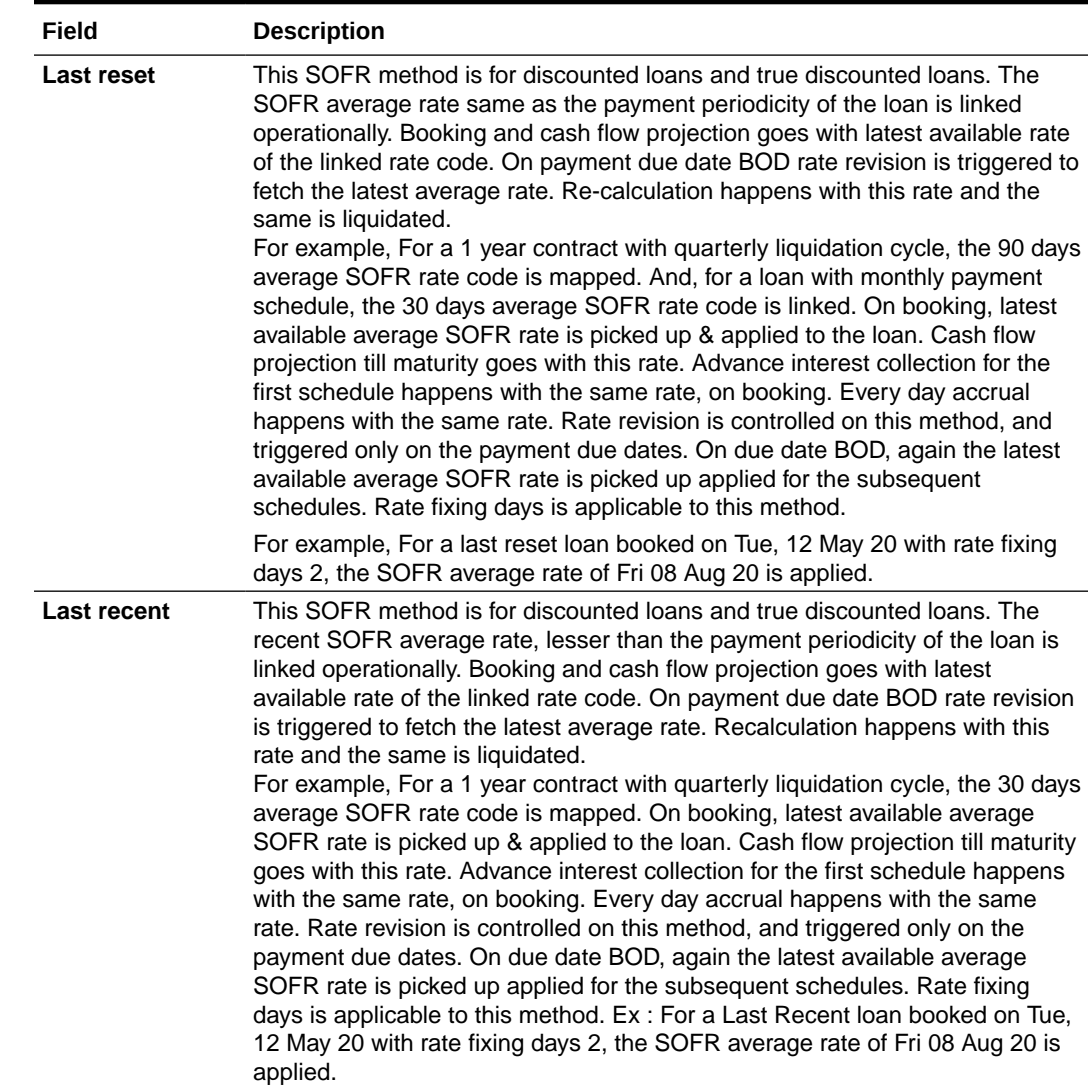

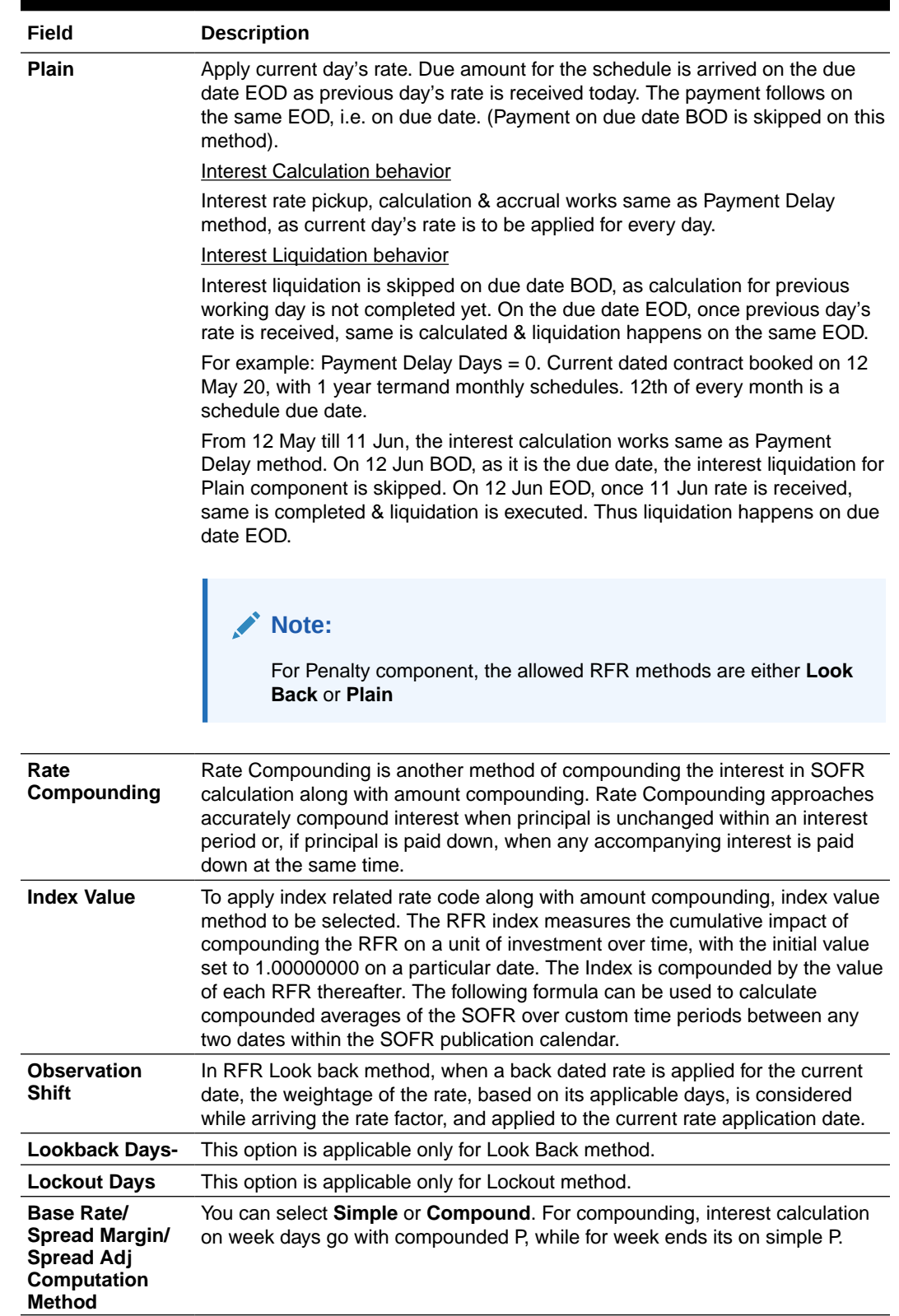

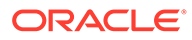

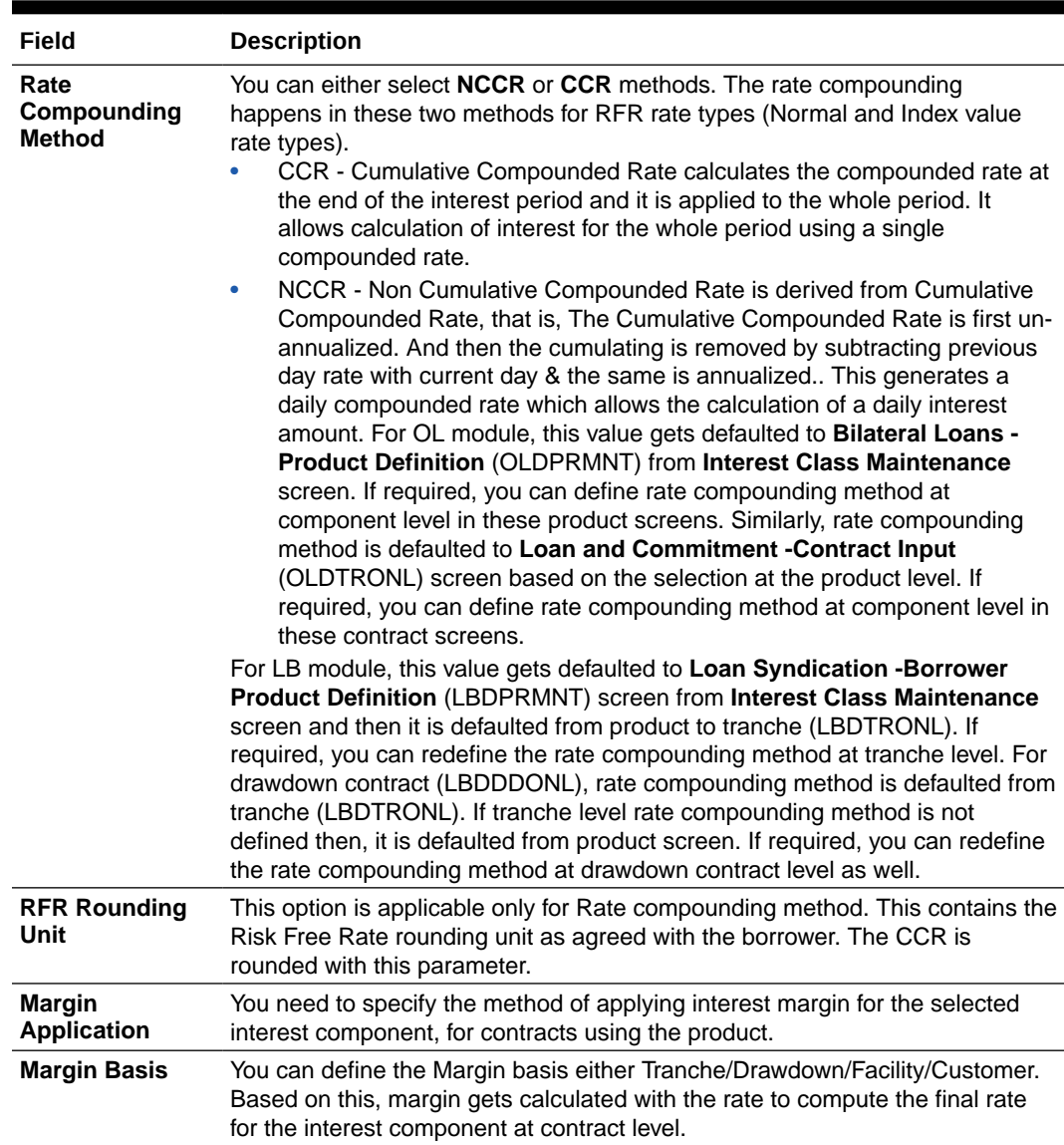

#### <span id="page-61-0"></span>**Table 2-2 Rate Details**

#### **Table 2-4 Tenor Code Details**

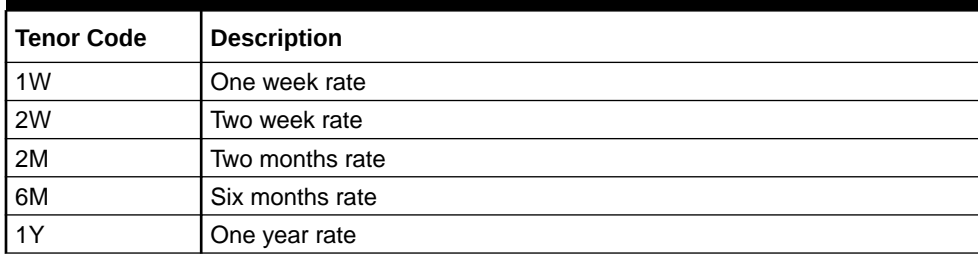

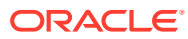

|  | <b>Rate fixed Till</b>     | Rate picked up date                       |
|--|----------------------------|-------------------------------------------|
|  | 2020                       | Tuesday, May 12, Tuesday, May 5, 2020     |
|  | Wednesday, May<br>13, 2020 | Wednesday, May 6, 2020                    |
|  | 2020                       | Thursday, May 14,   Thursday, May 7, 2020 |
|  | Friday, May 15,<br>2020    | Friday, May 8, 2020                       |

<span id="page-62-0"></span>**Table 2-5 Rate pick-up dates**

# 2.2 Currency-wise Limits for Interest Rate Application

When you define an interest class, you can specify the limits applicable for the interest component, and the rules according to which interest amounts in respect of the interest component must be rounded

Specify the **User ID** and **Password**, and login to Homepage.

- **1.** From the Homepage, navigate to **Interest Class Maintenance** screen.
- **2.** From the **Interest Class Maintenance** screen, click **Rates** tab.

The **Rate** screen is displayed.

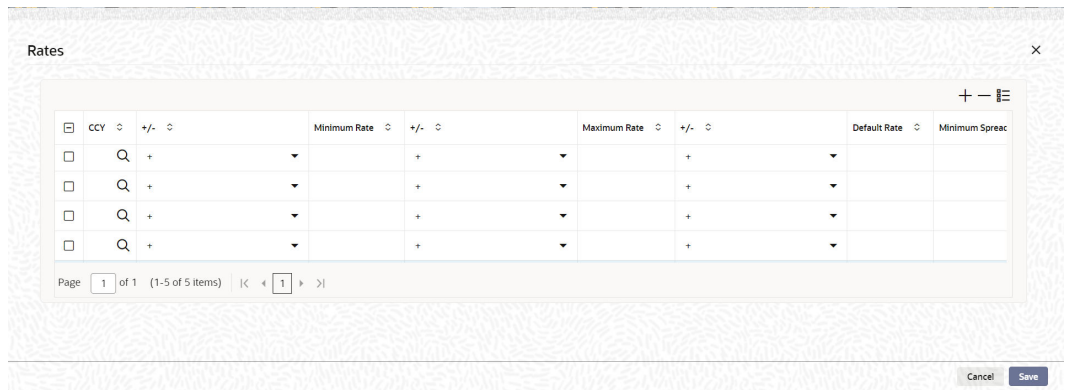

#### **Figure 2-2 Rates**

- **3.** In this screen, the following limits and rounding rules can be defined for each currency and for each tenor:
	- For fixed rate components, the default rate to be applied in respect of the interest component.
	- The allowable limits for the interest rates in respect of the component. You can define the minimum and maximum applicable interest rates. If the interest rate falls below the minimum, the minimum rate is applicable; similarly, if the interest rate exceeds the maximum, the maximum rate is applicable.
	- For floating rate components, the allowable limits for the spread that can be applied on the floating rate. If the spread falls below the minimum, the minimum spread is applicable; similarly, if the spread exceeds the maximum, the maximum spread is applicable.

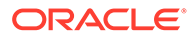

- The basis on which interest is calculated for each currency, for which the limits are applicable.
- How the interest amounts in respect of the interest component in the specified currency are to be rounded – truncated, rounded up, rounded down or rounded near.
- If truncation is opted for, the number of digits after the decimal place, to which interest amounts in respect of the interest component in the specified currency must be truncated. The number of digits specified for truncation cannot exceed the allowed decimal places for the specified currency. If not specified, the number of decimals indicated in the Currency Definition for the specified currency is picked up by the System.
- For the Round Up, Round Down and Round Near options, the rounding unit which is the lowest possible measure in which the interest amounts, in respect of the interest component in the specified currency, can be considered. This value cannot be less than the rounding unit for the specified currency in the Currency Definition. If not specified, the rounding unit indicated in the Currency Definition for the specified currency is picked up by the System

#### **Note:**

- When generic interest limits are being defined for all currencies in the Currencywise Limits screen (that is, the ALL option has been selected in the Currency field), the fields relating to rounding rules are not available for definition.
- The currency rounding rules can be defined only for classes that are maintained for Loans and Money Market modules
- **4.** You can specify the following details in this screen. For information on fields, refer to the field description table.

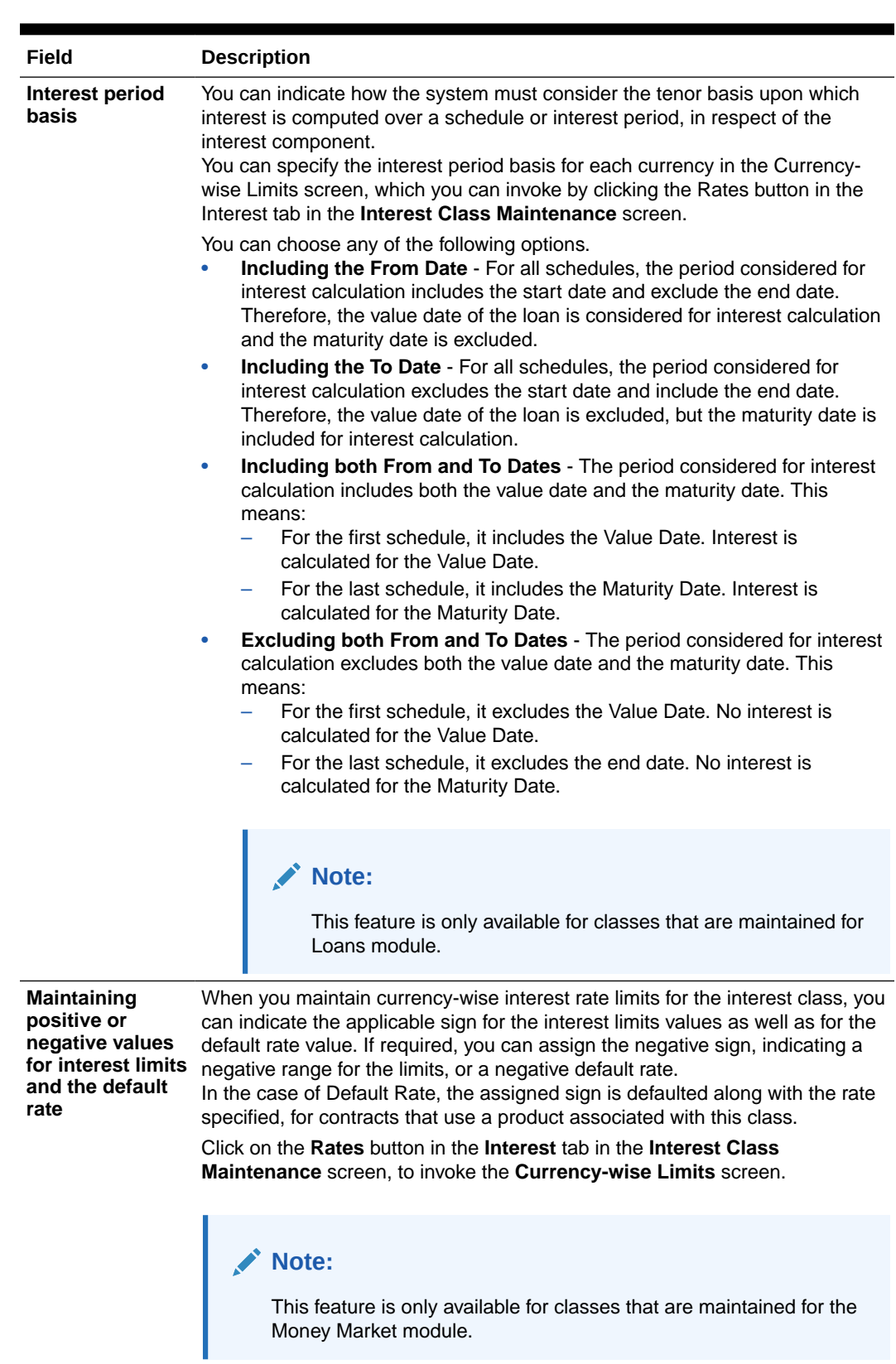

#### **Table 2-6 Rates Details**

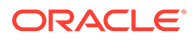

| Field          | <b>Description</b>                                                                                                    |
|----------------|----------------------------------------------------------------------------------------------------|
| Interest basis | A new interest basis methods are introduced to support interest and penalty<br>calculations based on working days and 365.25 as denominator for leap and<br>non-leap year.<br>Different values for the numerator basis are as explained below:<br>Actual - Actual number of days in a month is taken.<br>30 (Euro) - 30 days is considered for all months including February<br>۰<br>irrespective of leap or non-leap year.<br>30 (US) - 30 days is considered for interest computation for all months<br>٠<br>except February where the actual number of days is considered.<br>Working Days - To calculate the working days, branch holiday<br>٠<br>maintenance of the branch where loan is booked is considered. During<br>interest calculation the days are calculated based on the working days.<br>Different values for the denominator of the interest basis are as explained<br>below.<br>252- Number of days in a year is taken as 252 which is the number of<br>working days.<br>360 - Number of days in a year is taken as 360 irrespective of actual<br>٠<br>number of calendar days.<br>365 - Number of days in a year is taken as 365 for leap as well as non-<br>leap year.<br>Actual: Actual number of days in a year is taken for interest calculation<br>٠<br>which is 366 for non-leap year.<br>365.25 - Number of days in a year is taken as 365.25 for leap as well as<br>۰<br>non-leap year. |
|                | Note:<br>252 interest basis is applicable for all schedule type like,<br>bearing, Amortized, Discounted, and so on. There is no<br>restriction in component level for the application of 252 basis.<br>The system does not consider the currency holiday preference<br>$\bullet$<br>for working day calculation. It considers only the branch local<br>holiday maintenance.<br>No changes are done to interest basis available in currency<br>۰<br>definition screen.<br>There is no any change in grace days calculation for penalty<br>interest even if interest basis is Working Days. It is based on<br>calendar days.<br>Interest accrual happens only for working days. The interest<br>basis gets the number of days from the previous accrual date<br>to the current accrual date. If there are no holidays in a month,<br>even though denominator is 252, interest accrual happens till<br>end of the month.<br>In case an ad-hoc holiday is declared, then the system does<br>۰<br>not recalculate the interest as part of ad-hoc holiday<br>processing. Accrual adjustment for the unaccrued portion<br>happens on the schedule end date.                                                                                                    |

**Table 2-6 (Cont.) Rates Details**

If the **Interest Basis** is selected as **30SPL/360** then number of actual working days in a month is taken as 30 and number of days in a year is taken as 360 for interest calculation. The interest calculation based on the computation days.

<span id="page-66-0"></span>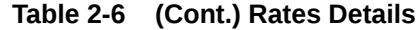

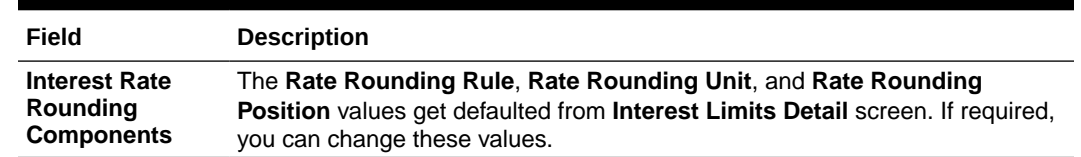

# 2.3 Processing CPR (Conditional Prepayment Rate) Loans

CPR (Conditional Prepayment Rate) Loans are referred to the loans which have the interest on Principal Outstanding fixed till maturity and floating rate thereafter.

Oracle Lending allows you to create a secondary interest component which can be applicable only after the maturity date of a loan on the total principal outstanding. While defining the interest class definition for the secondary interest component, you should specify the amount tag as **Principal** and the amount category as **Overdue OS** and the rate type as **Floating** which gets defaulted to the **Interest Class Maintenance** screen also.

#### **Note:**

Interest computation on Outstanding Principal balance is applicable for Normal-Bearing type of loans.

# 2.4 Calculating Loan Interest Accrual on Principal Outstanding

When you select amount category as **Outstanding** for calculating the interest the interest is calculated on the balance of the total principal outstanding amount. **Loan and Commitment-Contract Input** screen accepts the schedules for Interest which is defined for this amount category.

The accrual logic remains the same and to arrive at the daily average amount the total interest is divided by the number of days. However, the computation of interest schedules change based on the above setup.

#### *Example*

A contract is booked with the following details.

- Principal Amount 12000000
- Interest Rate 10%
- Value Date 28-Sep-05
- Maturity Date 28-May-06

The amount category is maintained as **Expected** and the schedules of Principal and Interest are defined as monthly. The schedules get defined in the following manner.

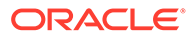

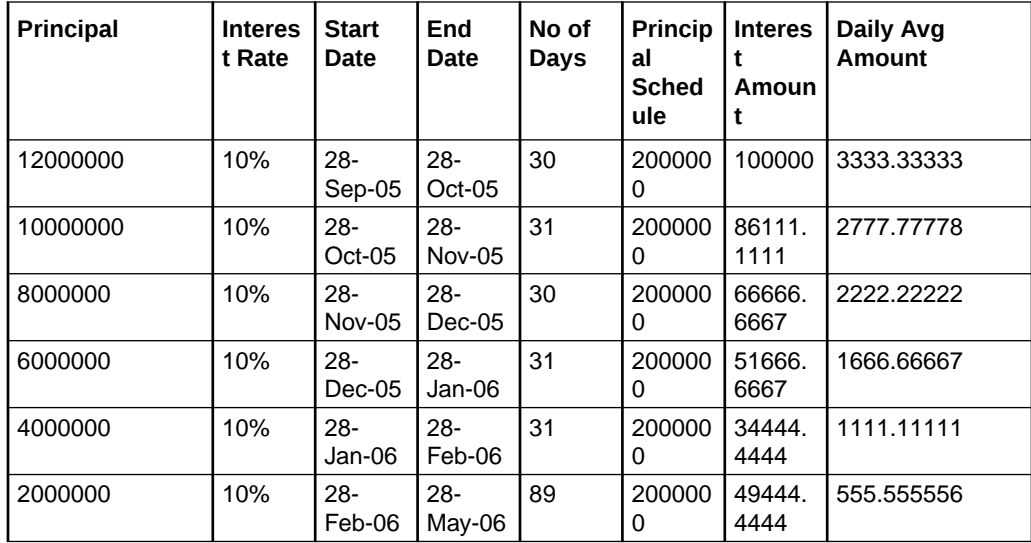

However, the schedules are defined in the following manner for the contract with same details as above, if the amount category is maintained as **Outstanding**.

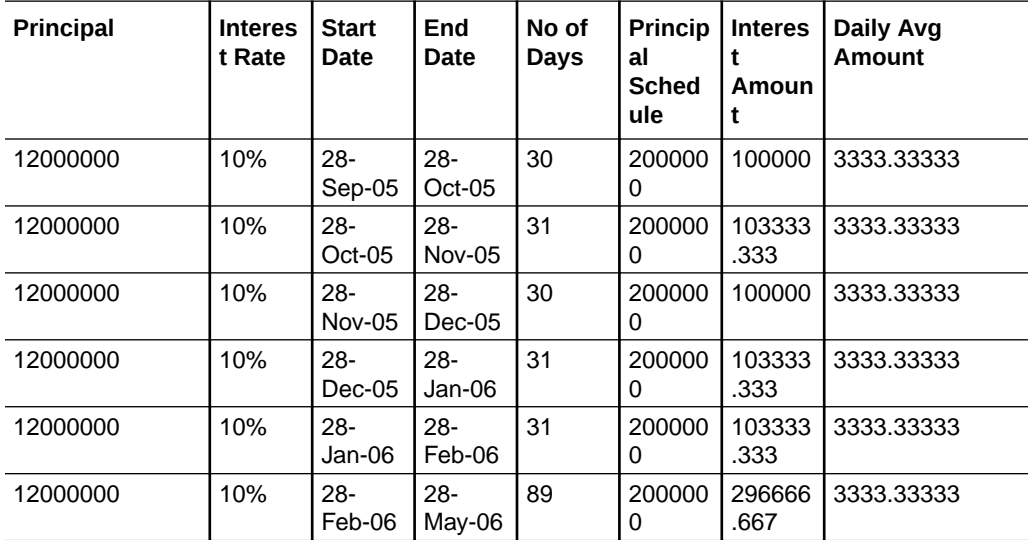

Here even though the schedules are defined for monthly payment schedules of Principal, the schedules are computed on the Loan Principal Outstanding since the Principal amount is not **expected** to be paid at the time of Loan Initiation.

Now assuming that the payment of principal which was due on 28-Oct-2005 was paid along with the interest due on the scheduled due date, then the schedules are redefined as under.

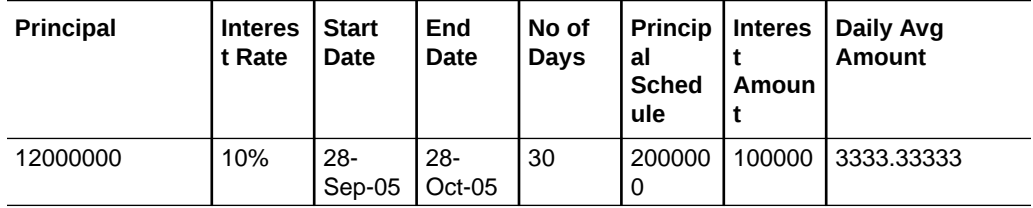

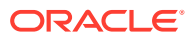

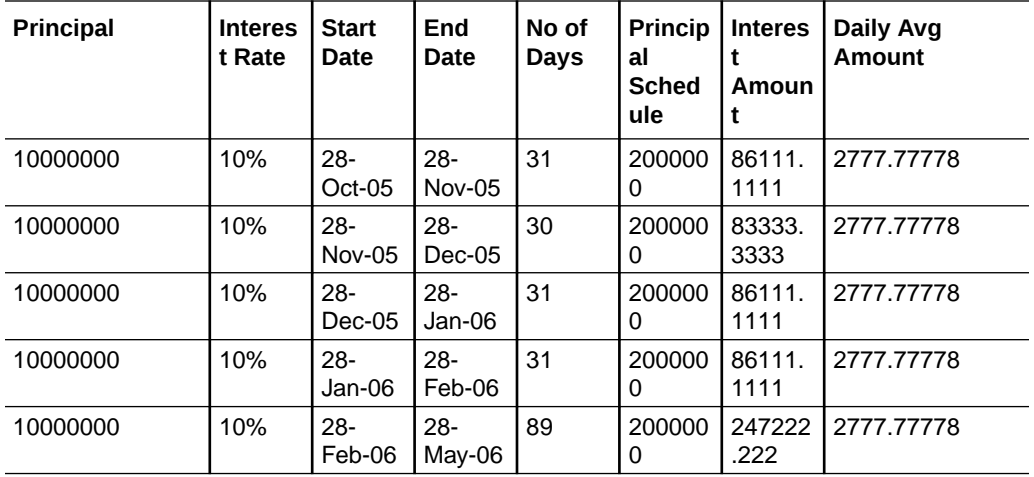

The accrual amount on the EOD of 28-Oct-2005 with the next working day as 29-Oct-2005 is 2777.78

#### **Note:**

Even a prepayment of Principal changes the accrual amount.

#### *Example*

If a contract has been booked with the following details,

- Principal Amount 12000000
- Interest Rate 10%
- Value Date 28-Sep-05
- Maturity Date 28-May-06

Assuming that all the repayment schedules except the last two schedules have been paid, the schedules are the following:

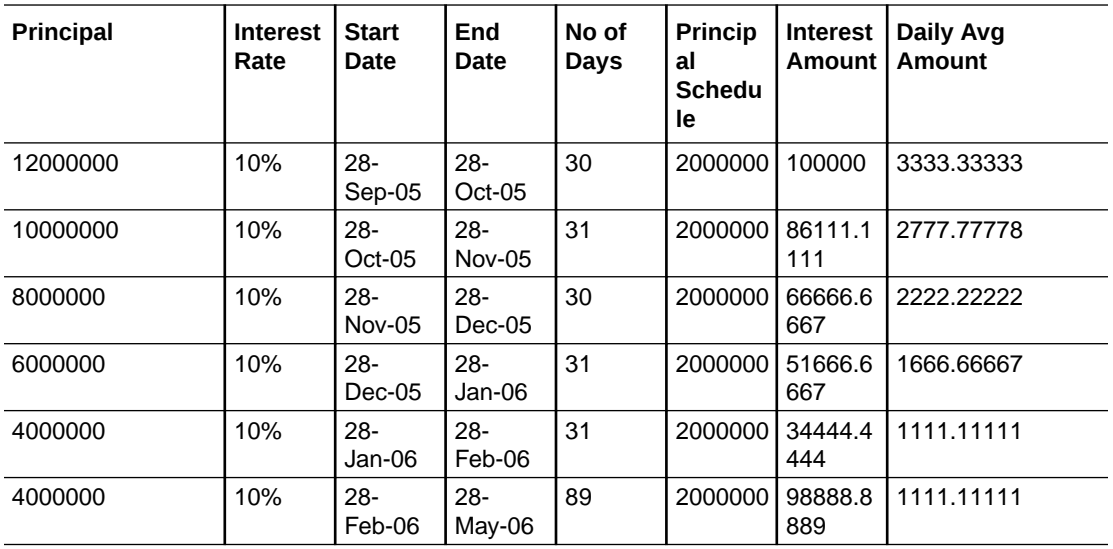

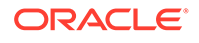

The highlighted schedules are unpaid. On the EOD of 28-May-2006, the Main Interest Component Accrual stops and the Floating Interest component starts computing the interest based on the maintenance, with the basis amount as 4000000.

# <span id="page-69-0"></span>2.5 Calculating Interest for Interest Basis 30SPL/360

- **1.** In case of new drawdown booking/rollover/value dated amendment, the principal and interest payment schedules should be defined either as **Monthly**, **Quarterly** or **Bullet**.
- **2.** No other frequency is allowed for the new interest basis **30SPL/360**.
- **3.** In case of consolidated rollover or consolidated + split rollover, all the parent contracts being rolled over should be associated with the same interest basis method **30SPL/ 360**.
- **4.** In case of split rollover, the parent contract being rolled over should be associated with the same interest basis method **30SPL/360**. However, a parent contract with the new interest basis **30SPL/360** can be split rolled to a child contract with any other interest basis.

#### **Note:**

The computation of interest based on the new interest basis is applicable only for the contracts where the new interest basis **30SPL/360** is selected.

There is no impact in the existing contracts even if the new interest basis is added to the corresponding products. Only the new contracts created have the interest computation based on the new interest basis.

- **5.** In LS module, amendment of interest rate basis from **30SPL/360** to other interest basis or from other interest rate basis to **30SPL/360** for main/PIK interest component is allowed only as part of contract amendment (CAMD). You are not allowed to amend the interest basis as part of value dated amendments (VAMI).However, the system validates that there should not be any of the below financial events processed in the contract when user changes the interest basis as part of CAMD. If the validations are failed, the system displays appropriate error messages.
	- Value dated amendment (future/backdated) for principal amount change (VAMI)
	- Value dated amendment (future/backdated) for maturity date change (VAMI)
	- Liquidation/Payment (LIQD) future/backdated
	- Participant Ratio Amendment (PRAM)
	- Future dated rollover/split rollover/consolidated rollover
	- Future dated split/merge reprice

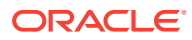

#### **Note:**

Contract amendment can be processed in Oracle Banking Corporate Lending only from the value date of the contract. Hence the change in interest basis method by means of CAMD is effective from the value date itself and the computation is revised from the value date.

- **6.** OL module, amendment of interest rate basis from **30SPL/360** to other interest basis or from other interest rate basis to **30SPL/360** for main/PIK interest component is allowed only as part of value dated amendment (VAMI). However, the system validates that there should not be any of the below financial events processed in the contract when you change the interest basis as part of VAMI. If the validations are failed, the system display appropriate error messages.
	- Value dated amendment (future/backdated) for principal amount change (VAMI)
	- Value dated amendment (future/backdated) for maturity date change (VAMI)
	- Liquidation/Payment (LIQD) future/backdated
	- Future dated split/merge reprice

#### **Note:**

When the user amends the interest basis through value dated amendment screen, system validates if the amendment date is equal to the value date of the contract. If the validation is failed, appropriate error messages are displayed.

- **7.** Split and Cosol reprice are not allowed if interest basis is **30SPL/360** for OL module.
- **8.** Split Reprice functionality is allowed in LS module for all LS drawdown contracts where the new interest basis **30SPL/360** is selected. Merge reprice is not allowed in LS module. You are allowed to perform split reprice for the LS drawdown contracts with the same amount as the parent contract or reprice with increased / decreased amount. However, the split reprice can be done only with the value date as the maturity date of the LS drawdown contract.
- **9.** When you perform, split reprice with decrease for LS drawdown contracts where the new interest basis **30SPL/360** is selected, the **Liquidate Principal** check box need not be selected mandatorily. If the **Liquidate Principal** check box is not selected and reprice with decrease is done, the parent contract is left active. However, any further payments done on the contract is allowed only for the maturity date of the contract. Appropriate error message is displayed if any further payments are not done on the maturity date of the contract.
- **10.** The interest basis for the child drawdown contracts are defaulted from the **Interest Basis** field selected for each of the child contracts in the LS Split Reprice screen. However, you are allowed to change the interest basis for the child contract through CAMD as per the existing functionality.
- **11.** You are not allowed to select the interest basis as **30SPL/360** for the child contracts in the LS split reprice screen if the parent contract being repriced is not associated with the new interest basis **30SPL/360**. However, a parent contract with the new interest basis **30SPL/360** can be repriced to a child contract with any interest basis.

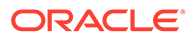

- **12.** In the LS split reprice screen, you are not allowed to select the **Liqd Int On Prepayment** check box for the contracts where the new interest basis **30SPL/360** is selected.
- **13.** You are not allowed to select the **Liqd Interest on Prepayment** check box for a drawdown contract when the new interest basis **30SPL/360** is selected either for the main interest or PIK interest component. Similarly, you are not allowed to select the new interest basis **30SPL/360** for the main interest or PIK interest component when the **Liqd Interest on Prepayment** check box is selected.

### **Note:**

You are allowed to change the interest basis from **30SPL/360** to another interest basis as part of CAMD from the value date of the contract and simultaneously select the **Liqd Interest on Prepayment** check box.

- **14.** You are not allowed to select the **Partial Interest Payment Allowed** check box in the LS drawdown contract online screen when the new interest basis **30SPL/360** is selected. Similarly, you are not allowed to select the new interest basis **30SPL/360** when the **Partial Interest Payment Allowed** check box is selected.
- **15.** You are not allowed to prepay principal / interest for the contracts where the new interest basis **30SPL/360** is selected.
- **16.** You are not allowed to do full / partial payment of principal for contracts with new interest basis **30SPL/360** if the**Liqd of Int on Prepaid Principal** check box is selected in the manual payment screen in both the LS module.
- **17.** You are allowed to do partial / full principal payment in the contracts where new interest basis **30SPL/360** is selected, but only on the maturity date / schedule due date of the contracts. Partial principal prepayments are not allowed and appropriate error messages are displayed. You are allowed to pay the interest amount only in full when full / partial principal payment is done on the maturity / schedule due date of the contracts.
- **18.** In the LS and OL manual payment screens, if you enter the limit date as the maturity date of the contract, the total principal + interest payment which is due till maturity date (including the overdue schedules) is populated in the field **Amount Paid** as per the existing functionality. However, you are allowed to do full/partial principal payment only to the extent of the total principal due till the value date entered in the manual payment screen. If you enter a greater amount, appropriate error messages are displayed.
- **19.** If you enter the limit date as the schedule due date of the contract, the total principal payment which is due till the schedule due date entered (including the overdue schedules) is populated in the field 'Amount Paid' as per the existing functionality. However, you are allowed to do full/partial principal payment only to the extent of the total principal due till the value date entered in the manual payment screen. If you enters a greater amount, appropriate error messages are displayed.

The computed interest is applied while processing the below events for OL/LS module.

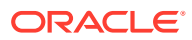
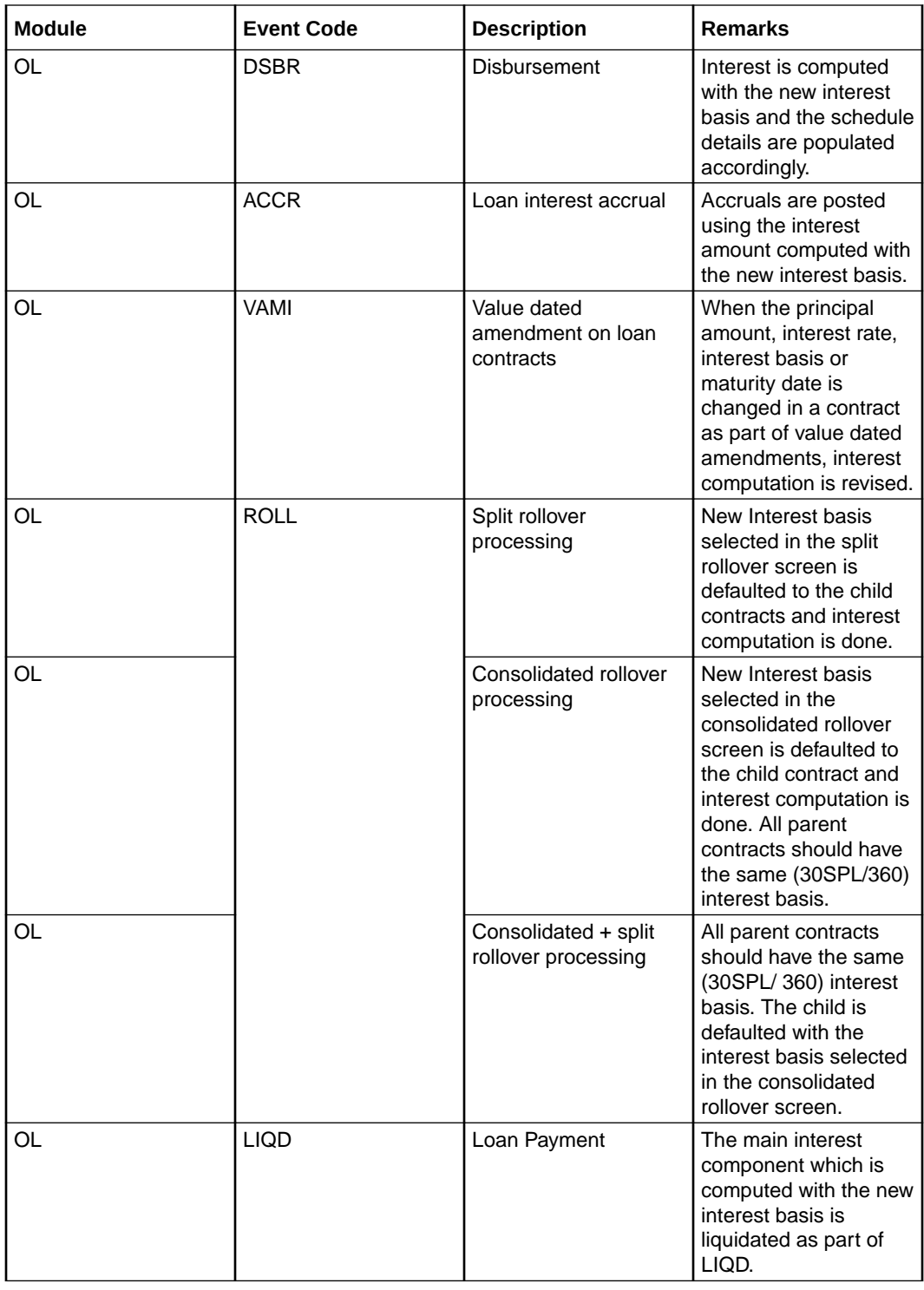

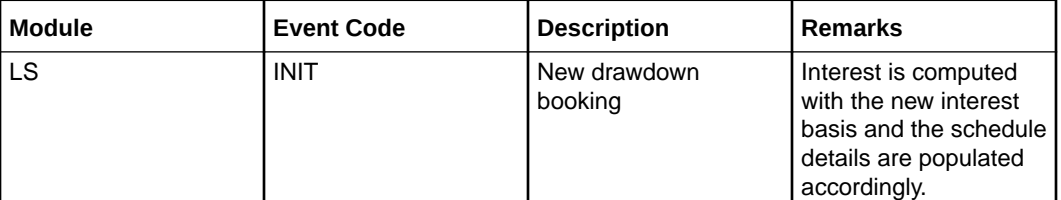

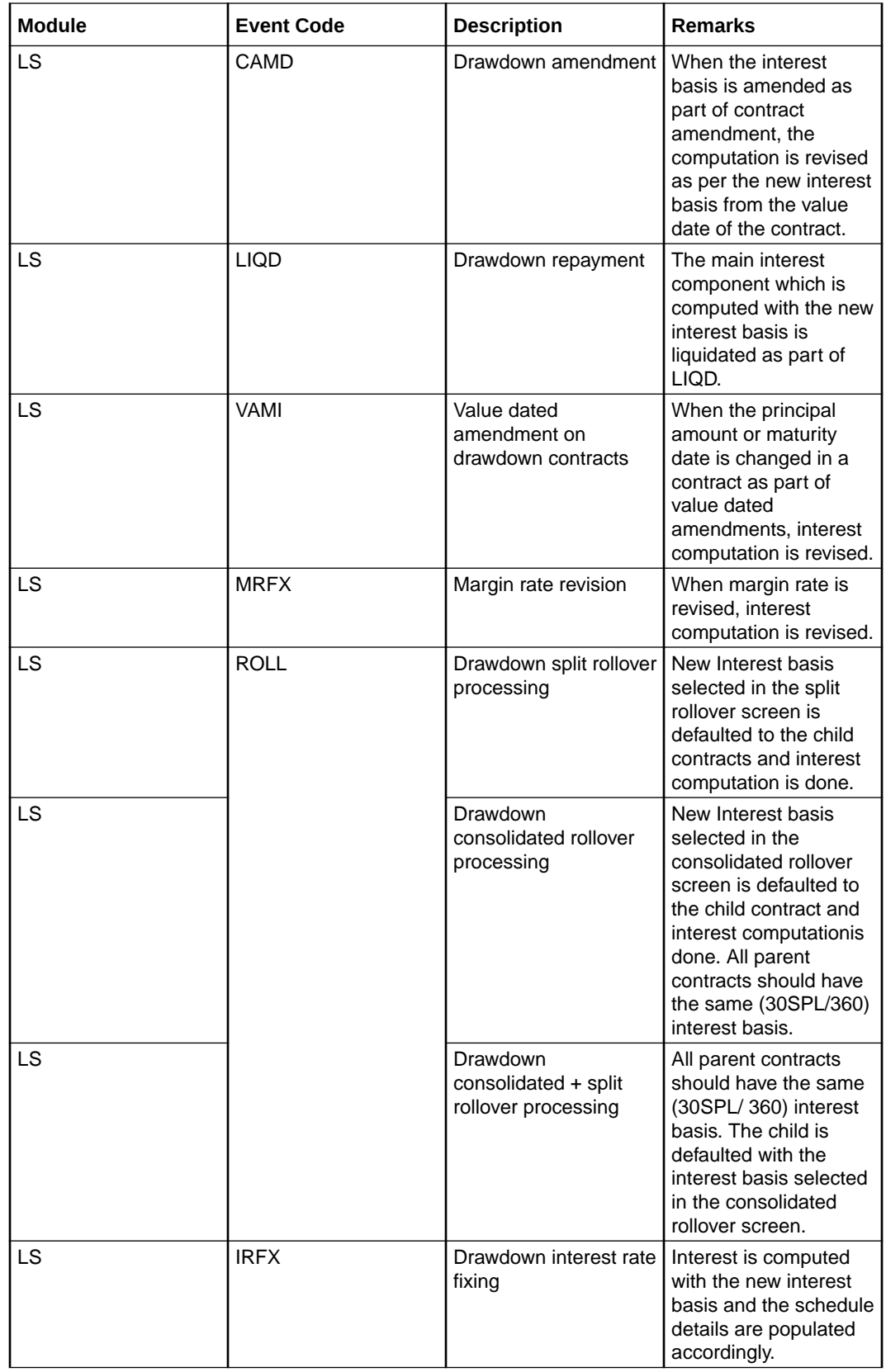

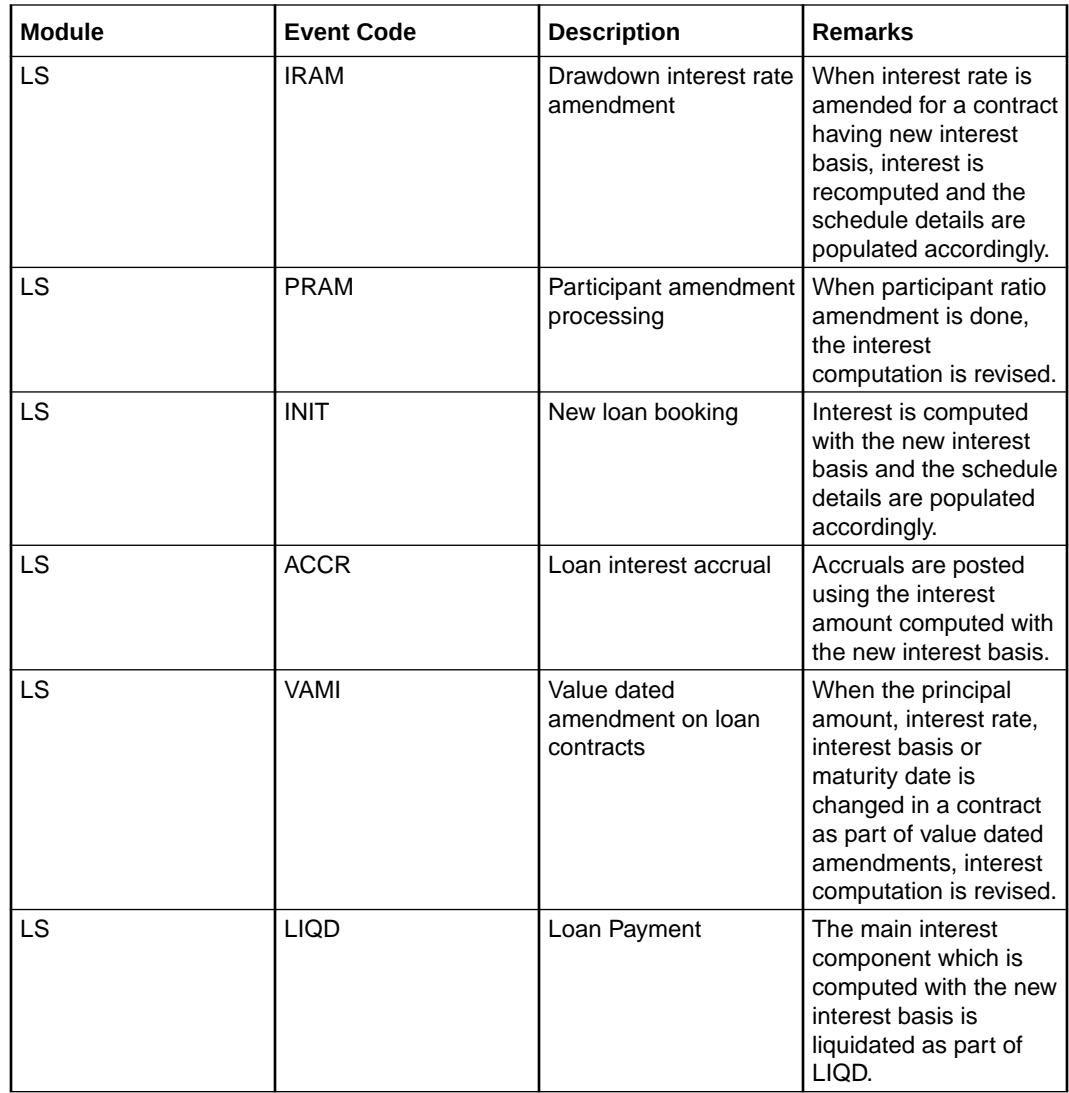

#### *Example 1: (Partial principal payment on contract with only 1 bullet schedule)*

- Value date: 10-Jan-2019
- Maturity date: 10-Jun-2019
- Principal: 100,000.00
- Interest Rate:  $(1.5\% + 0.5\%) = 2\%$
- Actual no of days: 151
- Number of Calendar Months:  $6-1 = 5$
- Computation Days:  $5 * 30 = 150$
- Interest Amount:  $100,000 * 150 * 2\% / 360 = 833.33$
- Daily Accrual Amount:  $833.33/151 = 5.52$
- **Schedule 1**: Bullet (10-Jan-2019 to 10-Jun-2019)
- Interest Due: 833.33
- Principal Due: 100,000.00
- Total Due: 100,833.33

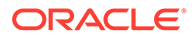

In this example, if you want to partially pay the principal, you should enter the value date, limit date and schedule date as 10-Jun-2019. This populates the amount as 100,833.33. You are allowed to modify the amount field to any value below 100,000.00.

#### *Example 2: (Partial principal payment on contract with 4 monthly and 1 bullet schedules)*

- Value date: 10-Jan-2019
- Maturity date: 10-Jun-2019
- Principal: 100,000.00
- Interest Rate:  $(1.5% + 0.5%) = 2%$
- No of Schedules: 4 Monthly + 1 Bullet
- Interest Computation (monthly):100,000 \* 30 \* 2% / 360 = 166.66
- **Schedule 1**: Monthly (10-Jan-2019 to 10-Feb-2019)
- Total Due:  $20,000.00 + 166.66 = 20,166.66$
- **Schedule 2**: Monthly (10-Feb-2019 to 10-Mar-2019)
- Total Due:  $20,000.00 + 166.66 = 20,166.66$
- **Schedule 3**: Monthly (10-Mar-2019to 10-Apr-2019)
- Total Due:  $20,000.00 + 166.66 = 20,166.66$
- **Schedule 4**: Monthly (10-Apr-2019to 10-May-2019)
- Total Due: 20,000.00 + 166.66 = 20,166.66
- **Schedule 5**: Bullet (10-May-2019 to 10-June-2019)
- Total Due:  $20,000.00 + 166.66 = 20,166.66$

In this example, if you want to partially pay the principal till Schedule 4 (previous schedules unpaid), you should enter the value date, limit date and schedule date as 10-May-2019. This populates the amount as 80,666.64. You are allowed to modify the amount field to any value below 80,666.64.

The interest computation considers the number of days as per the below logic.

- For monthly schedules below changes are done.
- Number of days for interest computation are arrived as 30 for all monthly interest/ principal payment schedules.
- The calculated interest is accrued over the actual number of days between the value date and maturity date of the contract. The interest computation and accrual are proportionate if the actual number of days for the monthly schedule is 30.

#### *Example*

- Value date: 15-Jan-2019
- Maturity date: 16-Feb-2019
- Actual no of days: 31
- Computation days: 30
- **20.** For quarterly schedules below changes are done,

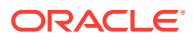

- Number of days for interest computation are arrived as 90 for all quarterly interest/ principal payment schedules.
- The calculated interest is accrued over the actual number of days between the value date and maturity date of the contract. The interest computation and accrual are proportionate if the actual number of days for the quarterly schedule is 90.

#### *Example*

- Value date: 10-Apr-2019
- Maturity date: 10-Jul-2019
- Actual no of days: 91
- Computation days: 90
- **21.** For bullet schedules below changes are done.
	- OBCL calculates the number of calendar months between the value date and maturity date of the contract, excluding the calendar month of the value date. The number of calendar months derived are then be multiplied by 30 to arrive the total number of computation days.
	- The calculated interest is accrued over the actual number of days between the value date and maturity date of the contract. The interest computation and accrual are proportionate if the actual number of days is multiple of 30.

#### *Example 1: (Actual number of days is greater than computation days)*

- Value Date: 15-Jan-2019
- Maturity Date: 25-Apr-2019
- Principal: 100,000.00
- Interest Rate:  $(1.5% + 0.5%) = 2%$
- Actual no of days: 100
- Number of Calendar Months: 4-1 = 3
- Computation Days:  $3 * 30 = 90$
- Interest Amount: 100,000 \* 90 \* 2% / 360 = 500
- Daily Accrual Amount: 500/100 = 5

#### *Example 2: (Actual number of days is less than computation days)*

- Value Date: 15-Jan-2019
- Maturity Date: 10-Apr-2019
- Principal: 100,000.00
- Interest Rate:  $(1.5% + 0.5%) = 2%$
- Actual no of days: 85
- Number of Calendar Months: 4-1 = 3
- Computation Days:  $3 * 30 = 90$
- Interest Amount: 100,000 \* 90 \* 2% / 360 = 500
- Daily Accrual Amount: 500/85 = 5.88

#### *Example 3: (Actual number of days is less than computation days)*

• Value Date: 15-Jan-2019

- Maturity Date: 10-Feb-2019
- Principal: 100,000.00
- Interest Rate:  $(1.5% + 0.5%) = 2%$
- Actual no of days: 26
- Number of Calendar Months: 2-1 = 1
- Computation Days:  $1 * 30 = 30$
- Interest Amount: 100,000 \* 30 \* 2% / 360 = 166.66
- Daily Accrual Amount: 166.66/26 = 6.41

However, the amount which is accrued daily is arrived as interest computed / actual number of days in this example.

#### *Example 4: (Value date and maturity date in same calendar month)*

- Value Date: 01-Jan-2019
- Maturity Date: 25-Jan-2019
- Principal: 100,000.00
- Interest Rate:  $(1.5% + 0.5%) = 2%$
- Actual no of days: 24
- Computation Days: 24
- Interest Amount: 100,000 \* 24 \* 2% / 360 = 133.33
- Daily Accrual Amount: 133.33/24 = 5.55

#### **∕`**Note:

If the value date and maturity date of the contract is within the same calendar month, then the interest is computed for the actual number of days between value date and maturity date

- **22.** In cases where the schedules are defined as monthly + bullet (last schedule), below changes are done,
	- Number of days for interest computation are arrived as 30 for all monthly interest/ principal payment schedules
	- For the last bullet schedule, if the schedule start date and maturity date of the contract falls in different calendar months, OBCL calculates the number of calendar months between the schedule start date and maturity date of the contract, excluding the calendar month of the schedule start date. The number of calendar months derived are then be multiplied by 30 to arrive the total number of computation days.
	- For the last bullet schedule, if the schedule start date and maturity date of the contract falls in the same calendar month, then the interest is computed for the actual number of days between the schedule start date and maturity date of the contract.
	- The calculated interest is accrued over the actual number of days between the schedule start date and maturity date of the contract. The interest computation and accrual are proportionate if the actual number of days is multiple of 30.

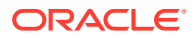

#### *Example 1: 3 Monthly + 1 Bullet Interest Payment Schedules (Bullet schedule start date & end date in different calendar months)*

- Value Date: 15-Jan-2019
- Maturity Date: 10-May-2019
- Principal: 100,000.00
- Interest Rate:  $(1.5% + 0.5%) = 2%$
- Actual no of days: 116
- No of Schedules: 3 Monthly + 1 Bullet
- Interest Computation (monthly): 100,000 \* 30 \* 2% / 360 = 166.66
- **Schedule 1**: Monthly (15-Jan-2019 to 15-Feb-2019)
	- Daily Accrual Amount: 166.66 / 31 = 5.37
	- Interest Due 166.66
- **Schedule 2**: Monthly (15-Feb-2019 to 15-Mar-2019)
	- $-$  Daily Accrual Amount: 166.66 / 29 = 5.74
	- Interest Due 166.66
- **Schedule 3**: Monthly (15-Mar-2019 to 15-Apr-2019)
	- Daily Accrual Amount: 166.66 / 31 = 5.37
	- Interest Due 166.66
- **Schedule 4**: Bullet (15-Apr-2019 to 10-May-2019)
	- Interest Computation (bullet):  $100,000 * 30 * 2\% / 360 = 166.66$
	- Daily Accrual Amount: 166.66 / 25 = 6.66
	- Interest Due 166.66

#### *Example 2: 3 Monthly + 1 Bullet Interest Payment Schedules (Bullet schedule start date & end date in the same calendar month)*

- Value Date: 15-Jan-2019
- Maturity Date: 28-Apr-2019
- Principal: 100,000.00
- Interest Rate:  $(1.5\% + 0.5\%) = 2\%$
- Actual no of days: 104
- No of Schedules: 3 Monthly + 1 Bullet
- Interest Computation (monthly): 100,000 \* 30 \* 2% / 360 = 166.66
- **Schedule 1**: Monthly (15-Jan-2019 to 15-Feb-2019)
	- Daily Accrual Amount: 166.66 / 31 = 5.37
	- Interest Due 166.66
- **Schedule 2**: Monthly (15-Feb-2019 to 15-Mar-2019)
	- $-$  Daily Accrual Amount: 166.66 / 29 = 5.74
	- Interest Due 166.66
- **Schedule 3**: Monthly (15-Mar-2019 to 15-Apr-2019)

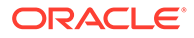

- Daily Accrual Amount: 166.66 / 31 = 5.37
- Interest Due 166.66
- **Schedule 4**: Bullet (15-Apr-2019 to 28-Apr-2019)
	- Interest Computation (bullet): 100,000 \* 13 \* 2% / 360 = 72.22
	- Daily Accrual Amount: 72.22 / 13 = 5.55
	- Interest Due 72.22
- **23.** In cases where the schedules are defined as quarterly + bullet (last schedule), below changes are done,
	- Number of days for interest computation is arrived as 90 for all quarterly interest/ principal payment schedules
	- For the last bullet schedule, if the schedule start date and maturity date of the contract falls in different calendar months, OBCL calculates the number of calendar months between the schedule start date and maturity date of the contract, excluding the calendar month of the schedule start date. The number of calendar months derived are then be multiplied by 30 to arrive the total number of computation days.
	- For the last bullet schedule, if the schedule start date and maturity date of the contract falls in the same calendar month, then the interest is computed for the actual number of days between the schedule start date and maturity date of the contract.
	- The calculated interest is accrued over the actual number of days between the schedule start date and maturity date of the contract. The interest computation and accrual are proportionate if the actual number of days is multiple of 90 for quarterly schedules or multiple of 30 for the last bullet schedule.

#### *Example 1: 2 Quarterly + 1 Bullet Interest Payment Schedules (Bullet schedule start date & end date in different calendar months)*

- Value Date: 10-Jan-2019
- Maturity Date: 10-September-2019
- Principal: 100,000.00
- Interest Rate:  $(1.5% + 0.5%) = 2%$
- Actual no of days: 243
- No of Schedules: 2 Quarterly + 1 Bullet
- Interest Computation (quarterly):100,000 \* 90 \* 2% / 360 = 500.00
- **Schedule 1**: Quarterly (10-Jan-2019 to 10-Apr-2019)
	- Daily Accrual Amount: 500.00 / 90 = 5.55
	- Interest Due 500.00
- **Schedule 2**: Quarterly (10-Apr-2019 to 10-Jul-2019)
	- Daily Accrual Amount: 500.00 / 91 = 5.49
	- Interest Due 500.00
- **Schedule 3**: Bullet (10-Jul-2019 to 10-Sep-2019)
	- $-$  Interest Computation (bullet): 100,000  $*$  60  $*$  2% / 360 = 333.33
	- Daily Accrual Amount: 333.33 / 62 = 5.37

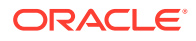

– Interest Due 333.33

#### *Example 2: 2 Quarterly + 1 Bullet Interest Payment Schedules (Bullet schedule start date & end date in the same calendar month)*

- Value Date: 10-Jan-2019
- Maturity Date: 28-Jul-2019
- Principal: 100,000.00
- Interest Rate:  $(1.5% + 0.5%) = 2%$
- Actual no of days: 199
- No of Schedules: 2 Quarterly + 1 Bullet
- Interest Computation (quarterly):100,000 \* 90 \* 2% / 360 = 500.00
- **Schedule 1**: Quarterly (10-Jan-2019 to 10-Apr-2019)
	- Daily Accrual Amount: 500.00 / 90 = 5.55
	- Interest Due 500.00
- **Schedule 2**: Quarterly (10-Apr-2019 to 10-Jul-2019)
	- $-$  Daily Accrual Amount: 500.00 / 91 = 5.49
	- Interest Due 500.00
- **Schedule 3**: Bullet (10-Jul-2019 to 28-Jul-2019)
	- $-$  Interest Computation (bullet): 100,000  $*$  18  $*$  2% / 360 = 100.00
	- Daily Accrual Amount: 100.00 / 18 = 5.55
	- Interest Due 100.00

## 2.6 Rate Conversion Process

- **1.** Final rate is always be per annum rate.
- **2.** The final annual rate is resolved based on the following

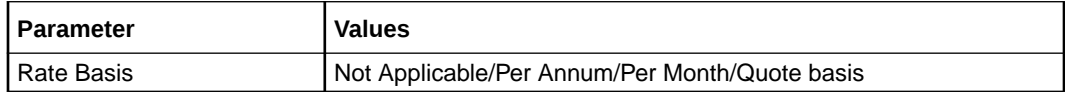

- **3.** Changes are done in arriving at the resolved rate based on new parameters during the save of OL account and during VAMI/Rate revision cascade processes as well.
- **4.** 4. After auto rate revision, existing rate basis gets re-defaulted by the system.

**Linear Rate with Rate Basis as Per Month/Per Annum/Not Applicable**

- **1.** If **Rate Method** is **Rate/Rate code** and the **Rate Basis** is **Per Annum/Not Applicable**, then rate calculation is always in per annum.
- **2.** If **Rate Method** is maintained as **Rate/Rate code** at OL product level and rate basis is Per Month, the system calculates the per annum rate as Rate per Month \*12 This rate is displayed as Final rate on save

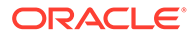

**Linear Rate with Rate Basis as Quota Basis**

If **Rate Method** is **Rate/Rate code** and **Rate Basis** is **Quote Basis**, the final rate is based on the **Quote Basis** at float rate maintenance level.

Float rate per annum is derived as below depending on the quote basis:

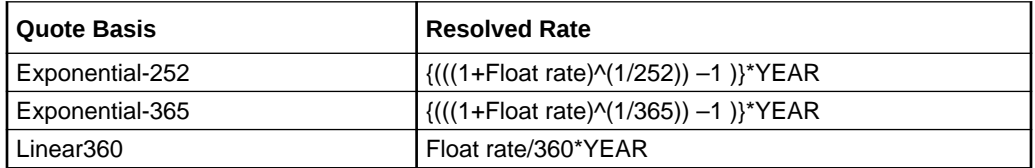

Days in year is the **Interest Basis** denominator used for the **Main Interest** component.

**Exponential Rate with Rate Basis as Per month/Per annum/Not Applicable**

- **1.** If **Rate Method** type is maintained as **Exponential Rate**, the calculations for rate resolution is based on exponential method.
- **2.** If **Rate Method** type is maintained as **Exponential Rate** and the **Rate Basis** is **Per Month**, then the system calculates the per annum rate as ((1+Rate per Month)^12)-1

**Exponential Rate with rate basis as quote basis**

If **Rate Method** is **Exponential Rate** and **Rate Basis** is **Quote Basis**, the final rate is resolved as **Float Rate Per Annum**.

Depending on the **Quote Basis**, the **Floating Rate Per Annum** is calculated as below

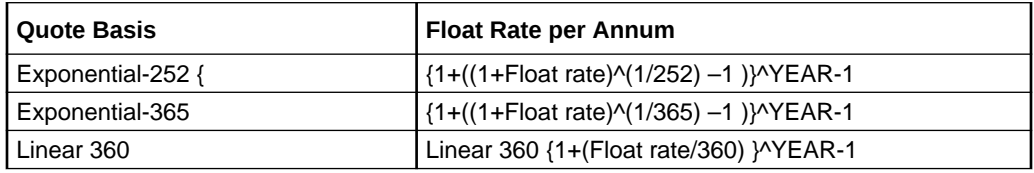

Year is the **Interest Basis** denominator used for the **Main Interest** component.

#### **Note:**

If any spread is fetched as maintained in OL module it is applied to the final resolved rate only.

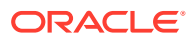

# Index

## C

CFDFLTRI - Floating Rate Input, *[1-4](#page-11-0)*

### L

LFDDRVTG - Derived Class Maintenance screen, *[1-29](#page-36-0)* LFDINTCL - Interest Class Maintenance screen, *[2-1](#page-48-0)*

LFDRLAVL - Rule Master Maintenance, *[1-7](#page-14-0)*

LFDRUMNT - ICCF Rule Maintenance screen, *[1-8](#page-15-0)*

## O

OLDCCYRF - Rate Fixing Days Maintenance screen, *[1-37](#page-44-0)* OLDCMPMT - Composite Rate Code Maintenance screen, *[1-24](#page-31-0)* OLDINTLM - Interest Limits Detail screen, *[1-25](#page-32-0)*

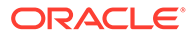